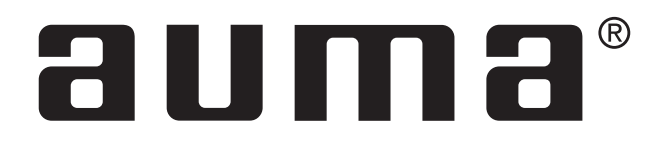

# Actuator controls

AUMATIC AC 01.1 ACExC 01.1 **DeviceNet** 

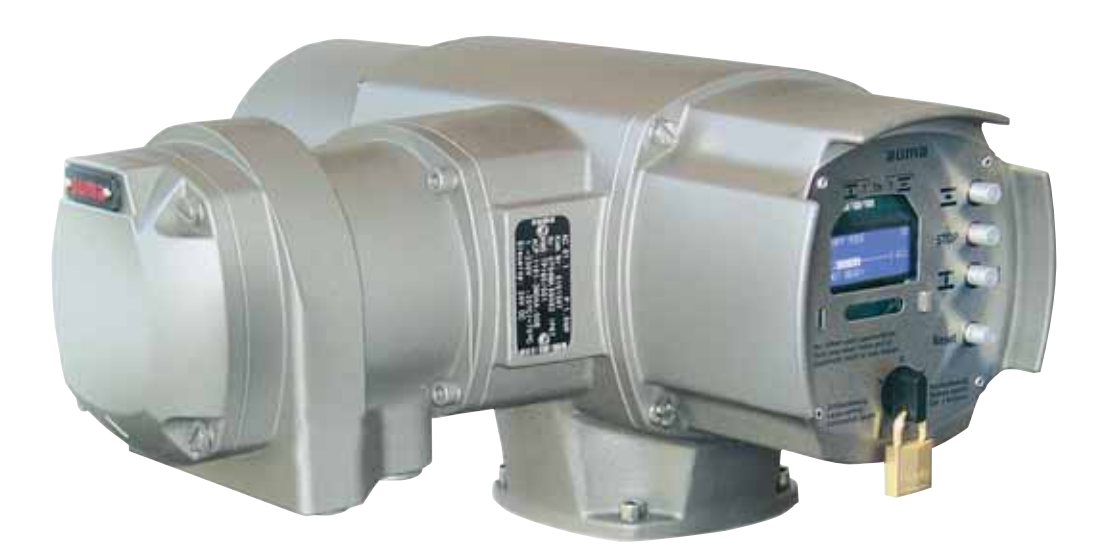

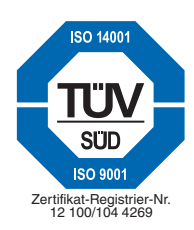

**Manual** 

**Scope of these instructions:** These instructions are valid for multi-turn actuators of the type ranges  $SA(R)$  07.1 –  $SA(R)$  16.1 and  $SA(R)$ ExC 07.1 –  $SA(R)$ ExC 16.1 as well as for part-turn actuators of the type ranges SG 05.1 – SG 12.1 and SGExC 05.1 – SGExC 12.1 with the controls AUMATIC AC 01.1 or ACExC 01.1

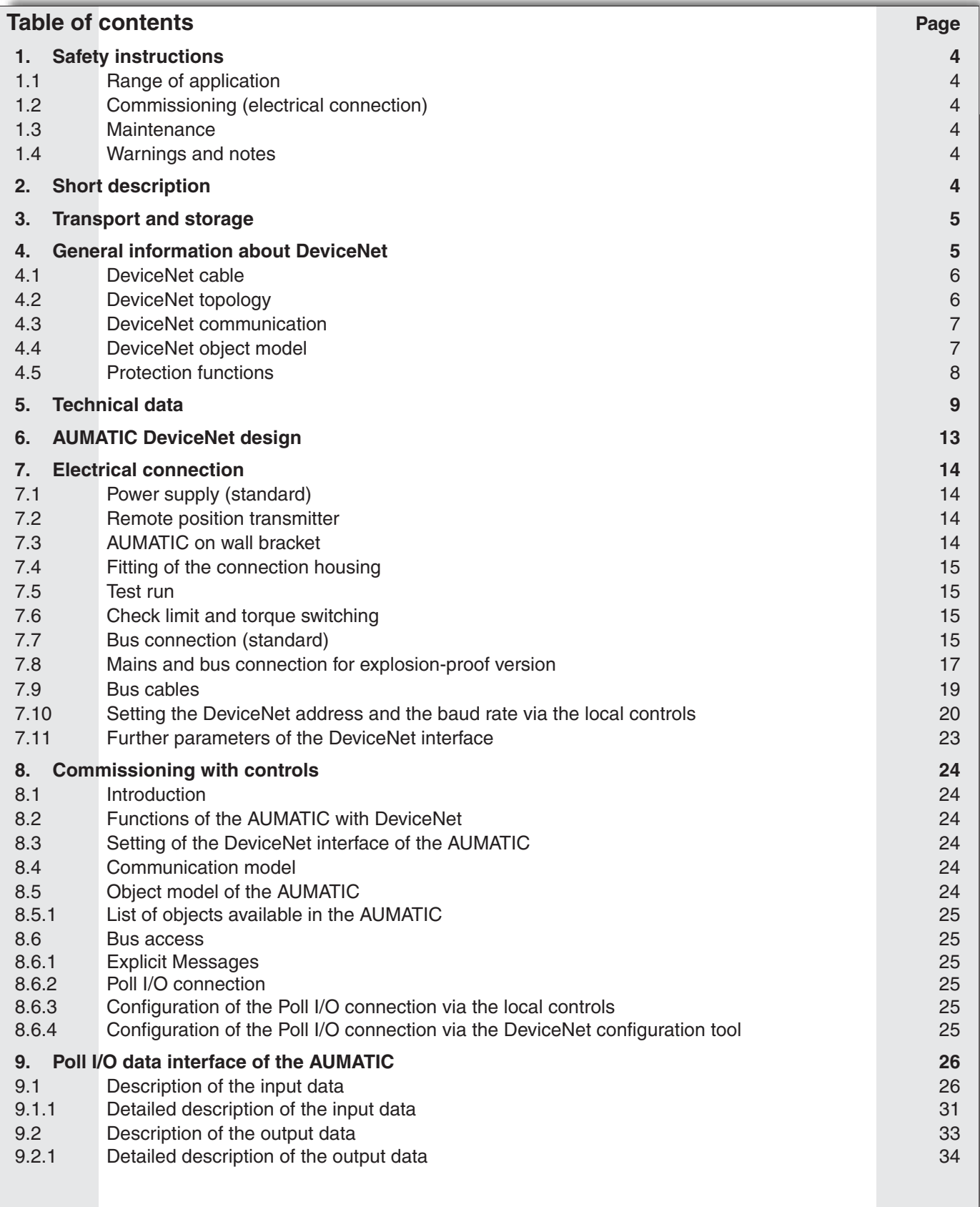

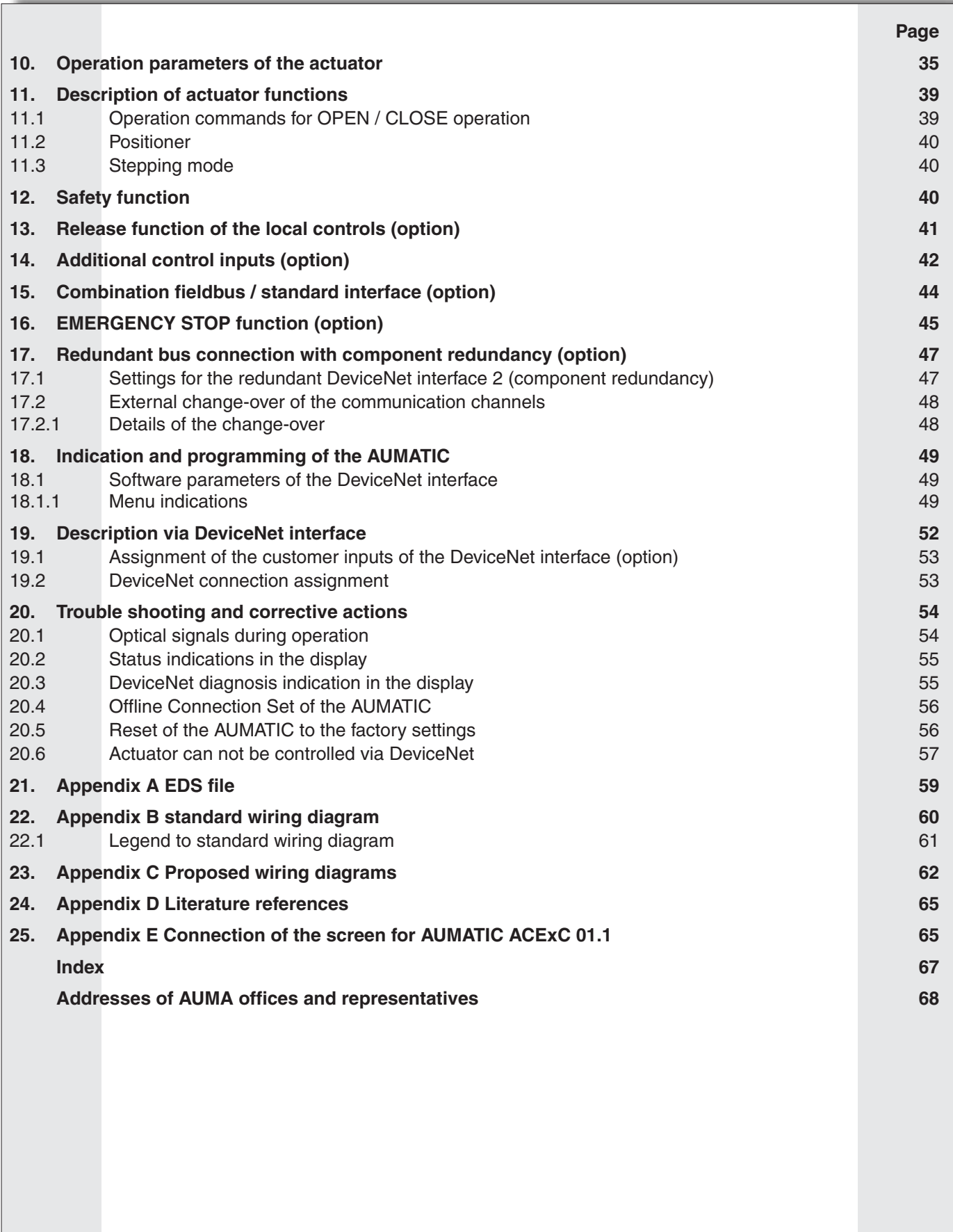

<span id="page-3-0"></span>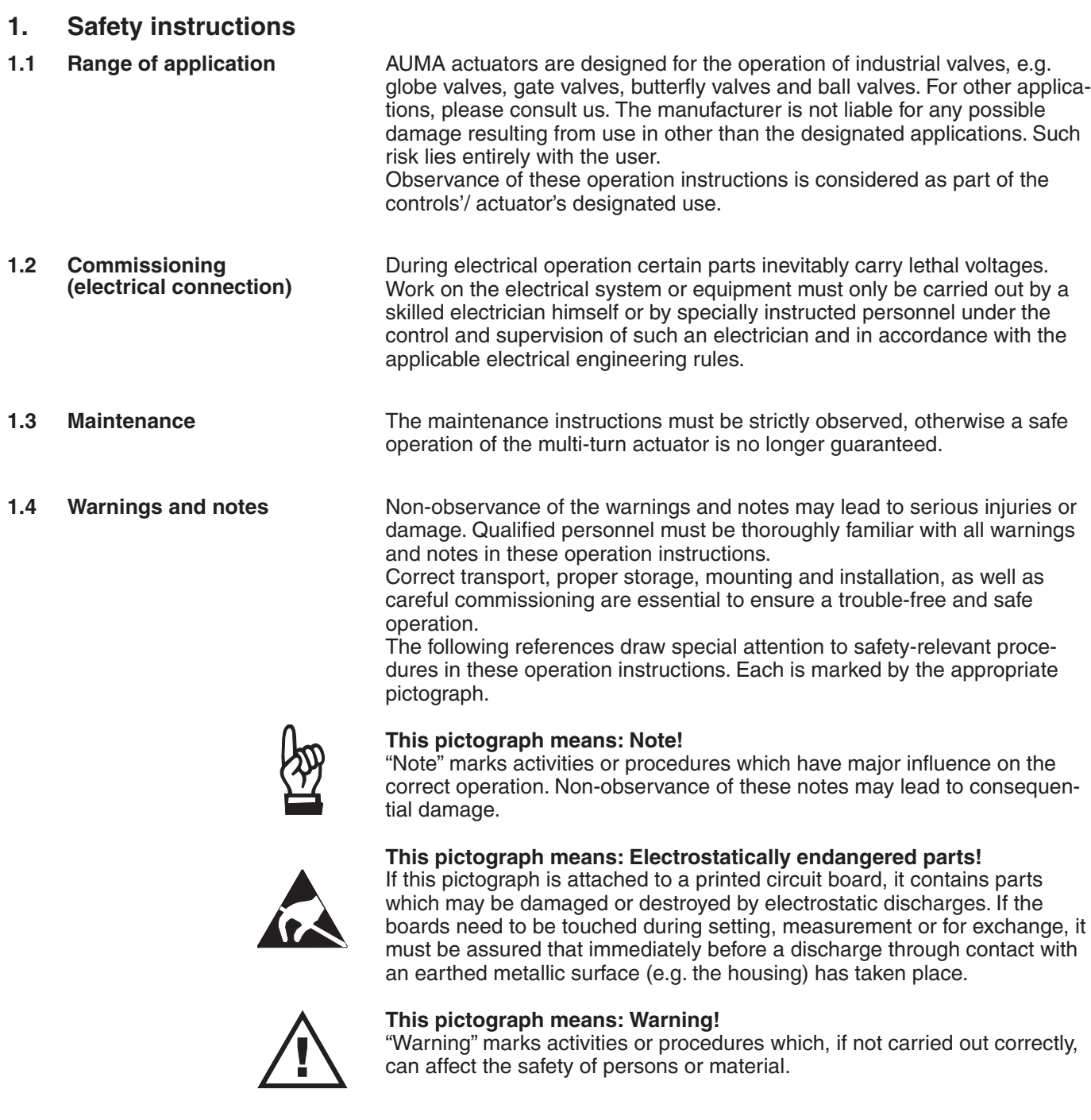

**2.** Short description AUMA actuators have a modular design. Motor and gearing are mounted in a common housing.

The actuators are driven by an electric motor and controlled with the electronic controls AUMATIC. The electronic controls are included in the scope of delivery.

- <span id="page-4-0"></span>**3. Transport and storage** . Transport to place of installation in sturdy packing.
	- .Do not attach ropes or hooks to the handwheel for the purpose of lifting by hoist.
	- Store in well-ventilated, dry room.
	- Protect against floor dampness by storage on a shelf or on a wooden pallet.
	- .Cover to protect against dust and dirt.
	- Apply suitable corrosion protection agent to bright surfaces.

# **4. General information about DeviceNet**

For the exchange of information among automation systems and between automation systems and the connected decentral field devices, serial fieldbuses are mainly used today as the communication system. Thousands of applications have proved impressively that cost savings of up to 40 % in wiring, commissioning and maintenance are achieved by using field bus technology. While in the past the fieldbuses used were often manufacturer specific and incompatible with other bus systems, the systems employed today are almost exclusively open and standardized. This means that the user is independent of individual suppliers and can choose the best product at the most competitive price.

DeviceNet® was developed by Rockwell Automation as open fieldbus standard, based on the CAN protocol. The first DeviceNet products were introduced in 1995.

The ODVA (Open DeviceNet Vendors Association Inc., refer also to http//www.odva.org) was founded in 1995 as organisation of all DeviceNet users, all rights within the DeviceNet were transferred from Rockwell Automation to ODVA.

DeviceNet is part of the European standard EN 50325-2 and of IEC 62026-3 which is recognised worldwide.

DeviceNet is an open protocol. In this context, "open" means that the specification and the technology are not the property of Rockwell Automation but may be further developed by all members of the ODVA.

The DeviceNet protocol is designed as simple, cost-efficient by but powerful protocol on the lowest fieldbus level. Therefore, DeviceNet is also ideally suited for interconnecting sensors, actuators and the respective controls. The variety of devices that can be connected via DeviceNet ranges from the simple photoelectric barriers right through to complex vacuum pumps for semiconductor production.

<span id="page-5-0"></span>**4.1 DeviceNet cable** The DeviceNet cable provides both the CAN data signal and the power supply for network and devices. The different system and device requirements are cover by three cable types: Thick Cable, Thin Cable and Flat Cable. The AUMATIC with DeviceNet can both be connected with the Thick Cable and the Thin Cable. All cables consist of four wires for the CAN data signal and the power supply as well as a drain wire for the shield (except for the flat cable which is not shielded). The cables were designed for the use in industrial environments and are therefore very robust.

> A DeviceNet cable consists of a total of 5 wires. The meaning and the colour coding of these wires are determined as follows.

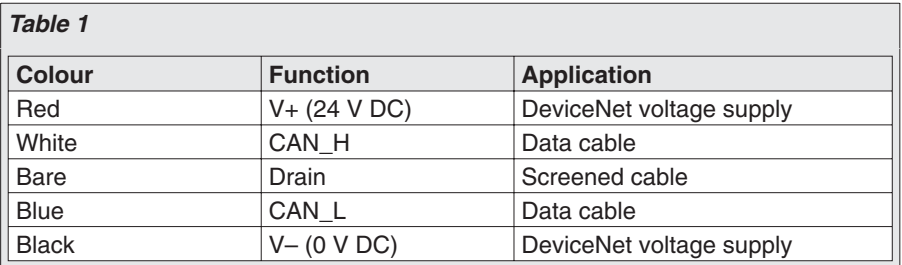

**4.2 DeviceNet topology** A DeviceNet network may consist of a trunk line, which runs through the entire system like an aorta, and of drop lines, which connect the devices to the trunk line (figure A).

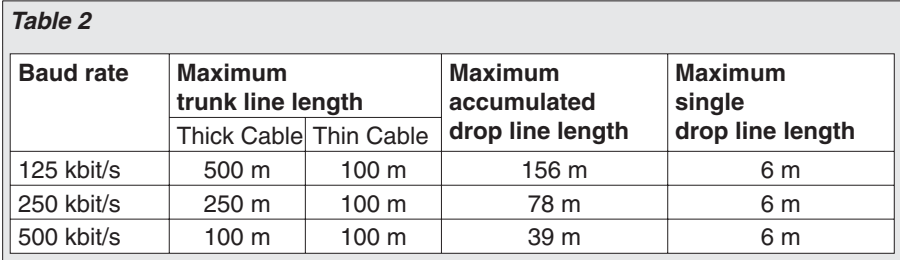

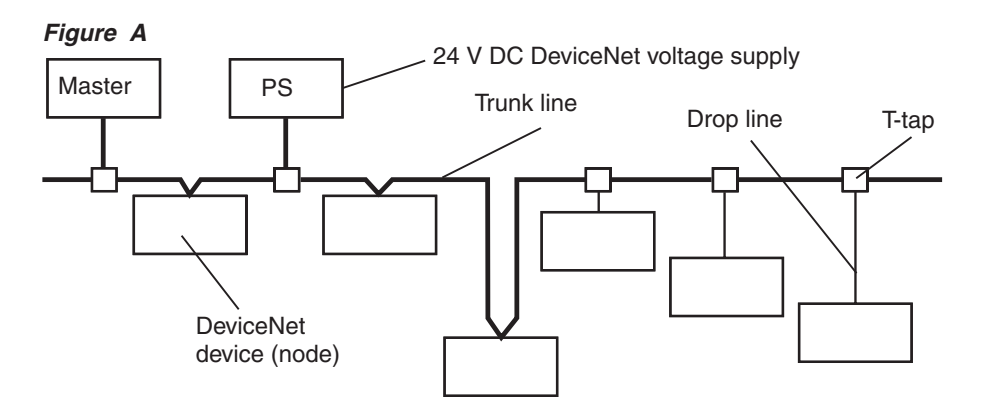

Up to 64 DeviceNet devices (nodes) can be operated within a single DeviceNet network. The baud rates 125 kbit/s, 250 kbit/s and 500 kbit/s are available. The nodes can either be supplied via DeviceNet (max. of 8 A) or have their own powerful power supply.

The AUMATIC with DeviceNet has its own power supply. For the supply of the galvanically isolated network part of the AUMATIC DeviceNet interface, only a standard supply current of approx. 30 mA (for 24 V DC) per AUMATIC is required.

The distinct concept of galvanic separation is also important within this context. Only one earthing point is permitted within the system. Earth looping via non-galvanically isolated devices is not permitted, the user either has to isolate their device accordingly (device designation: non-isolated

<span id="page-6-0"></span>node), or, if this is not possible, has to provide a suitable galvanic isolation within the device (device designation: isolated node). The AUMATIC with DeviceNet has a galvanic isolation within the device and can therefore also be called isolated node. The physical DeviceNet interface of the devices is designed for exchange of the devices during active DeviceNet communication. A mechanism for detecting duplicated DeviceNet addresses as well as a reverse polarity protection for incorrectly connected cables is obligatory. DeviceNet devices can be configured and programmed via the network which enables the exchange of process data. Commissioning and maintenance of complex systems will therefore by simplified. To this end the system integrator can choose between several powerful tools (e.g. RSNetWorx by Allen-Bradley) **4.3 DeviceNet communication** Just like for other fieldbus protocols, the data exchange among devices or between devices and the respective controls is the major function of the DeviceNet protocol. DeviceNet distinguishes between high-priority I/O messages and low-priority management messages. DeviceNet uses the data exchange between devices in accordance with the producer-consumer model. A sending DeviceNet device produces data within the network, a receiving DeviceNet device consumes data from the network. The communication always takes place according to a connection-based communication model, either via a point-to-point or a multicast connection. **4.4 DeviceNet object model** DeviceNet describes all data and functions of the devices according to an object model. This object-based description results in a clear device model since a device can be fully defined by means of the individual objects. The access from the network to the individual objects is exclusively via connection objects. An object stands for the abstract representation of a component within a device. It is determined by its data or attributes, the functions or

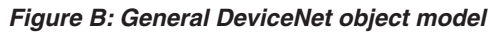

services it provides and by its defined behaviour.

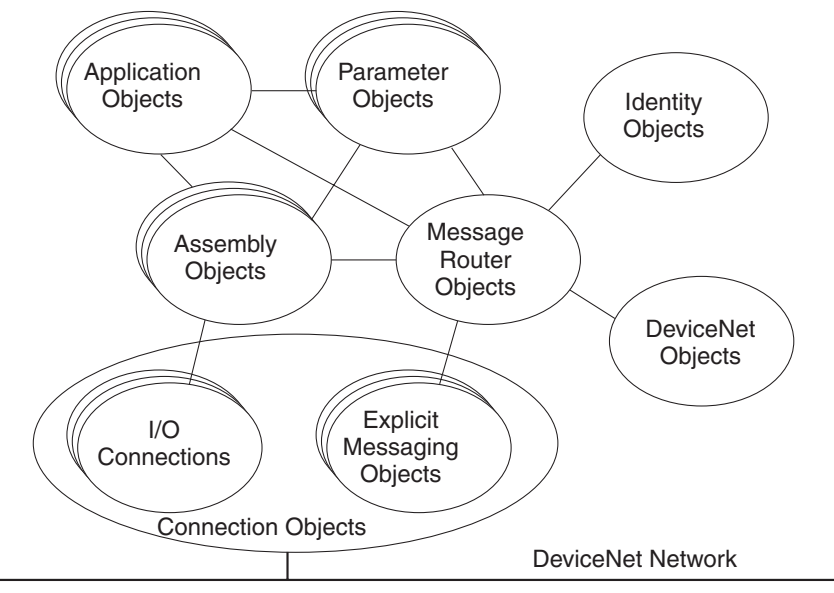

<span id="page-7-0"></span>DeviceNet distinguishes between three types of objects: communication objects, system objects and application specific objects.

- .Communication objects define the data exchanged via DeviceNet, they are also called connection objects.
- .System objects define general DeviceNet specific data and function which are useful for most DeviceNet devices.
- .Application specific objects define device-specific data and functions.

The data and the executed services of an object are addressed via a hierarchical address concept using the following identifiers:

- onical address concept usin<br>• Device address (MAC ID)
- Device a<br>• Class ID
- Device add<br>• Class ID<br>• Instance ID
- Class ID<br>• Instance ID<br>• Attribute ID • Attribute ID<br>• Service Code
- 

- **4.5 Protection functions** . All messages are transmitted with Hamming Distance HD = 6.
	- .Monitoring of the net data transmission at the master
	- .Programmable failure behaviour of the AUMATIC on loss of communication.

# <span id="page-8-0"></span>**5. Technical data**

| Table 3: DeviceNet interface for actuator controls AC 01.1 |                                                                                                    |     |                       |     |    |     |    |                                                       |      |     |     |    |  |       |     |  |       |                              |  |
|------------------------------------------------------------|----------------------------------------------------------------------------------------------------|-----|-----------------------|-----|----|-----|----|-------------------------------------------------------|------|-----|-----|----|--|-------|-----|--|-------|------------------------------|--|
| <b>Features and functions</b>                              |                                                                                                    |     |                       |     |    |     |    |                                                       |      |     |     |    |  |       |     |  |       |                              |  |
| Supply voltage                                             | Standard voltages:                                                                                                    |     |                       |     |    |     |    |                                                       |      |     |     |    |  |       |     |  |       |                              |  |
|                                                            | 3-ph AC<br>1-ph AC                                                                                                    |     |                       |     |    |     |    |                                                       |      |     |     |    |  |       |     |  |       |                              |  |
|                                                            | voltages/ frequencies<br>voltages/ frequencies                                                                                                    |     |                       |     |    |     |    |                                                       |      |     |     |    |  |       |     |  |       |                              |  |
|                                                            | Volt 220 230 240 380                                                                                                    |     |                       |     |    | 400 |    | $415$ 440                                             | 460  | 480 | 500 |    |  |       |     |  |       | Volt 110,115,120 220,230,240 |  |
|                                                            | Hz                                                                                                    | 50  | 50                    | 50  | 50 | 50  | 50 | 60                                                    | 60   | 60  | 50  | Hz |  | 50/60 |     |  | 50/60 |                              |  |
|                                                            | Special voltages:                                                                                                    |     |                       |     |    |     |    |                                                       |      |     |     |    |  |       |     |  |       |                              |  |
|                                                            | 3-ph AC<br>1-ph AC                                                                                                    |     |                       |     |    |     |    |                                                       |      |     |     |    |  |       |     |  |       |                              |  |
|                                                            | voltages/ frequencies<br>voltages/ frequencies                                                                                                    |     |                       |     |    |     |    |                                                       |      |     |     |    |  |       |     |  |       |                              |  |
|                                                            | Volt                                                                                                    | 525 |                       | 575 |    | 660 |    | 690                                                   | Volt |     |     |    |  |       | 208 |  |       |                              |  |
|                                                            | Hz                                                                                                    | 50  |                       | 50  |    | 50  |    | 50                                                    | Hz   |     |     |    |  | 60    |     |  |       |                              |  |
| External supply of the electronics<br>(option)             | 24 V DC + 20 % $/$ – 15 %,<br>current consumption: basic version approx. 200 mA, with options up to 500 mA                                                                                                    |     |                       |     |    |     |    |                                                       |      |     |     |    |  |       |     |  |       |                              |  |
| Motor controls                                             | Reversing contactors <sup>1)</sup> (mechanically and electrically interlocked)<br>Standard:<br>for motor power up to 1.5 kW                                                                                                    |     |                       |     |    |     |    |                                                       |      |     |     |    |  |       |     |  |       |                              |  |
|                                                            | Reversing contactors <sup>1)</sup> (mechanically and electrically interlocked)<br>Options:<br>for motor power up to 7.5 kW                                                                                                    |     |                       |     |    |     |    |                                                       |      |     |     |    |  |       |     |  |       |                              |  |
|                                                            |                                                                                                    |     |                       |     |    |     |    | Thyristor unit (recommended for modulating actuators) |      |     |     |    |  |       |     |  |       |                              |  |
|                                                            | for motor power up to 1.5 kW, 500 V AC with internal fuses<br>for motor power up to 5.5 kW, 500 V AC, external fuses required                                                                                                    |     |                       |     |    |     |    |                                                       |      |     |     |    |  |       |     |  |       |                              |  |
| Control and output signals                                 | via DeviceNet interface                                                                                                    |     |                       |     |    |     |    |                                                       |      |     |     |    |  |       |     |  |       |                              |  |
| DeviceNet interface with<br>additional inputs              | DeviceNet interface with 4 free 24 V DC inputs and 2 free 0/4 - 20 mA inputs. Signal<br>transmission via fieldbus interface.                                                                                                    |     |                       |     |    |     |    |                                                       |      |     |     |    |  |       |     |  |       |                              |  |
| (options)                                                  | DeviceNet interface with 24 V DC control inputs OPEN - CLOSE - EMERGENCY.                                                                                                    |     |                       |     |    |     |    |                                                       |      |     |     |    |  |       |     |  |       |                              |  |
|                                                            | Selection of control mode via 24 V DC input BUS/REMOTE.                                                                                                    |     |                       |     |    |     |    |                                                       |      |     |     |    |  |       |     |  |       |                              |  |
|                                                            | DeviceNet interface with 24 V DC control inputs OPEN - CLOSE and 0/4 - 20 mA input for                                                                                                    |     |                       |     |    |     |    |                                                       |      |     |     |    |  |       |     |  |       |                              |  |
|                                                            | nominal position value <sup>2</sup> (positioner).<br>Selection of control mode via 24 V DC inputs BUS/REMOTE and MODE.                                                                                                    |     |                       |     |    |     |    |                                                       |      |     |     |    |  |       |     |  |       |                              |  |
|                                                            | DeviceNet interface with 24 V DC (optional 115 V AC) control inputs OPEN - STOP -                                                                                                    |     |                       |     |    |     |    |                                                       |      |     |     |    |  |       |     |  |       |                              |  |
|                                                            | CLOSE – EMERGENCY and $0/4 - 20$ mA input for nominal position value <sup>2</sup> (positioner).                                                                                                    |     |                       |     |    |     |    |                                                       |      |     |     |    |  |       |     |  |       |                              |  |
|                                                            | Selection of control mode via 24 V DC (optional 115 V AC) inputs BUS/REMOTE                                                                                                    |     |                       |     |    |     |    |                                                       |      |     |     |    |  |       |     |  |       |                              |  |
|                                                            | and MODE.<br>Output signals via 6 programmable signal relays, position feedback 0/4 - 20 mA.                                                                                                    |     |                       |     |    |     |    |                                                       |      |     |     |    |  |       |     |  |       |                              |  |
| Voltage output                                             | Auxiliary voltage 24 V DC, max. 100 mA for supply of the control inputs,<br>Standard:                                                                                                    |     |                       |     |    |     |    |                                                       |      |     |     |    |  |       |     |  |       |                              |  |
|                                                            | galvanically isolated from internal voltage supply<br>Auxiliary voltage 115 V AC, max. 30 mA for supply of the control inputs, 3),<br>Option:                                                                                                    |     |                       |     |    |     |    |                                                       |      |     |     |    |  |       |     |  |       |                              |  |
|                                                            | galvanically isolated from internal voltage supply                                                                                                    |     |                       |     |    |     |    |                                                       |      |     |     |    |  |       |     |  |       |                              |  |
| Component redundancy (option)                              | AUMATIC is equipped with an additional redundant DeviceNet interface<br>Selector switch LOCAL - OFF - REMOTE (lockable in all three positions)<br>Standard:                                                                                                    |     |                       |     |    |     |    |                                                       |      |     |     |    |  |       |     |  |       |                              |  |
| Local controls                                             |                                                                                                    |     |                       |     |    |     |    |                                                       |      |     |     |    |  |       |     |  |       |                              |  |
|                                                            | Push-buttons OPEN - STOP - CLOSE - RESET<br>5 indication lights:                                                                                                    |     |                       |     |    |     |    |                                                       |      |     |     |    |  |       |     |  |       |                              |  |
|                                                            | End position CLOSED and running indication CLOSE (yellow), torque fault                                                                                                    |     |                       |     |    |     |    |                                                       |      |     |     |    |  |       |     |  |       |                              |  |
|                                                            | CLOSE (red), motor protection tripped (red), torque fault OPEN (red),<br>end position and running indication OPEN (green)                                                                                                    |     |                       |     |    |     |    |                                                       |      |     |     |    |  |       |     |  |       |                              |  |
|                                                            | LC display, illuminated                                                                                                    |     |                       |     |    |     |    |                                                       |      |     |     |    |  |       |     |  |       |                              |  |
|                                                            |                                                                                                    |     | Programming interface |     |    |     |    |                                                       |      |     |     |    |  |       |     |  |       |                              |  |
|                                                            | Options:<br>Release of the local controls:<br>with or without selector switch LOCAL - OFF - REMOTE                                                                                                    |     |                       |     |    |     |    |                                                       |      |     |     |    |  |       |     |  |       |                              |  |
|                                                            | Operation of the actuator with the push-buttons<br>OPEN – STOP – CLOSE – RESET of the local controls can be disabled or<br>released via DeviceNet.<br>Special colours for the 5 indication lights:<br>End position and running indication CLOSED (green), torque fault CLOSE |     |                       |     |    |     |    |                                                       |      |     |     |    |  |       |     |  |       |                              |  |
|                                                            |                                                                                                    |     |                       |     |    |     |    |                                                       |      |     |     |    |  |       |     |  |       |                              |  |
|                                                            |                                                                                                    |     |                       |     |    |     |    |                                                       |      |     |     |    |  |       |     |  |       |                              |  |
|                                                            | (blue), torque fault OPEN (yellow), motor protection tripped (white),<br>end position OPEN (red)<br>Protection cover, lockable                                                                                                    |     |                       |     |    |     |    |                                                       |      |     |     |    |  |       |     |  |       |                              |  |
|                                                            |                                                                                                    |     |                       |     |    |     |    |                                                       |      |     |     |    |  |       |     |  |       |                              |  |
|                                                            |                                                                                                    |     |                       |     |    |     |    | Protection cover with indicator glass, lockable       |      |     |     |    |  |       |     |  |       |                              |  |

<sup>1)</sup> The lifetime guaranteed by the manufacturer amounts to 2 million cycles. In case a higher number of cycles is to be expected, the use of thyristor units with nearly unlimited lifetime is recommended

2) Only partly possible in connection with process controller PID, please contact AUMA

3) Not possible in combination with PTC tripping device

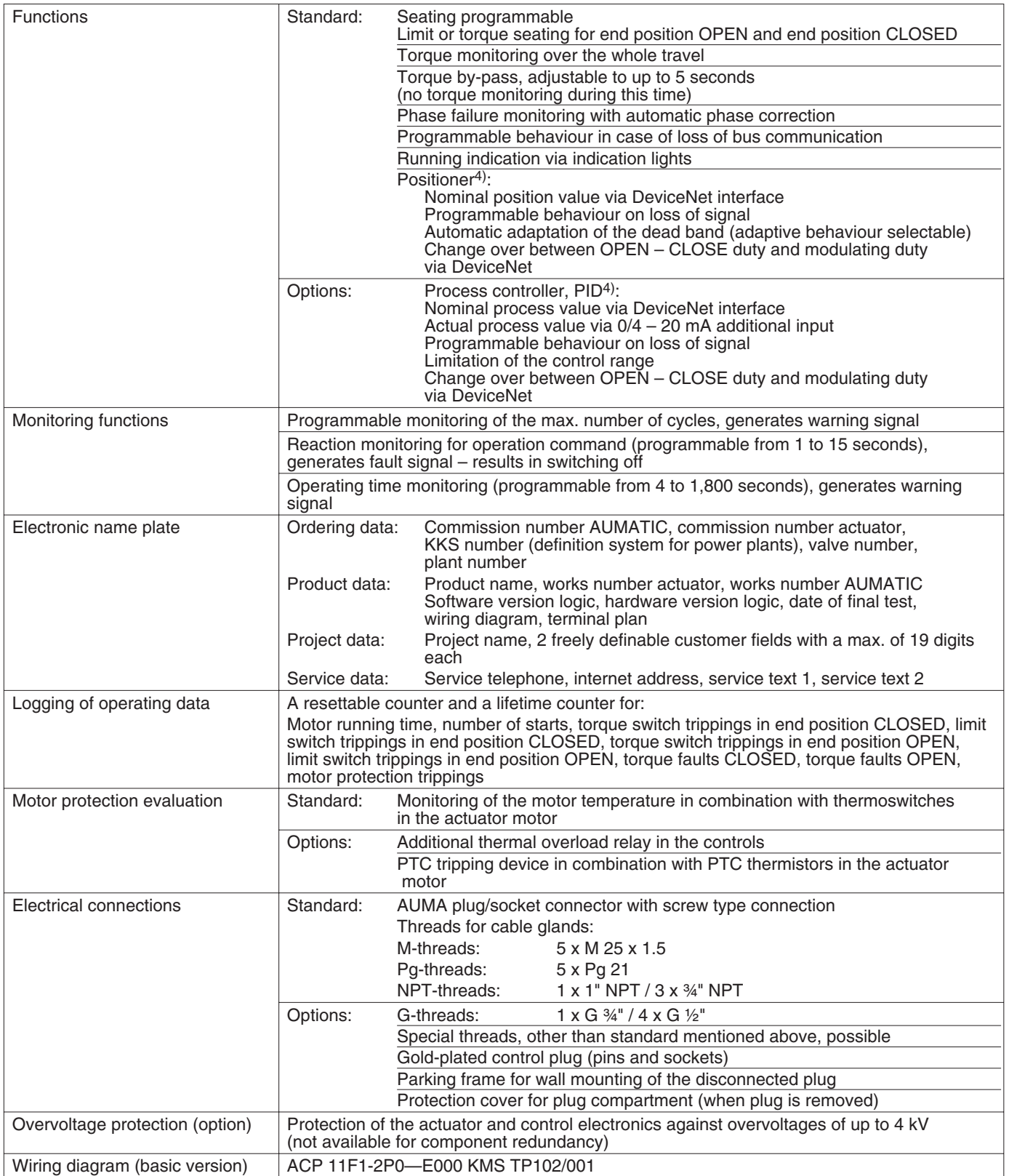

<sup>4)</sup> Requires position transmitter in the actuator

| Further options for Non-intrusive version with MWG in the actuator    |                                                                                                    |  |  |  |  |  |  |
|-----------------------------------------------------------------------|----------------------------------------------------------------------------------------------------|--|--|--|--|--|--|
| Setting of limit and torque switching via local controls              |                                                                                                    |  |  |  |  |  |  |
| Electronic timer                                                      | Start and end of stepping mode as well as ON and OFF time (1 up to 300 seconds) can be<br>programmed individually for the directions OPEN and CLOSE. |  |  |  |  |  |  |
| Intermediate positions                                                | Any 8 intermediate positions between 0 and 100 %<br>Reaction and signal behaviour programmable                                                       |  |  |  |  |  |  |
| Further options for version with potentiometer or RWG in the actuator |                                                                                                    |  |  |  |  |  |  |
| Electronic timer                                                      | Start and end of stepping mode as well as ON and OFF time (1 up to 300 seconds) can be<br>programmed individually for the directions OPEN and CLOSE. |  |  |  |  |  |  |
| Intermediate positions                                                | Any 8 intermediate positions between 0 and 100 %<br>Reaction and signal behaviour programmable                                                       |  |  |  |  |  |  |
| Settings/programming of the DeviceNet interface                       |                                                                                                    |  |  |  |  |  |  |
| Setting of the baud rate                                              | Supported baud rates: 125 kbit / 250 kbit / 500 kbit                                                                                                 |  |  |  |  |  |  |
|                                                                       | Automatic baud rate recognition or setting of the baud rate via Explicit Messages or via the<br>local controls of the AUMATIC as an alternative      |  |  |  |  |  |  |
| Setting of the DeviceNet address<br>(MAC ID)                          | Setting of the address via Explicit Messages or via the display of the AUMATIC                                                                       |  |  |  |  |  |  |
| Programming via DeviceNet                                             | via EDS file and DeviceNet configuration software (e.g. RSNetWorx)                                                                                   |  |  |  |  |  |  |
| Programmable process                                                  | The AUMATIC is capable of exchanging data with the process control system by using                                                                   |  |  |  |  |  |  |
| representation                                                        | different assembly objects:                                                                                                    |  |  |  |  |  |  |
|                                                                       | Input data:<br>Standard Input, Extended Input, Extended one analogue Input,<br>(Produced Data)<br>Extended two analogue Input, Enhanced Input,       |  |  |  |  |  |  |
|                                                                       | Process Input Data 1, Process Input Data 2, Process Input Data 3                                                                                     |  |  |  |  |  |  |
|                                                                       | Output data:<br>Standard Output, Process Output Data 1                                                                                               |  |  |  |  |  |  |
|                                                                       | (Consumed Data)                                                                                                    |  |  |  |  |  |  |
|                                                                       | Depending on the configuration, the length and content of the data interface changes. The                                                            |  |  |  |  |  |  |
|                                                                       | configuration is set in the factory and may be changed via the local controls of the                                                                 |  |  |  |  |  |  |
|                                                                       | AUMATIC or via Explicit Messages with the parameters Selected Produced Connection<br>Path or Selected Consumed Connection Path respectively.         |  |  |  |  |  |  |
| <b>Commands and signals of the DeviceNet interface</b>                |                                                                                                    |  |  |  |  |  |  |
| Process representation output                                         | OPEN, STOP, CLOSE, nominal position value <sup>4)</sup> , RESET                                                                                      |  |  |  |  |  |  |
| (command signals)                                                     |                                                                                                    |  |  |  |  |  |  |
| Process representation input<br>(feedback)                            | End position OPEN, CLOSED                                                                                                    |  |  |  |  |  |  |
|                                                                       | Actual position value 4)<br>Actual torque value 5)                                                                                                   |  |  |  |  |  |  |
|                                                                       | Selector switch in position LOCAL/ REMOTE                                                                                                    |  |  |  |  |  |  |
|                                                                       | Running indication <sup>4)</sup> (directional)                                                                                                    |  |  |  |  |  |  |
|                                                                       | Torque switch OPEN, CLOSED                                                                                                    |  |  |  |  |  |  |
|                                                                       | Limit switch OPEN, CLOSED                                                                                                    |  |  |  |  |  |  |
|                                                                       | Manual operation by handwheel 4) or local controls                                                                                                   |  |  |  |  |  |  |
|                                                                       | Analogue (2) and digital (4) customer inputs                                                                                                    |  |  |  |  |  |  |
| Process representation input                                          | Motor protection tripped                                                                                                    |  |  |  |  |  |  |
| (fault signals)                                                       | Torque switch tripped in mid-travel                                                                                                    |  |  |  |  |  |  |
|                                                                       | One phase missing                                                                                                    |  |  |  |  |  |  |
|                                                                       | Loss of the analogue customer inputs                                                                                                    |  |  |  |  |  |  |
| Behaviour on loss of                                                  | The behaviour of the actuator is programmable:                                                                                                    |  |  |  |  |  |  |
| communication                                                         | - stop in current position                                                                                                    |  |  |  |  |  |  |
|                                                                       | - move to end position OPEN or CLOSED                                                                                                    |  |  |  |  |  |  |
|                                                                       | - move to any intermediate position <sup>4)</sup>                                                                                                    |  |  |  |  |  |  |
| <b>General data DeviceNet</b>                                         |                                                                                                    |  |  |  |  |  |  |
| Communication protocol                                                | DeviceNet according to EN 50325-2 or IEC 62026-3                                                                                                    |  |  |  |  |  |  |
| Network topology                                                      | Topology with one trunk line and optional drop lines.                                                                                                |  |  |  |  |  |  |
|                                                                       | Coupling and uncoupling of devices during operation without affecting other devices is                                                               |  |  |  |  |  |  |
|                                                                       | possible                                                                                                    |  |  |  |  |  |  |
|                                                                       | DeviceNet voltage supply and DeviceNet data signals in one cable.                                                                                    |  |  |  |  |  |  |
| <b>Transmission medium</b>                                            | Twisted, screened copper cable with one wire pair for signal transmission and one wire pair<br>for the DeviceNet voltage supply                      |  |  |  |  |  |  |
| DeviceNet current consumption                                         | approx. 30 mA at $+ 24$ V DC (approx. 50 mA at $+ 11$ V DC)                                                                                          |  |  |  |  |  |  |
| DeviceNet interface                                                   | Based on data transmission via CAN telegrams                                                                                                    |  |  |  |  |  |  |

<sup>4)</sup> Requires position transmitter in the actuator

<sup>5)</sup> Requires magnetic limit and torque transmitter (MWG) in actuator

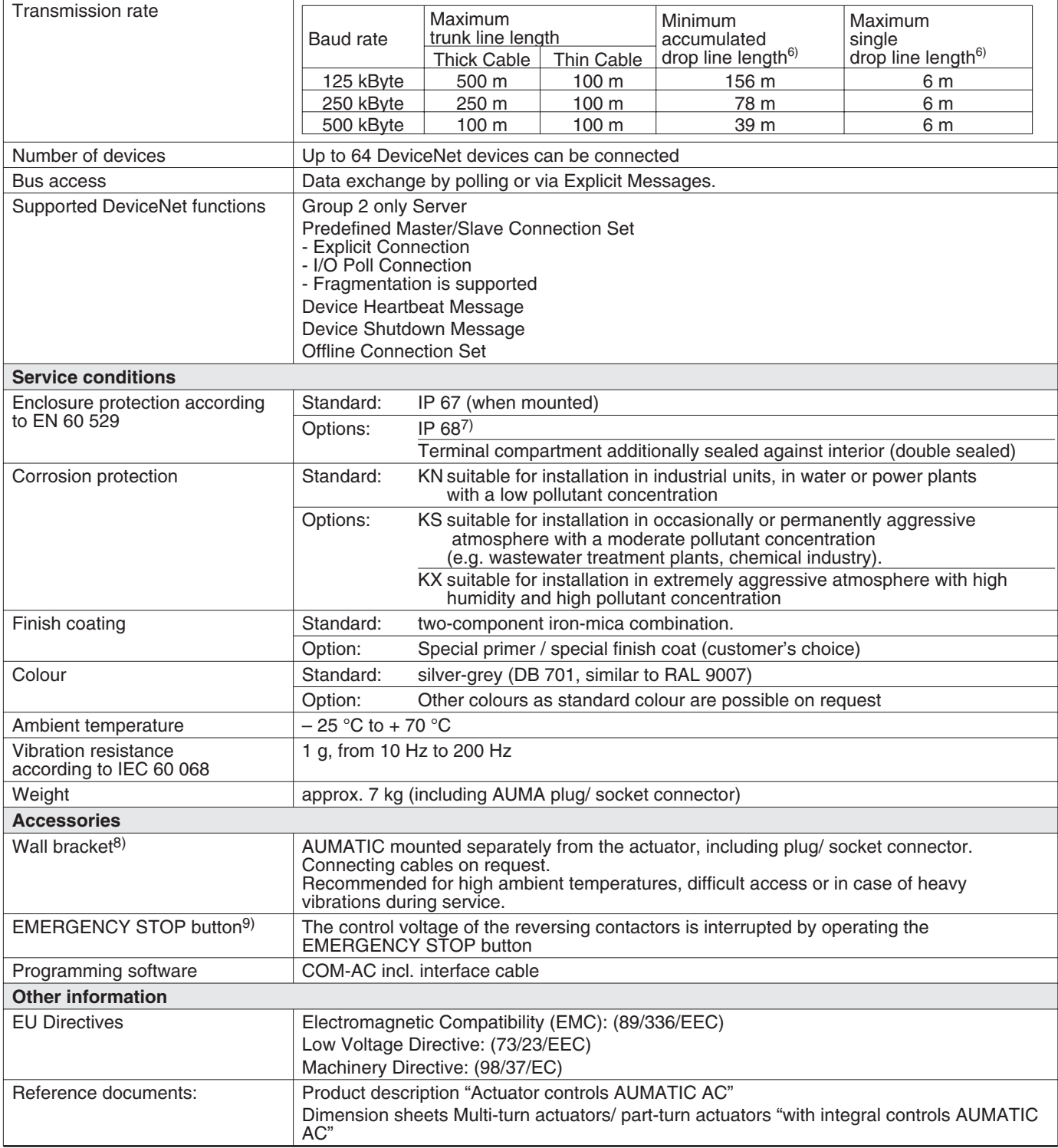

4) Requires position transmitter in the actuator

- 6) The internal drop line length of an AUMATIC is 0.27 m
- 7) For version in enclosure protection IP 68 higher corrosion protection KS or KX is strongly recommended
- 8) Distance between actuator and AUMATIC max. 100 m. Not suitable for version with potentiometer in the actuator. Instead of the potentiometer, a RWG has to be<br>used. Cable length for Non-intrusive version with MWG in the a separated at a later date the max. cable length is 10 m.

9) Only in combination with reversing contactors and AUMATIC AC 01.1 in enclosure protection IP 67 or IP 68

# <span id="page-12-0"></span>**6. AUMATIC DeviceNet design**

With the AUMATIC DeviceNet, AUMA offers the ideal controls for the connection of multi-turn actuators SA and part-turn actuators SG to DeviceNet.

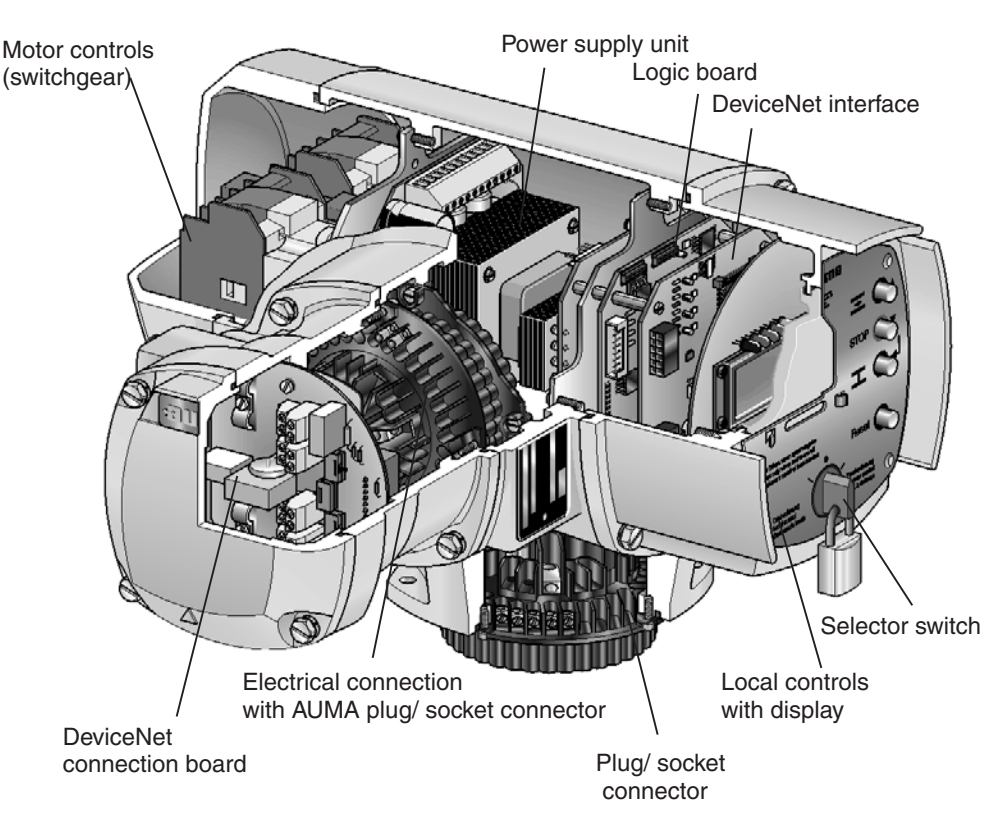

#### *Figure C: AUMATIC DeviceNet*

The integral controls AUMATIC DeviceNet consist of the following modules:

- .DeviceNet interface. This links the DeviceNet data with the internal electronics.
- .The logic board links the signals of the actuator with the local controls and the DeviceNet interface and controls the reversing contactors or the thyristors.
- .Local controls with selector switch and push-buttons, indication lights and display. With the selector switch the control stations for local control **LOCAL** – **0** – **REMOTE** for remote control are selected. The push-buttons  $\overline{\bullet}$  (OPEN) – **Stop** –  $\overline{\bullet}$  (CLOSE) are used for the electric operation of the actuator on site.
- . Plug/ socket connectors for easy mounting of the AUMATIC DeviceNet on the actuators.
- Motor controls: Reversing contactors or thyristors for motor controls.
- .DeviceNet connection board with terminals for the DeviceNet cable and the termination resistor for bus termination.

Actuators which have already been installed can be retrofitted for DeviceNet by exchanging the controls AUMATIC for controls AUMATIC DeviceNet.

Mains cable

*Figure D-1: Mains connection*

50.0

50.01

51.0

51.01

<span id="page-13-0"></span>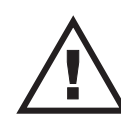

**7. Electrical connection Work on the electrical system or equipment must only be carried out by a skilled electrician himself or by specially instructed personnel under the control and supervision of such an electrician and in accordance with the applicable electrical engineering rules. Installation regulations for DeviceNet must be observed for**

**the wiring (for literature references refer to appendix D).**

**7.1 Power supply (standard)** For explosion-proof version (type designation: ACExC) see page [17](#page-16-0).

- .Check whether type of current, supply voltage and frequency correspond to motor data (refer to name plate at motor).
- .Loosen bolts (50.01) (figure D-1) and remove connection housing.
- Loosen screws (51.01) and remove socket carrier (51.0) from connection housing (50.0).
- Insert cable glands suitable for connecting cables. (The enclosure protection stated on the name plate is only ensured if suitable cable glands are used).
- Seal cable entries which are not used with suitable plugs.
- .Connect cables according to order-related wiring diagram. The wiring diagram applicable to the actuator is attached to the handwheel in a weather-proof bag, together with the operation instructions. In case the wiring diagram is not available, it can be obtained from AUMA (state commission no., refer to name plate) or downloaded directly from the Internet (www.auma.com).

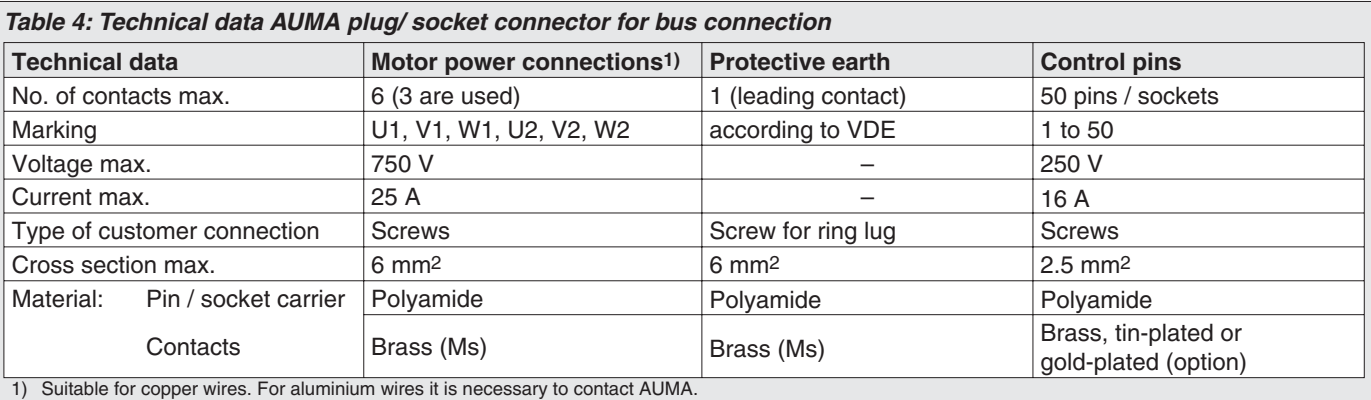

**7.2 Remote position transmitter** For the connection of remote position transmitters (potentiometer, RWG) screened cables must be used.

*Figure D-2: AUMATIC on wall bracket*

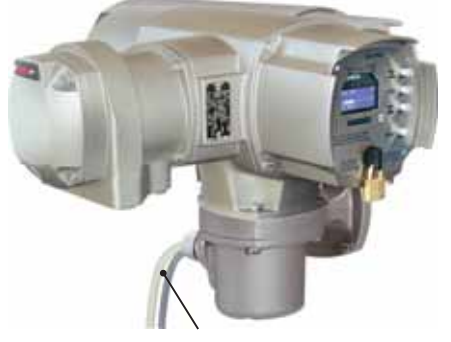

**7.3 AUMATIC on wall bracket** The AUMATIC can also be mounted separately from the actuator on a wall bracket.

- .For the connection of actuator and AUMATIC on wall bracket, use suitable flexible and screened connecting cables.
	- (Preconfectioned cables can be obtained from AUMA on request)
- . Permissible distance between actuator and AUMATIC amounts to a max.  $of 100 m$
- .Versions with potentiometer in the actuator are not suitable. Instead of the potentiometer, a RWG has to be used in the actuator. • Versions with potentiometer in the actuator are<br>potentiometer, a RWG has to be used in the a<br>Connect the wires in correct phase sequence.
- Check direction of rotation before switching on.

Connection cable to the actuator

<span id="page-14-0"></span>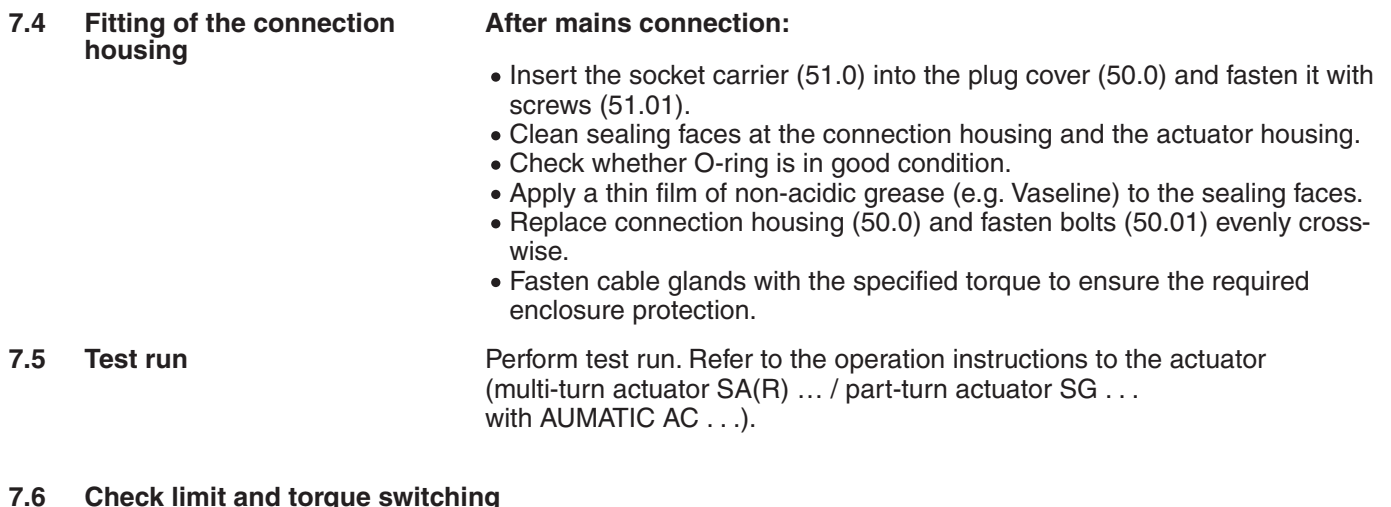

Check limit and torque switching, electronic position transmitter RWG or potentiometer (option) and, where necessary, re-set. The settings are described in the operation instructions to the actuator

(multi-turn actuator SA(R) … part-turn actuator SG . . . with AUMATIC AC . . . ).

For actuators with feedback signal (RWG, potentiometer), a reference operation has to be performed after the setting has been changed.

#### **Perform reference operation:**

- . Run actuator electrically (via the push-buttons OPEN and CLOSE) of the local controls once to the end position OPEN and once to the end position CLOSED.
- .If no reference operation is performed after changing the limit switching, the feedback signal via the bus is not correct. The bus signals the missing reference operation as warning (see page [29\)](#page-35-0).
- 

**7.7 Bus connection (standard)** For explosion-proof version (type designation: ACExC) see page [17](#page-16-0).

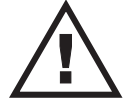

# **Disconnect power before removing the plug cover.**

- .Loosen and remove plug cover (figure D-3). The connection board (figures D-4, D-5 and D-8) is located behind the plug cover.
- Insert cable glands suitable for bus cables. (The enclosure protection stated on the name plate is only ensured if suitable cable glands are used).
- Seal cable entries which are not used with suitable plugs.
- .Connect bus cable. See figures D-4 to D-9.

The termination resistor is switched on with the switch (S1/S2) (figures D-4, D-5 and D-8).

The switch is supplied in position 'OFF'. The termination resistor may only be switched on if the actuator is the last bus station in the DeviceNet trunk line.

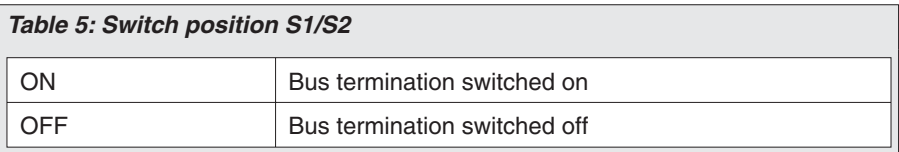

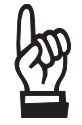

**The max. current load of the pins for the DeviceNet cable in the electrical connection is 2.5 A. This has to be observed when planning the DeviceNet topology (location of the DeviceNet power supply, current consumption of the connected DeviceNet devices).**

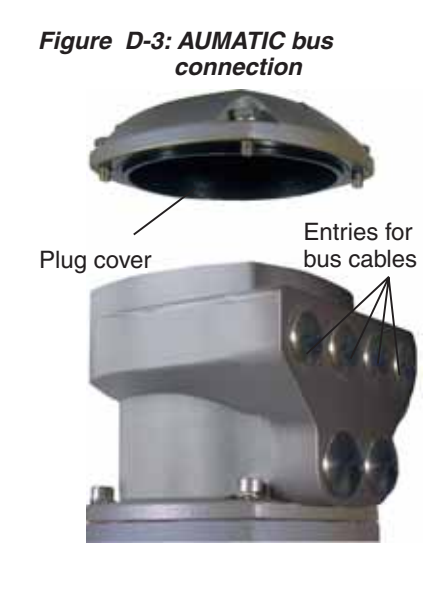

### <span id="page-15-0"></span>*Figure D-4: Connection board (standard)*

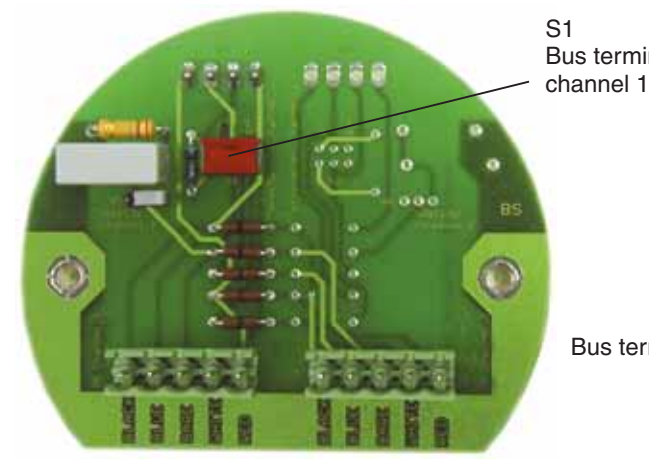

*Figure D-6: Connection diagram (standard)*

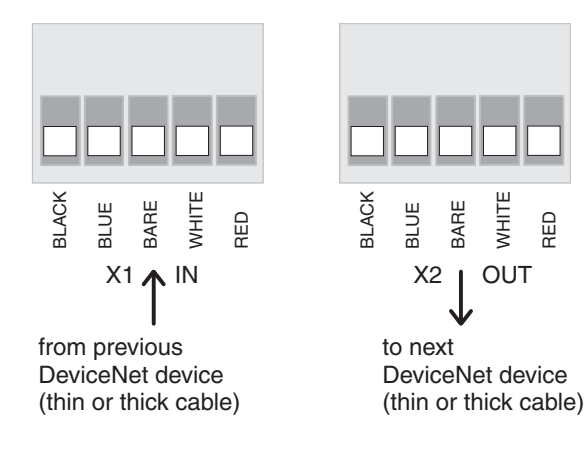

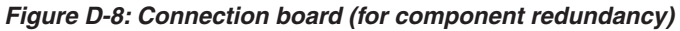

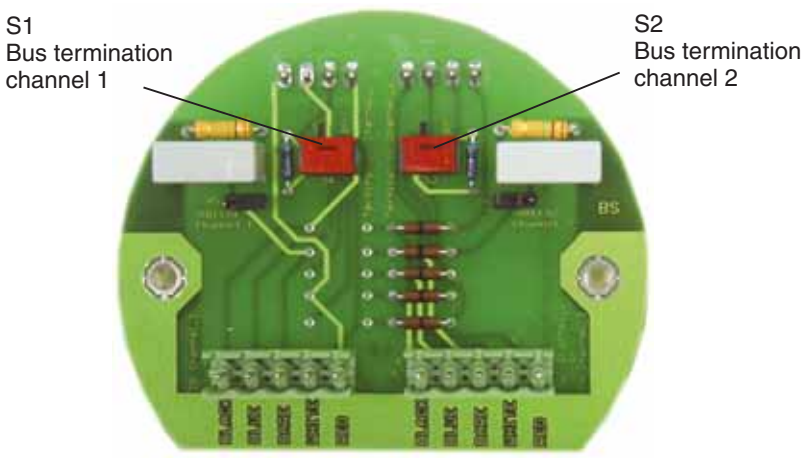

*Figure D-9: Connection diagram (for component redundancy)*

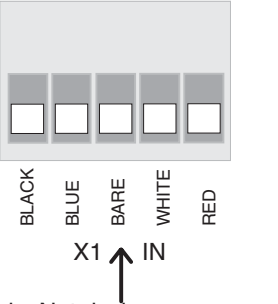

DeviceNet device channel 1 (thin cable)

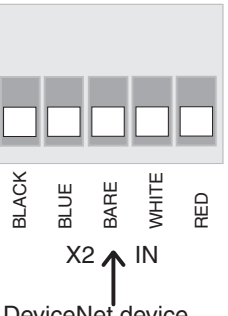

DeviceNet device channel 2 (thin cable)

#### *Figure D-5: Connection board (for overvoltage protection)*

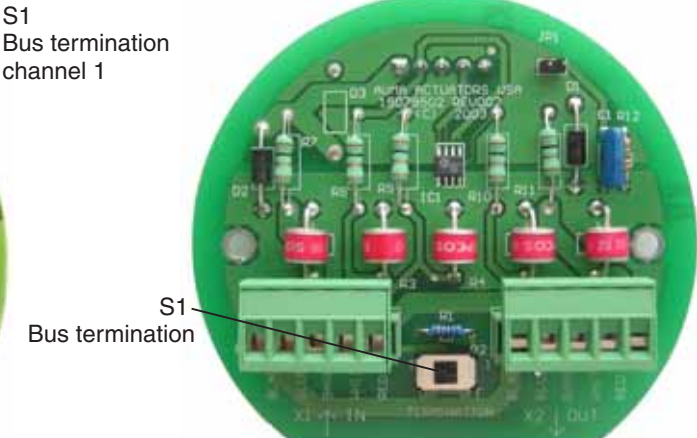

*Figure D-7: Connection diagram (for overvoltage protection)*

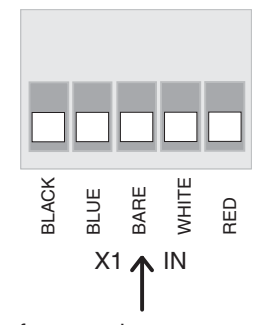

from previous DeviceNet device (thin or thick cable)

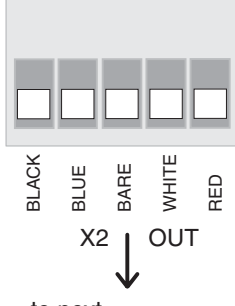

to next DeviceNet device (thin or thick cable)

### <span id="page-16-0"></span>**7.8 Mains and bus connection for explosion-proof version**

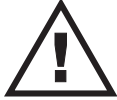

**When working in potentially explosive areas, observe the European Standards EN 60079-14 "Electrical Installations in Hazardous Areas" and EN 60079-17 "Inspection and Maintenance of Electrical Installations in Hazardous Areas". Work on the electrical system or equipment must only be carried out by a skilled electrician himself or by specially instructed personnel under the control and supervision of such an electrician and in accordance with the applicable electrical engineering rules.**

For the Ex-plug/socket connector (figure D-10), the electrical mains connection is made after removing the plug cover (50.0) at the EEx e terminals of the terminal board (51.0). The flameproof compartment (type of protection EEx d) remains hereby closed.

- .Check whether type of current, supply voltage and frequency correspond to motor data (refer to name plate at motor).
- .Loosen bolts (50.01) (figure D-10) and remove plug cover.

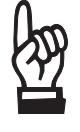

.**Insert cable glands with "EEx e" approval and of size suitable for connecting cables. For the recommended cable glands refer to appendix E, page [65](#page-64-0). (The enclosure protection stated on the name plate is only**

- **ensured if suitable cable glands are used).** The enclosure protection stated on the name plate is only<br>ensured if suitable cable glands are used).<br>• Seal cable entries which are not used with suitable plugs.
- Seal cable entries which are not used with suitable plug<br>• No more than max. 2 wires with the same cross section **may be connected to one terminal.**
- Remove cable sheathing in a length of  $120 140$  mm. Strip wires: Controls max. 8 mm, motor max. 12 mm. For stranded wires use end-sleeves according to DIN 46228.<br>• Connect bus cable. Refer to figures (D-13 or D-14).
- The termination resistor for channel 1 is connected through linking the terminals  $31 - 33$  and  $32 - 34$  (standard). The termination resistor for channel 2 is connected through linking the
- terminals  $47 37$  and  $48 38$  (component redundancy only). .The termination resistor may only be switched on if the actuator is the last bus station in the DeviceNet trunk line.
- .Connect screen largely to the threads. For the recommended cable glands refer to appendix E, page [65](#page-64-0).

If the actuator must be taken from the valve, e.g. for service purposes, it can be separated from the mains without having to remove the wiring (figure D-11). For that the screws (51.02) are removed and the plug/ socket connector is pulled off. Plug cover (50.0) and terminal board (51.0) remain together.

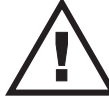

### **Flameproof enclosure! Before opening, ensure that there is no explosive gas and no voltage.**

A special parking frame (figure D-12) for protection against touching the bare contacts and against environmental influences is available.

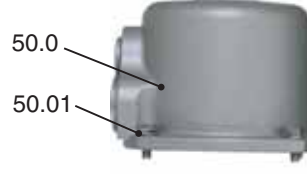

*Figure D-10: Connection*

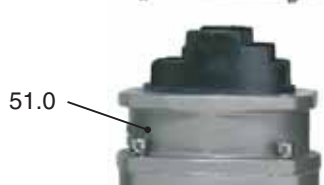

*Figure D-11: Disconnection from the mains*

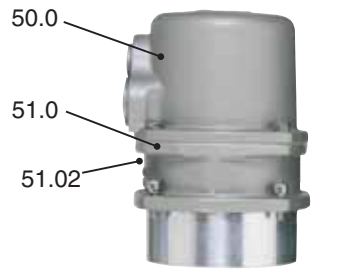

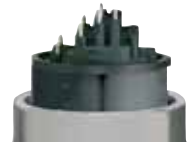

*Figure D-12: Parking frame*

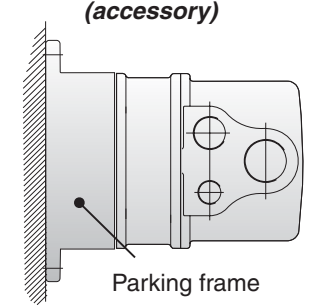

### <span id="page-17-0"></span>*Figure D-13: Bus connection for channel 1 (standard)*

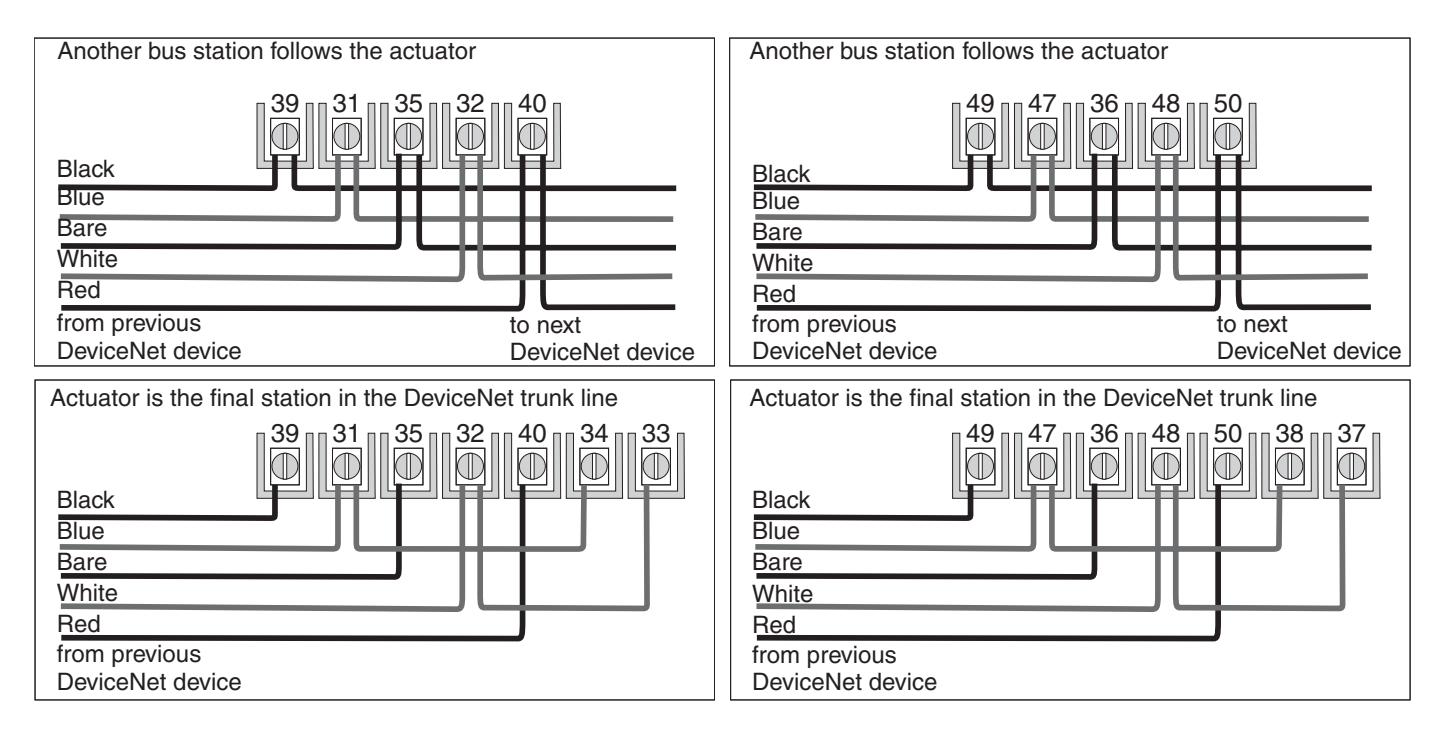

### *Figure D-14: Bus connection for channel 2 (component redundancy only)*

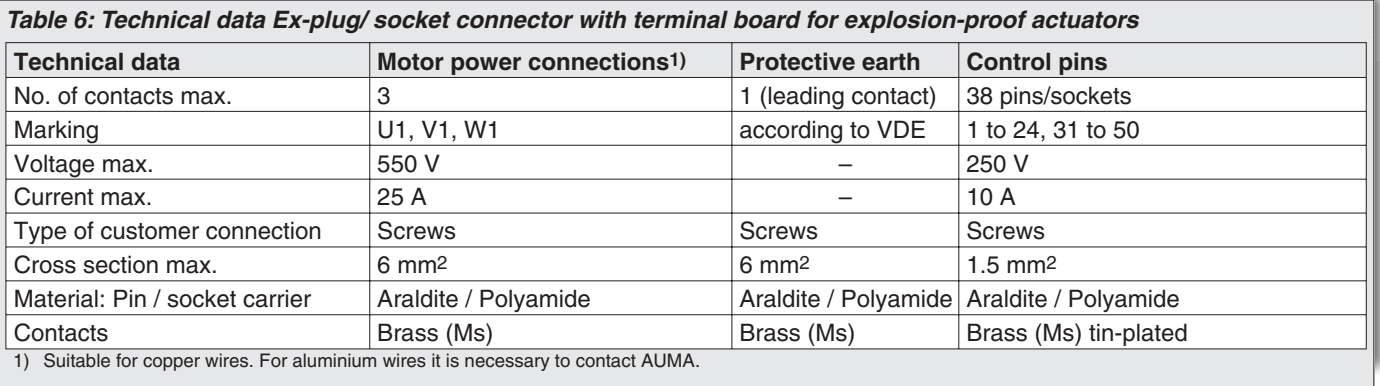

<span id="page-18-0"></span>**7.9 Bus cables CONV** Cables conforming to the DeviceNet wire specification (www.odva.org) may be used for a DeviceNet network.

The bus cable must be laid at a distance of at least 20 cm from other cables. It should be laid in a separate, conductive and earthed cable trunking. It must be ensured that there are no potential differences between the individual stations on the DeviceNet (Perform a potential compensation).

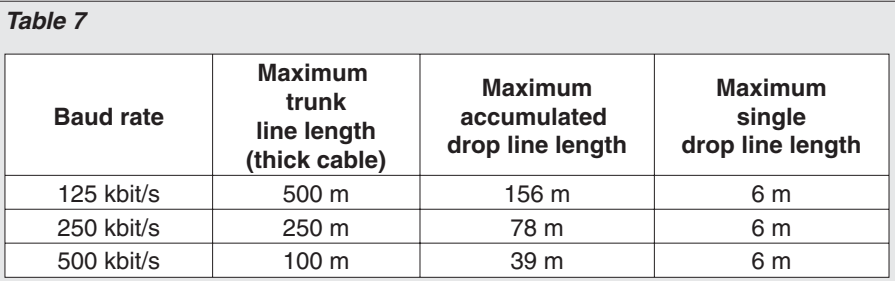

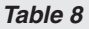

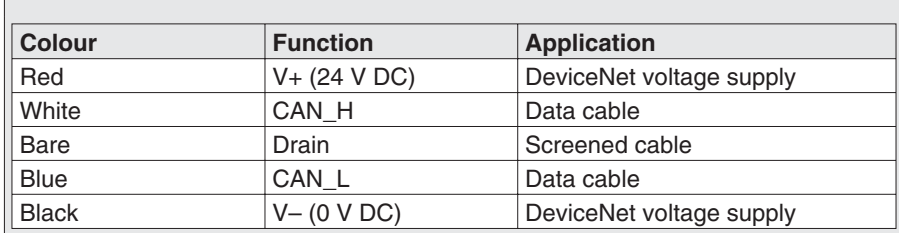

**Thick Cable** As a standard, the thick cable is used for the trunk line.

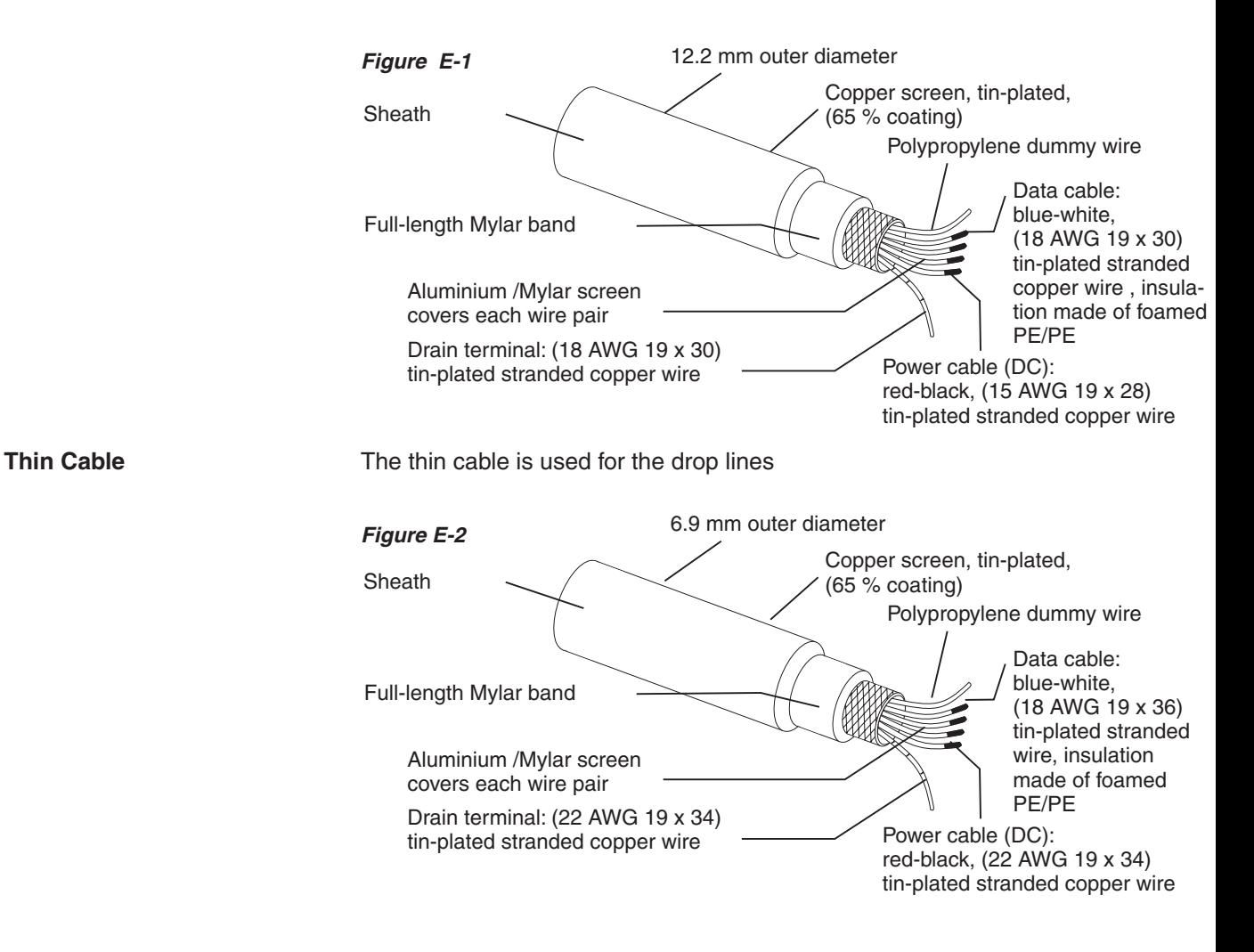

# <span id="page-19-0"></span>**Typical DeviceNet topology**

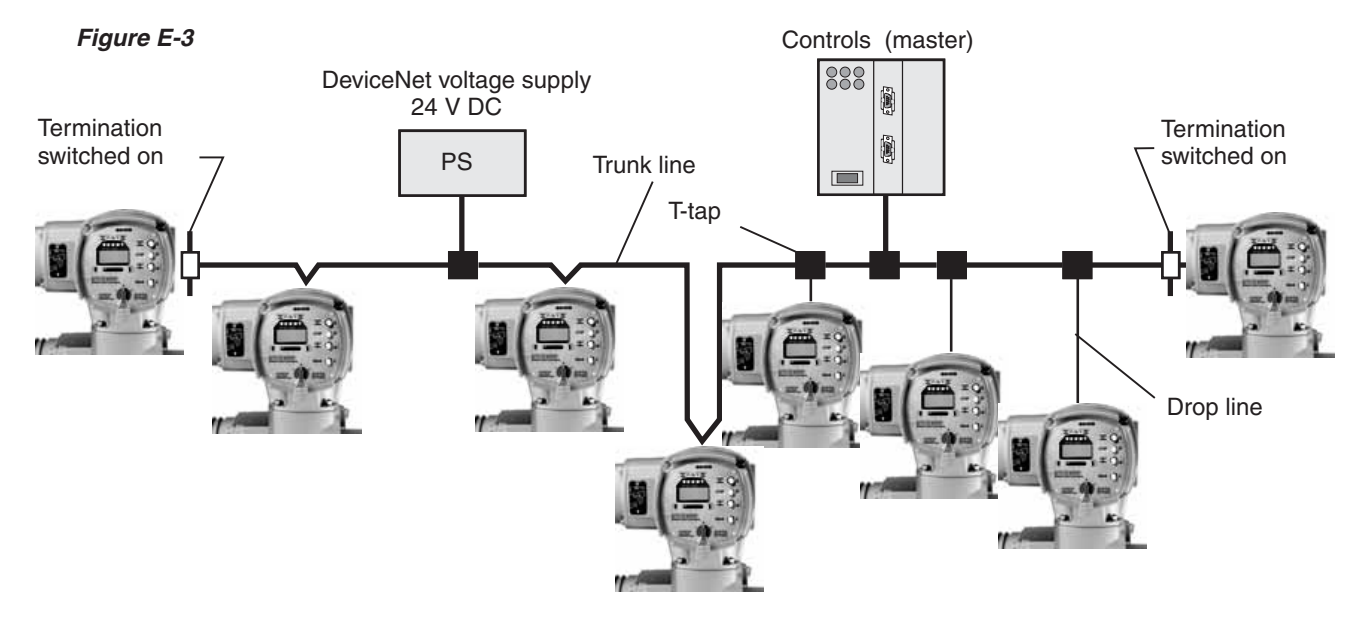

#### **Features:**

- Trunk line with optional drop lines
- .AUMA DeviceNet controls can be removed without interrupting the trunk line (the trunk line will remain connected in the bus connection)
- .Up to 64 DeviceNet devices can be connected
- .DeviceNet data signal and 24 V DC DeviceNet voltage supply in a single cable • Devicenet data signal and 24 V DC Devicenet voltage supply if<br>cable<br>• Adjustable transmission rates (125 kbit/s, 250 kbit/s, 500 kbit/s)
- 
- . cable<br>• Adjustable transmission rates (125 kbit/s, 250 kbit/s,<br>• 121 Ω bus termination on both ends of the trunk line

#### **7.10 Setting the DeviceNet address and the baud rate via the local controls**

This subclause only describes the setting of the DeviceNet address and the baud rate. For further detailed instructions on the indication, operation and setting of the AUMATIC refer to the operation instructions of the actuator (multi-turn actuator SA(R) … / part-turn actuator SG … with AUMATIC AC ...).

After the address or baud rate setting has been changed, the AUMATIC must be switched off for a short time to activate the settings. As an alternative, you may also disconnect the DeviceNet voltage supply for a short time.

#### **Default setting:**

DeviceNet address: 64 (Parameter MAC ID SW.VALUE = 64) Baud rate: PGM Mode (Parameter BAUDRATE SW.VALUE = PGM MODE)

- Baud rate: PGM Mode (Parameter BAUDRATE: SW. VALUE = PGM M<br>• Set selector switch at the AUMATIC to position OFF (0), figure F-1. • Set selector switch at the<br>• Switch on supply voltage.
- 
- Switch on supply voltage.<br>• Select menu indication M0:
- Switch on supply voltage.<br>• Select menu indication M0:<br>• Press push-button C in one of the status indications (S0, S1, S2, S3 or S4) longer than 2 seconds:

*Figure*

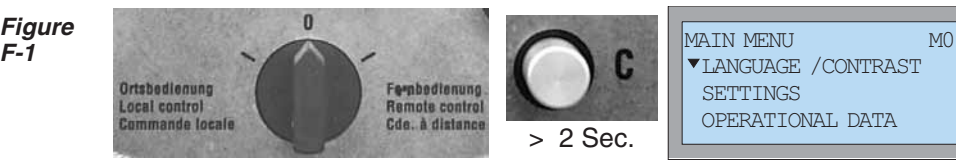

<span id="page-20-0"></span> $\bullet$  Select SETTINGS with push-button  $\blacktriangledown$ :

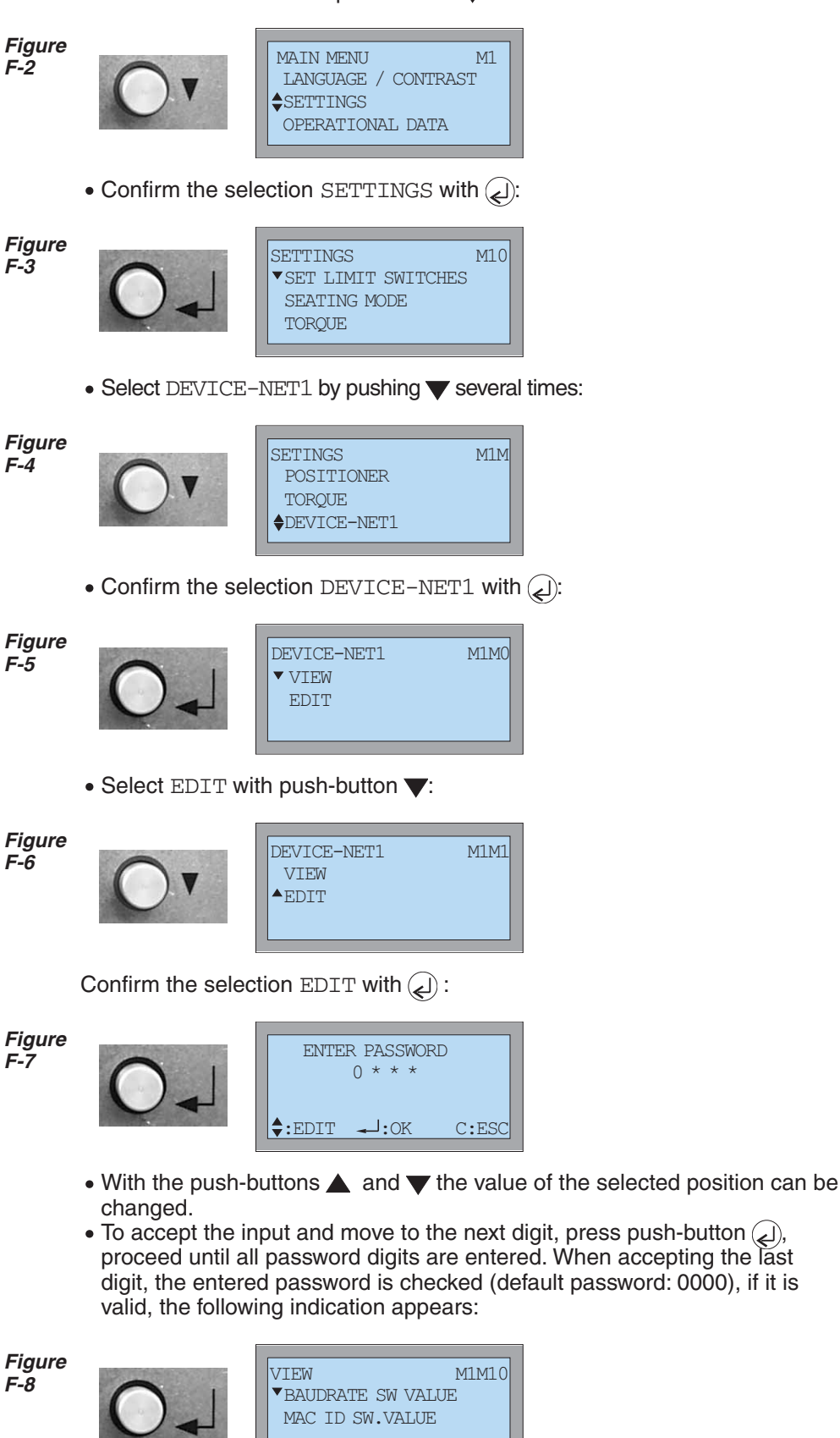

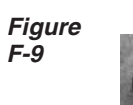

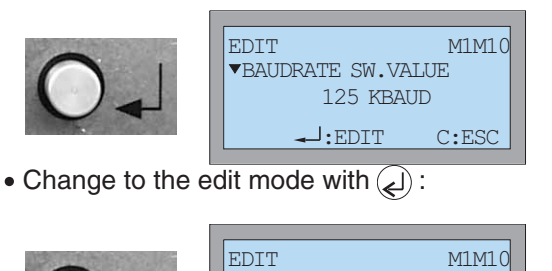

*Figure F-10*

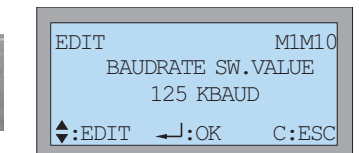

Now the baud rate settings can be made. The following settings are possible:

#### **125 KBAUD**

The baud rate is set to 125 kbit/s (default setting)

#### **250 KBAUD**

The baud rate is set to 250 kbit/s

### **500 KBAUD**

The baud rate is set to 500 kbit/s

#### **PGM MODE**

Use PGM MODE to activate the baud rate setting via DeviceNet (in this case the DeviceNet baud rate can be defined via Explicit Messages of the process control system), e.g. with RSNetWorx by Allen-Bradley).

#### **AUTO**

AUTO activates the automatic baud rate detection.

- $\bullet$  With the push-buttons  $\blacktriangle$  and  $\nabla$  the value can be changed.
- Pressing the push-button  $\Box$  accepts the input.
- .To return to the previous indication without accepting the entered value press the push-button  $(\mathsf{C})$  .

In the AUTO setting the AUMATIC must be switched off for a short time in order to recognize a changed baud rate. As an alternative, you may also disconnect the 24 V DC DeviceNet voltage supply for a short time.

After having changed the baud rate, the AUMATIC must be switched off for a short time. As an alternative, you may also disconnect the 24 V DC DeviceNet voltage supply for a short time.

- Setting the actuator address: . Press  $\nabla$  to select MAC ID SW. VALUE .
	- . Confirm MAC ID SW. VALUE with push-button  $(2)$ .

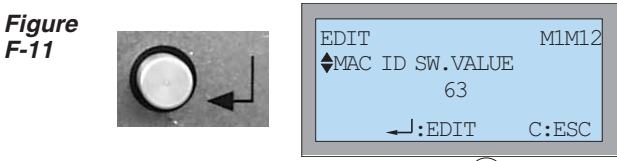

• Change to the edit mode with  $( )$ :

*Figure F-12*

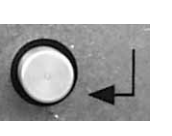

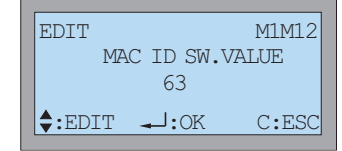

Now you can use the push-buttons  $\blacktriangle$  and  $\nabla$  to set the slave address from 0 to 63.

<span id="page-22-0"></span>Address 63 (default setting) should not be used since this is the default address for all DeviceNet devices. Use address 64 to activate the MAC ID setting via DeviceNet (in this case the DeviceNet address can be defined via Explicit Messages of the process control system, e.g. with RSNetWorx by Allen-Bradley). Furthermore, the OFFLINE CONNECTION SET is activated (see page [56](#page-55-0)).

- Pressing the push-button  $\mathcal{L}$  accepts the input.
- .To return to the previous indication without accepting the entered value press the push-button  $(\mathbf{C})$  .

After having changed the actuator address, the AUMATIC must be switched off for a short time. As an alternative, you may also disconnect the 24 V DC DeviceNet voltage supply for a short time.

#### **7.11 Further parameters of the DeviceNet interface**

The DeviceNet interface of the AUMATIC has further parameters which can be set in the same way:

#### **Configuration of the Poll I/O connections**

You can use these parameters to configure the DeviceNet data interface (see also page [49](#page-48-0) ff).

#### **Menu structure:**

MAIN MENU (M) SETTINGS (M1) DEVICENET 1 (M1M) SELECTED CONS.PATH (M1MX5) SELECTED PROD.PATH (M1MX6)

Standard value:

SELECTED CONS.PATH: PROCESS OUTPUT SELECTED PROD.PATH: PROCESS INPUT

#### **Behaviour on loss of communication:**

The parameter BUS-OFF INTERRUPT determines the reaction of the AUMATIC DeviceNet interface in case of major communication faults. With the setting HOLD IN BUS-OFF, the DeviceNet interface is set to the status UNRECOVERABLE FAULT (see diagnosis indications in the display). The setting FULLY RESET CAN causes an automatic restart of the AUMATIC DeviceNet interface for most of the communication faults.

#### **Menu structure:**

MAIN MENU (M) SETTINGS (M1) DEVICENET 1 (M1M) BUS-OFF INTERRUPT (M1MX7)

Standard value: BUS-OFF INTERRUPT: HOLD IN BUS-OFF

#### **Setting the DeviceNet Heartbeat Message**

The HEARTBEAT INTERVAL parameter determines the interval for sending the Device Heartbeat Message. This message contains the current status of the AUMATIC DeviceNet interface.

Standard value: HEARTBEAT INTERVAL: 0S (Device Heartbeat Message deactivated)

# <span id="page-23-0"></span>**8. Commissioning with controls**

- **8.1 Introduction** The DeviceNet specification stipulates a configuration via the network used to exchange net data. A configuration via the network is much more convenient than an individual configuration of each individual device since a configuration tool (e.g. RSNetWorx by Allen-Bradley) can be used for all devices. The parameters of the individual devices can be displayed and controlledly changed. The configuration is made using an electronic data sheet (EDS file = Electronic Data Sheet, available at www.auma.com). **8.2 Functions of the AUMATIC with DeviceNet** The DeviceNet interface of the AUMATIC supports the following DeviceNet functions: .Group 2 only Server
	- .Predefined Master/Slave Connection Set
		- Explicit Connection
		- I/O Poll Connection
		- Fragmentation is supported
	- I/O Poll Connection<br>- Fragmentation is supported<br>- Device Heartbeat Messages
	- Device Heartbeat Messages<br>• Device Shutdown Messages<br>• Offline Connection Set • Device Shutdown Messages
	-

# **8.3 Setting of the DeviceNet interface of the AUMATIC**

The DeviceNet interface must be set in accordance with the desired bus parameters (baud rate and actuator address). For further instructions please refer to subclause [7.10,](#page-19-0) page [20](#page-19-0).

After the setting was changed, the AUMATIC has to be switched off for a short time. As an alternative, you may also disconnect the 24 V DC DeviceNet voltage supply for a short time.

- **8.4 Communication model** DeviceNet is based on a connection based communication model. For this, the respective instances of the connection object in the DeviceNet device have to be installed and configured in the same way as in the AUMATIC.
- **8.5 Object model of the AUMATIC** *Figure G: Object model of the AUMATIC*

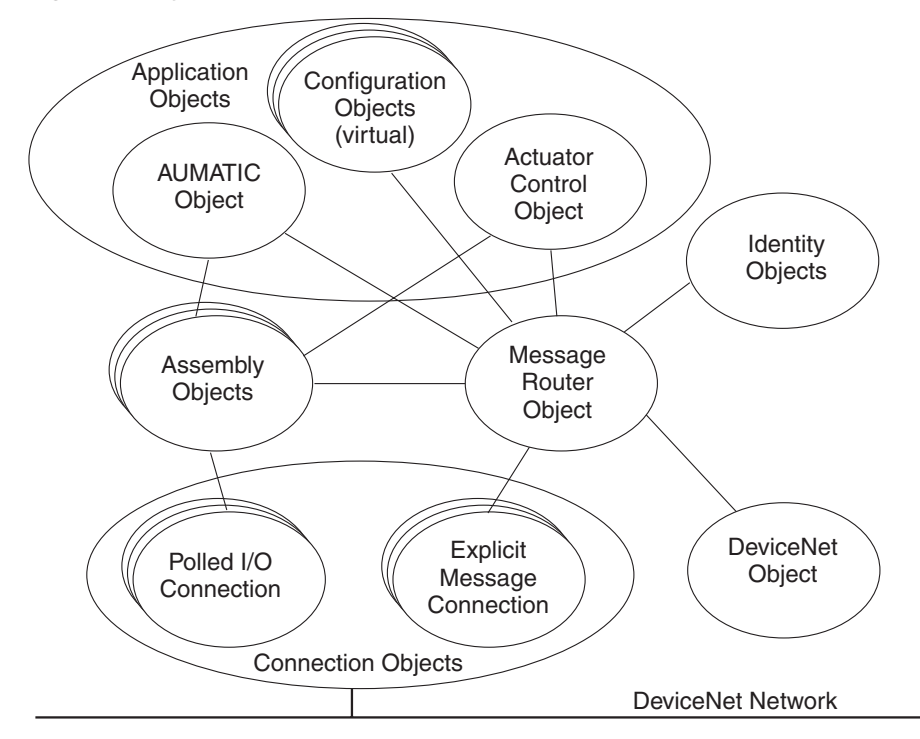

### <span id="page-24-0"></span>**8.5.1 List of objects available in the AUMATIC**

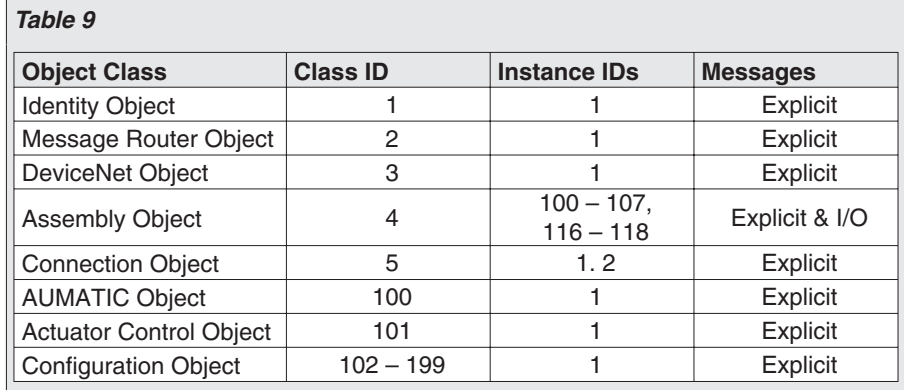

#### **8.6 Bus access**

**8.6.1 Explicit Messages** Explicit Messages are used for general data exchange of two devices via the DeviceNet network. They can be used for the transmission of low priority configuration data, management or diagnosis data. This type of communication always is a point-to-point connection in a client/server system while a request by a client always has to be confirmed by a server (request/response).

**8.6.2 Poll I/O connection** The Poll I/O connection implements the classic master-slave communication between controls and a device. The master can use the Poll Command Message to transmit data to a slave and accept data from the slave via the Poll Response Message. In general, a master will cyclically poll the slave within a larger system. The AUMATIC has been preconfigured in the factory with one of the instances described in chapter [9.](#page-24-0) (according to the order data). If required the data interface for the Poll I/O connection can be configured via the local controls of the AUMATIC or with a commercial configuration tool (e.g. RSNetWorx by Allen-Bradley) while using the EDS file of the AUMATIC.

#### **8.6.3 Configuration of the Poll I/O connection via the local controls**

The configuration of the local controls is made in the same way as the setting of the baud rate (see page [20](#page-19-0) ff) and via the following menus:

#### **Menu structure:**

MAIN MENU (M) SETTINGS (M1) DEVICENET 1 (M1M) SELECTED CONS.PATH (M1MX5) SELECTED PROD.PATH (M1MX6)

The setting options are listed in table [10.](#page-25-0)

#### **8.6.4 Configuration of the Poll I/O connection via the DeviceNet configuration tool**

For the configuration of the data interface, a commercial configuration tool (e.g. RSNetWorx by Allen-Bradley) can be used. During the configuration phase, no Poll I/O connection must be established; a possibly available DeviceNet Master must be deactivated. The setting options are listed in the following table:

<span id="page-25-0"></span>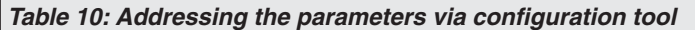

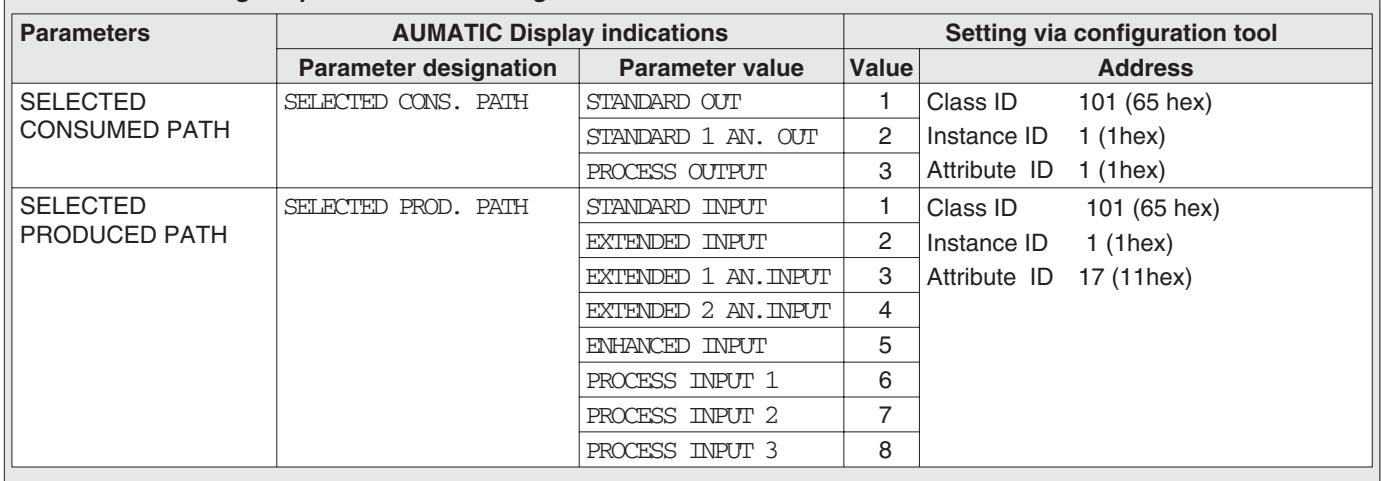

# **9. Poll I/O data interface of the AUMATIC**

# **9.1 Description of the input data**

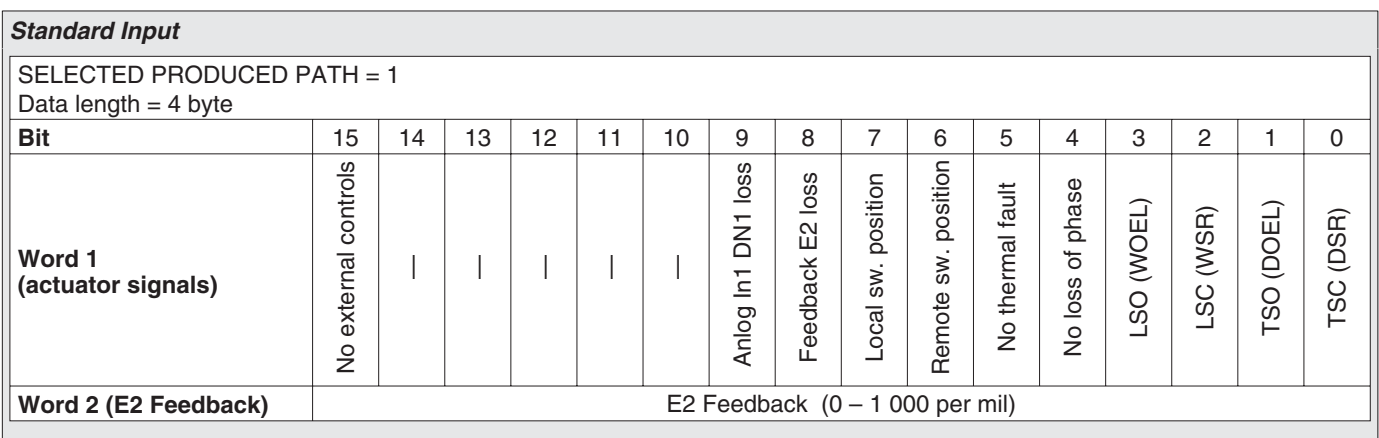

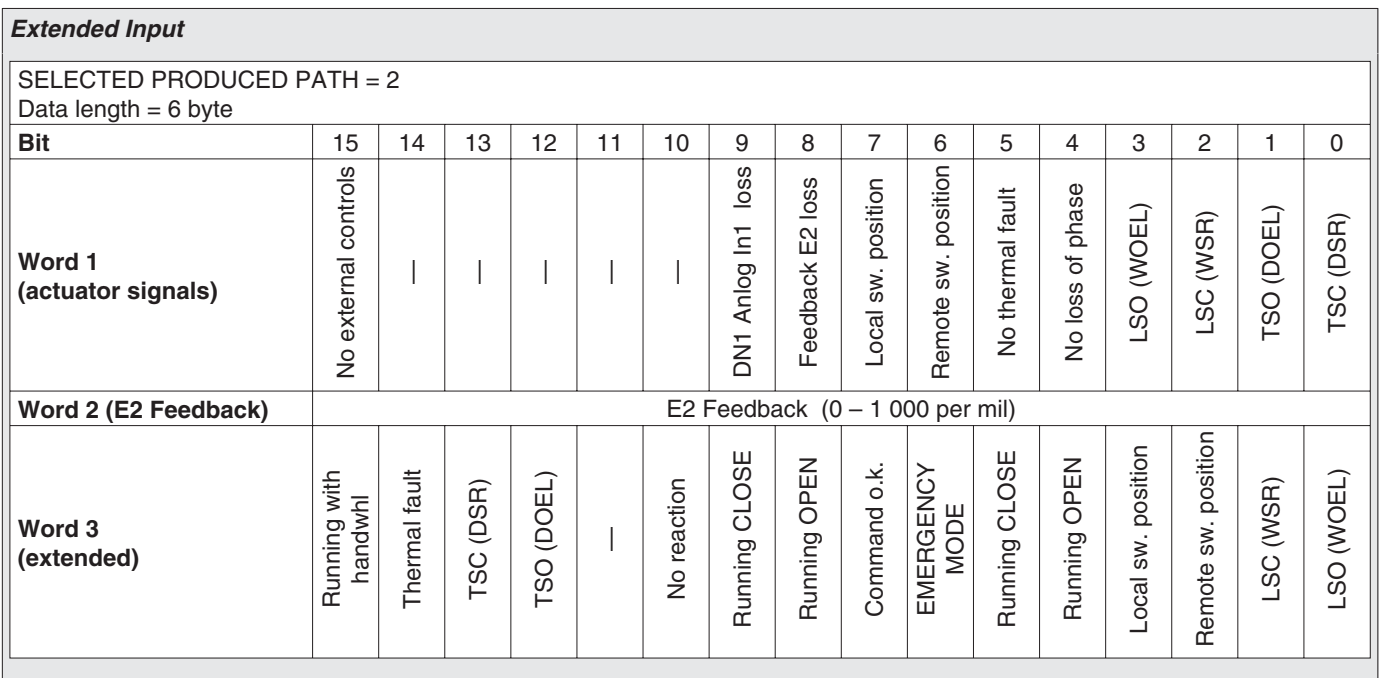

# <span id="page-26-0"></span>*Extended One Analog Input*

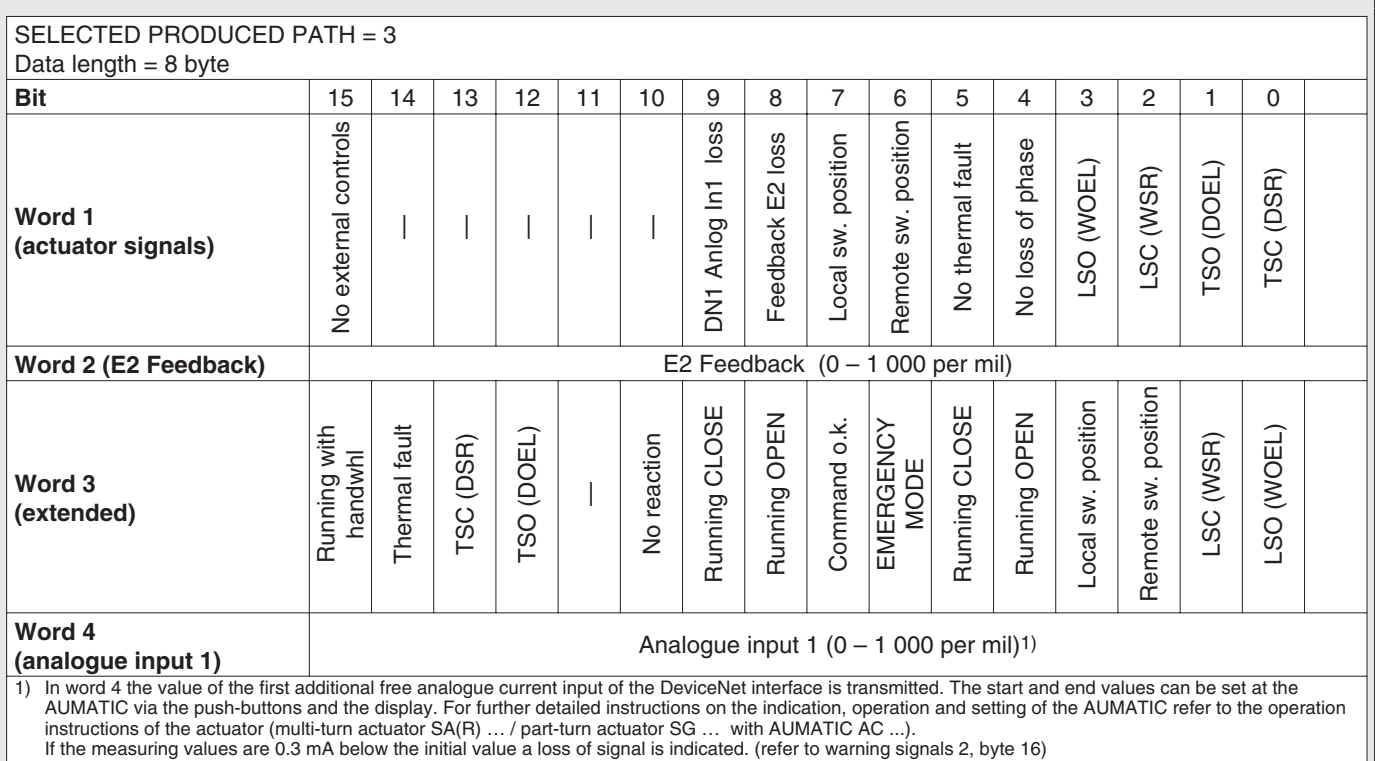

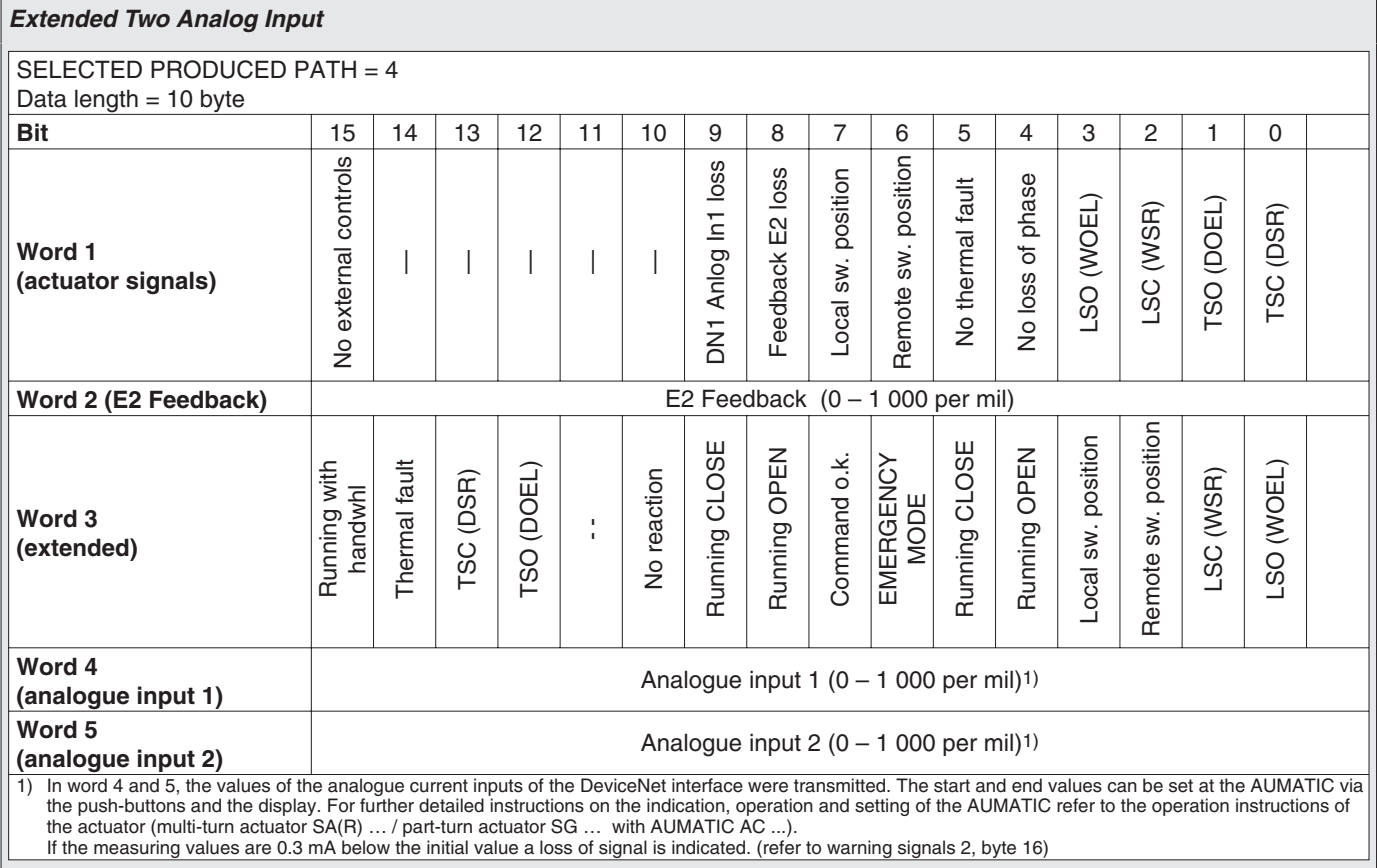

#### <span id="page-27-0"></span>Actuator controls AUMATIC AC 01.1 / ACExC 01.1 DeviceNet **Operation** instructions **DeviceNet** Operation instructions **Operation** instructions

#### *Enhanced Input*

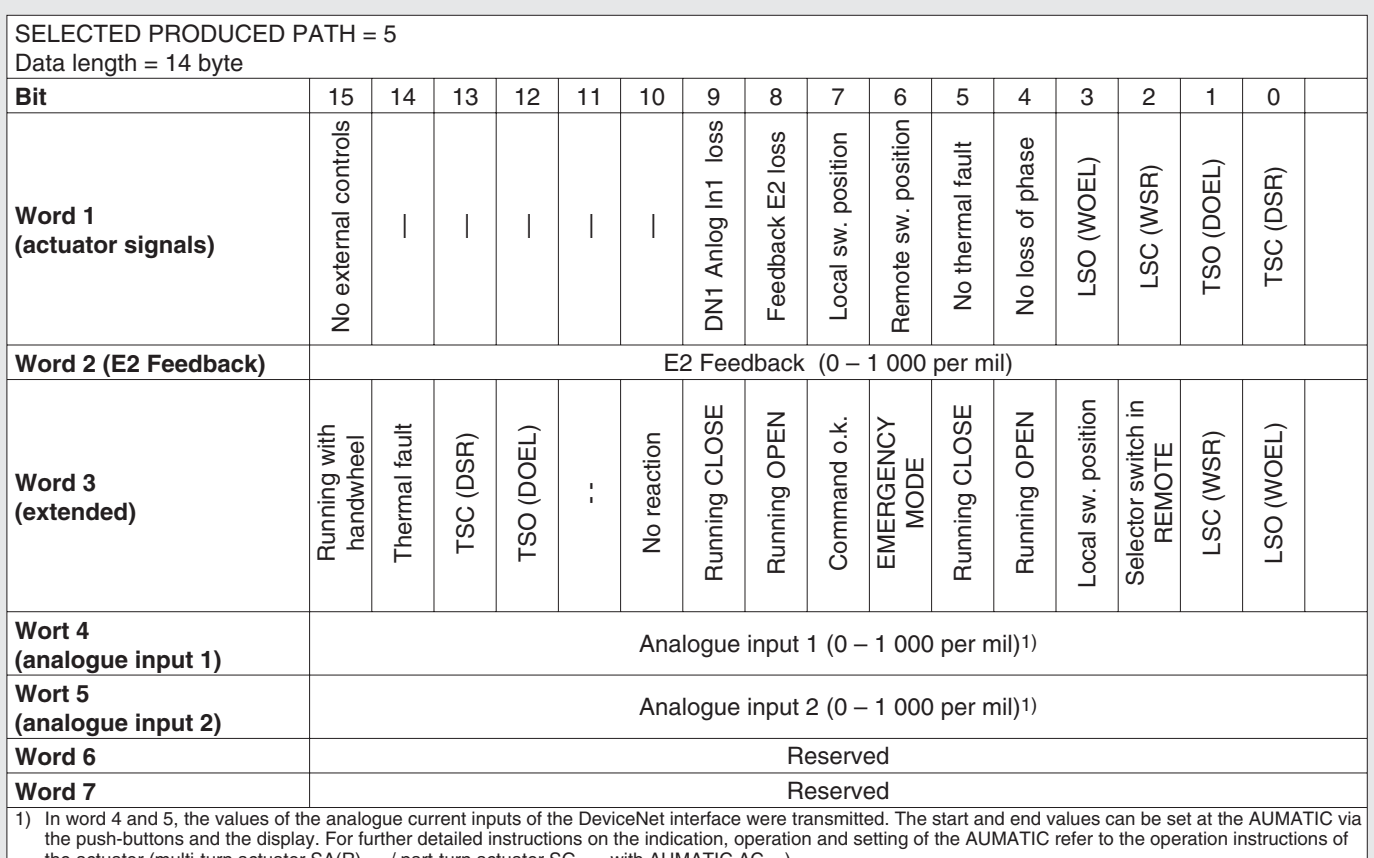

the actuator (multi-turn actuator SA(R) … / part-turn actuator SG … with AUMATIC AC ...). If the measuring values are 0.3 mA below the initial value a loss of signal is indicated. (refer to warning signals 2, byte 16)

#### *Process Input Data 1*SELECTED PRODUCED PATH = 6 Data length  $= 8$  byte **Bit** 76543210 76543210 Remote sw. position Remote sw. position Local sw. position Local sw. position Running CLOSE Setpoint position Running CLOSE Not ready ind.<sup>1)</sup> Setpoint position Running OPEN Running OPEN Not ready ind.<sup>1)</sup> Closed position Closed position  $\widehat{\phantom{a}}$ Loss of phase Warning ind.1) Loss of phase position Open position Thermal fault TSO (DOEL) TSO (DOEL) **SO (WOEL)** LSO (WOEL) Thermal fault Fault ind.<sup>1)</sup> Warning ind. TSC (DSR) LSC (WSR) LSC (WSR) Fault ind.1) TSC (DSR) **Byte 1 Byte 2 (Logical sig-(Actuator** Open<sub>I</sub> **signals) nals) Byte 4 Byte 3 E2 (Feedback)** E2 Feedback 1 (0 – 1 000 per mil) high byte E2 Feedback 1  $(0 - 1 000$  per mil) low byte **E2 (Feedback)** Running REMOTE Running REMOTE Actuator moving<sup>1)</sup> က  $\mathbf{\Omega}$ Running LOCAL Phys.drive break Running LOCAL Phys.drive break Intermed. pos. 4 Intermed. pos. 3 Intermed. pos. 2 Running with<br>handwheel Actuator moving Stepping mode Intermed. pos. 1 Stepping mode dig.in 2 DN1 dig.in 4 ო Running with ntermed. pos. ntermed. pos. intermed. pos. intermed.pos. DN1 dig.in 4 DN1 dig.in 3 DN1 dig.in 2 DN1 dig.in 1 dig.in 1 handwheel dig.in **Byte 6 Byte 5**  $\overline{\phantom{a}}$  $\overline{\phantom{a}}$ **(Physical ope-(Options**  $\overline{2}$  $\overline{2}$ DN1 **ration) part 1) Byte 7 Byte 8** Analogue input  $1 (0 - 1 000$  per mil) high byte<sup>2)</sup> Analogue input  $1 (0 - 1 000$  per mil) low byte<sup>2)</sup> **(Analogue in-(Analogue put 1) input 1)** 1) Grey signals are collective signals. They contain the results of a disjunction (or-operation) of other information. 2) Byte 7 and byte 8 transmit the value of the first additional free analogue current input of the DeviceNet interface. The start and end values can be set at the

AUMATIC via the push-buttons and the display. For further detailed instructions on the indication, operation and setting of the AUMATIC refer to the operation<br>instructions of the actuator (multi-turn actuator SA(R) … / par If the measuring values are 0.3 mA below the initial value a loss of signal is indicated. (refer to warning signals 2, byte 16)

### <span id="page-28-0"></span>*Process Input Data 2*

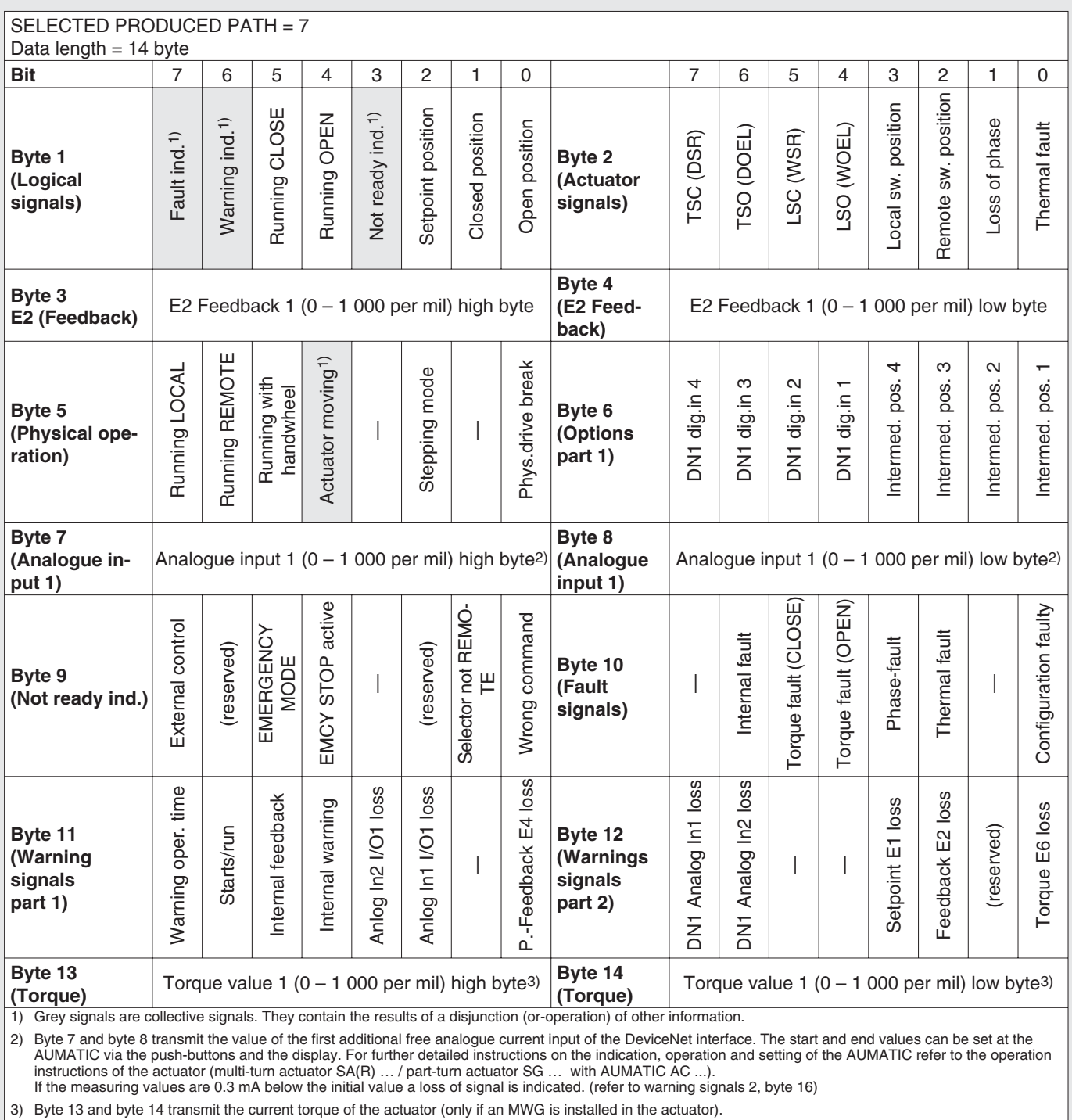

3) Byte 13 and byte 14 transmit the current torque of the actuator (only if an MWG is installed in the actuator).<br>The value transmitted is the current torque in per mil of the nominal torque of the actuator. The torque zer

# <span id="page-29-0"></span>*Process Input Data 3*

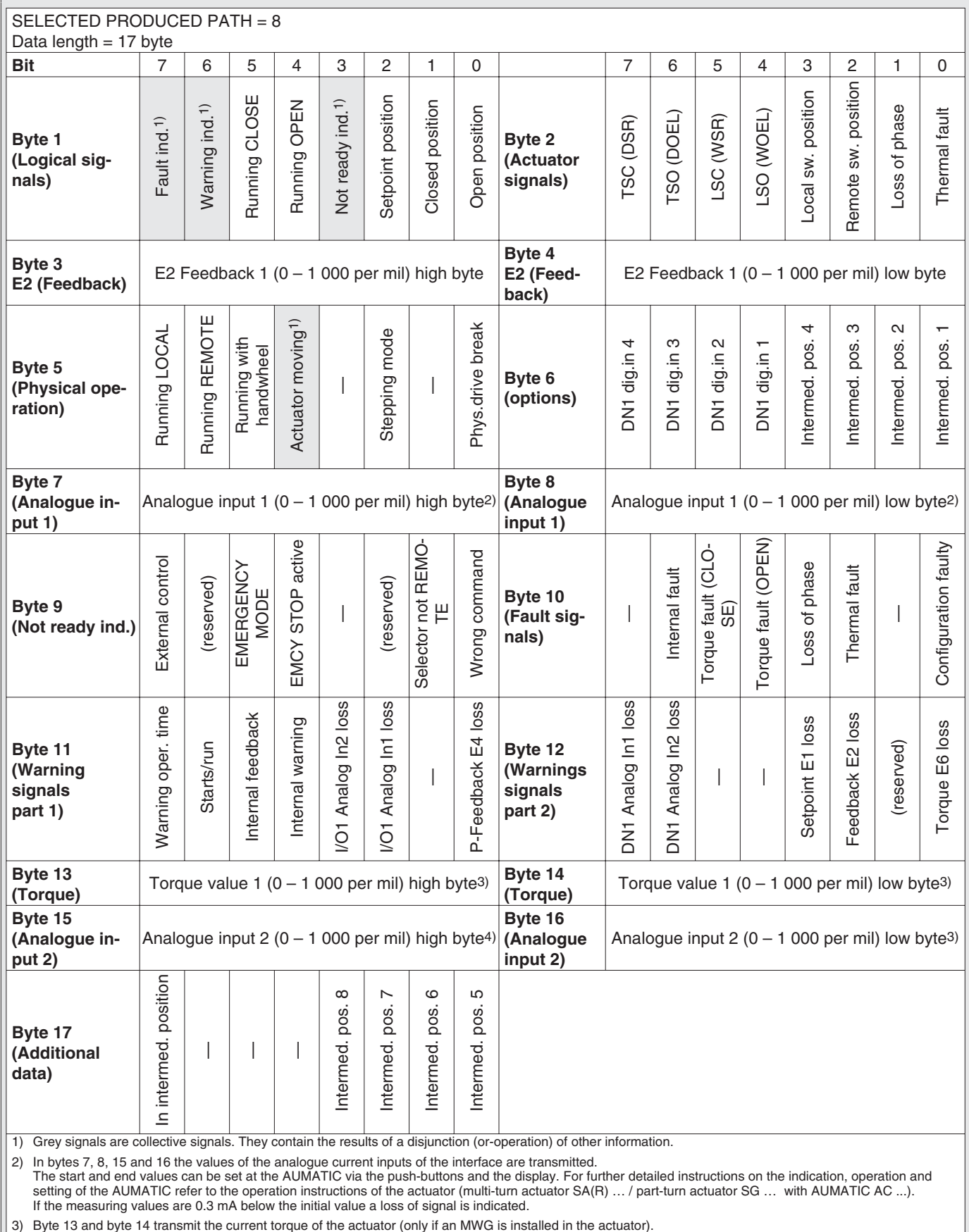

3) Byte 13 and byte 14 transmit the current torque of the actuator (only if an MWG is installed in the actuator).<br>The value transmitted is the current torque in per mil of the nominal torque of the actuator. The torque zer

# <span id="page-30-0"></span>**9.1.1 Detailed description of the input data**

The input data are described below in alphabetical order.

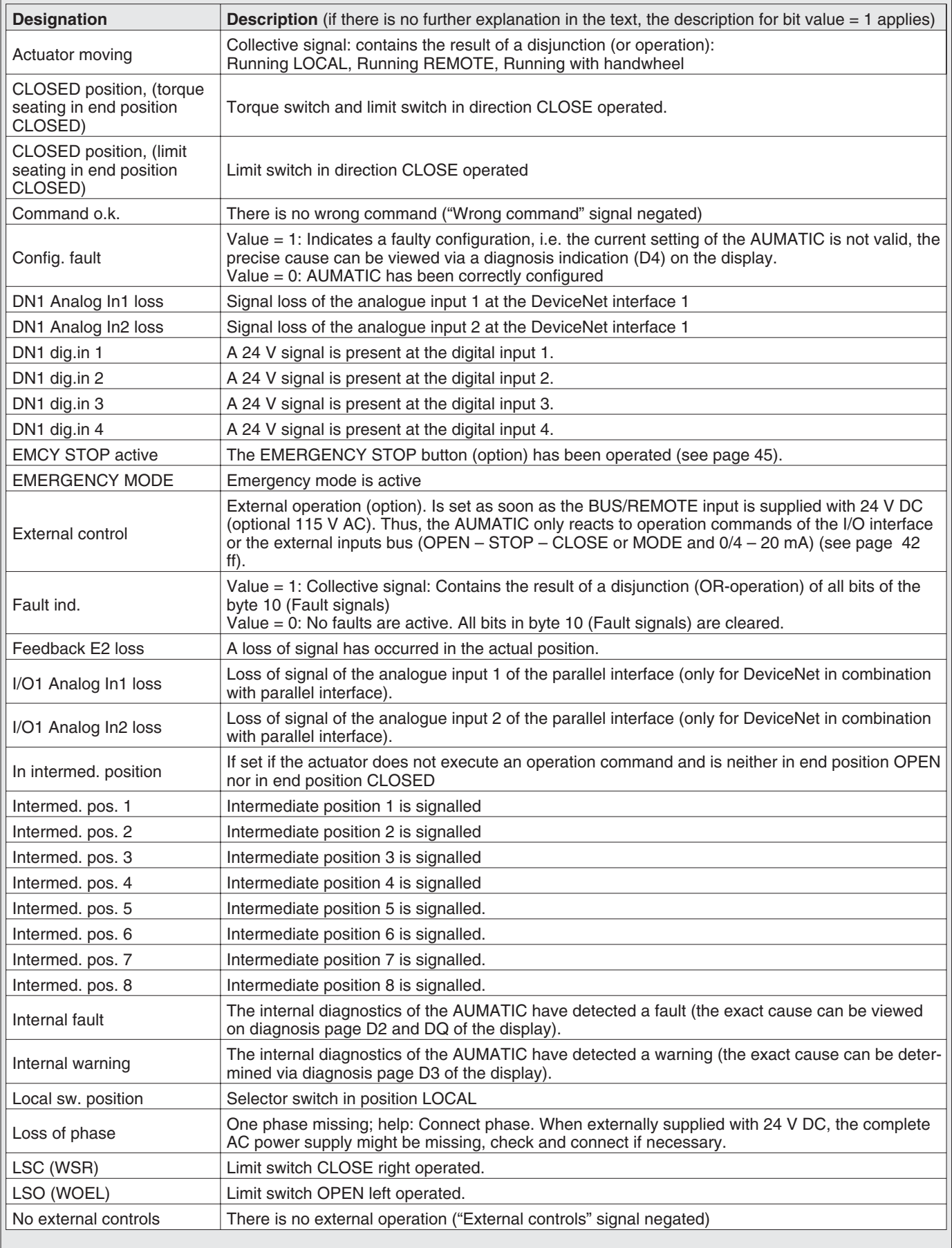

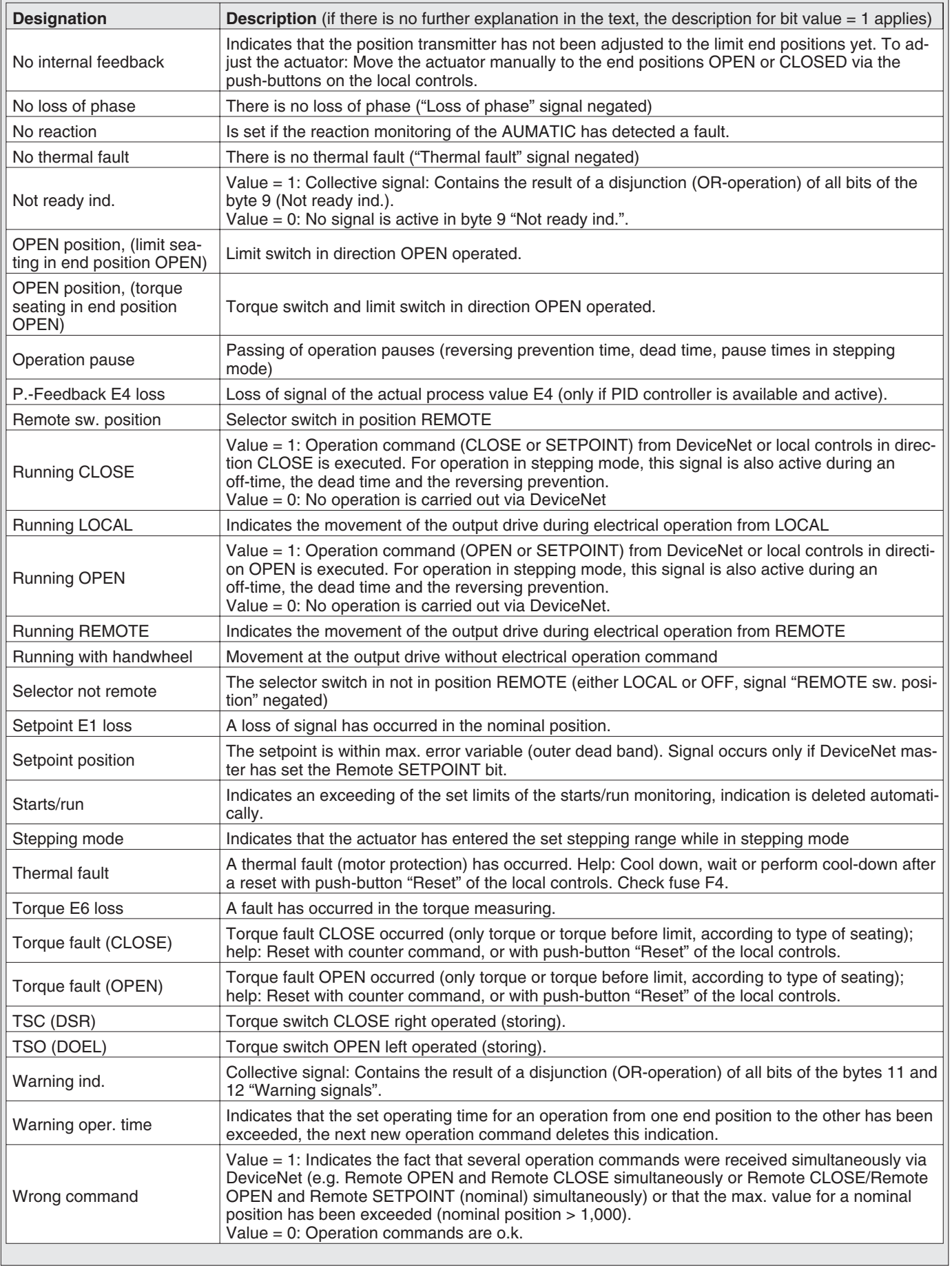

 $\overline{\phantom{a}}$ 

# <span id="page-32-0"></span>**9.2 Description of the output data**

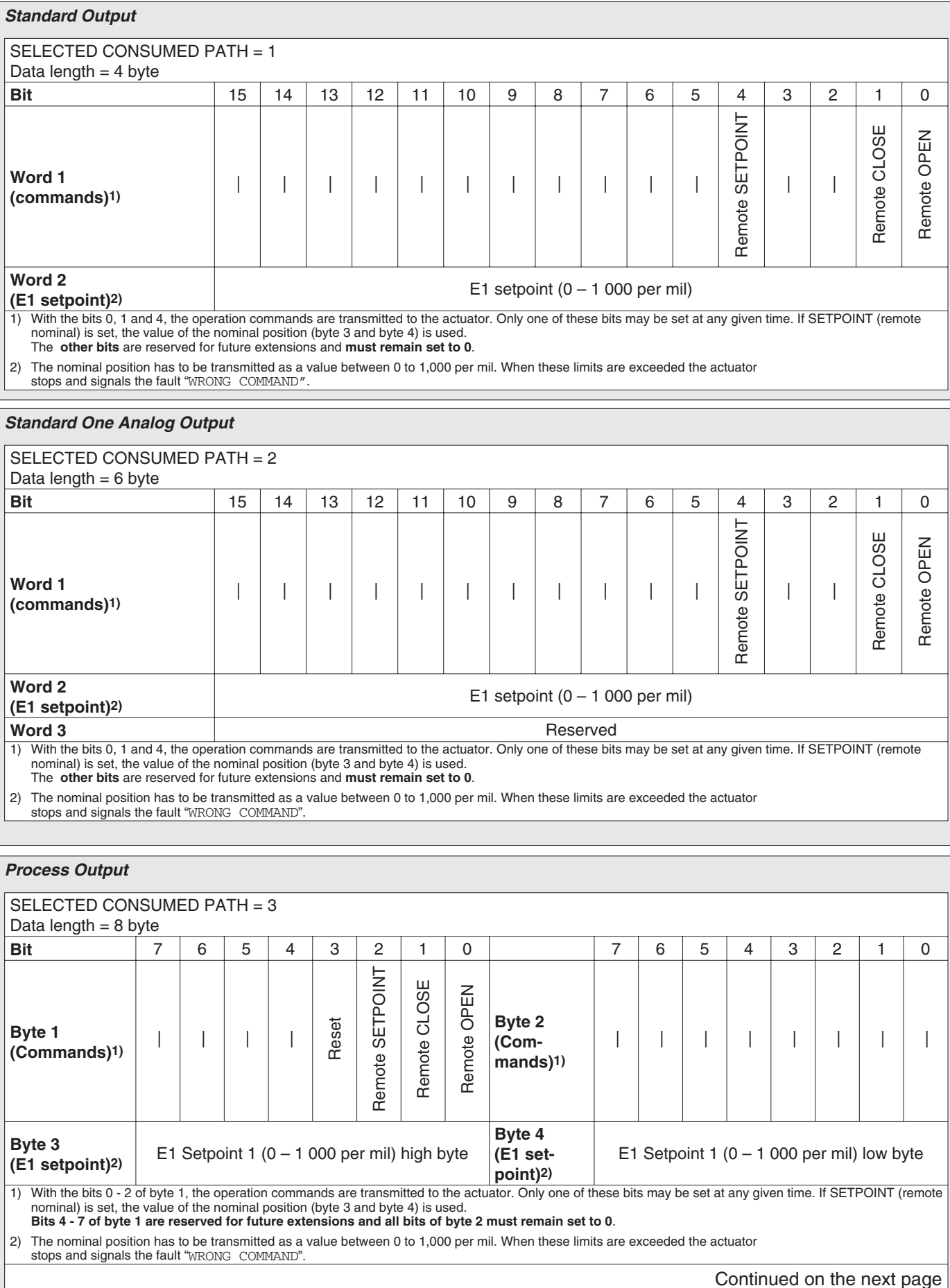

<span id="page-33-0"></span>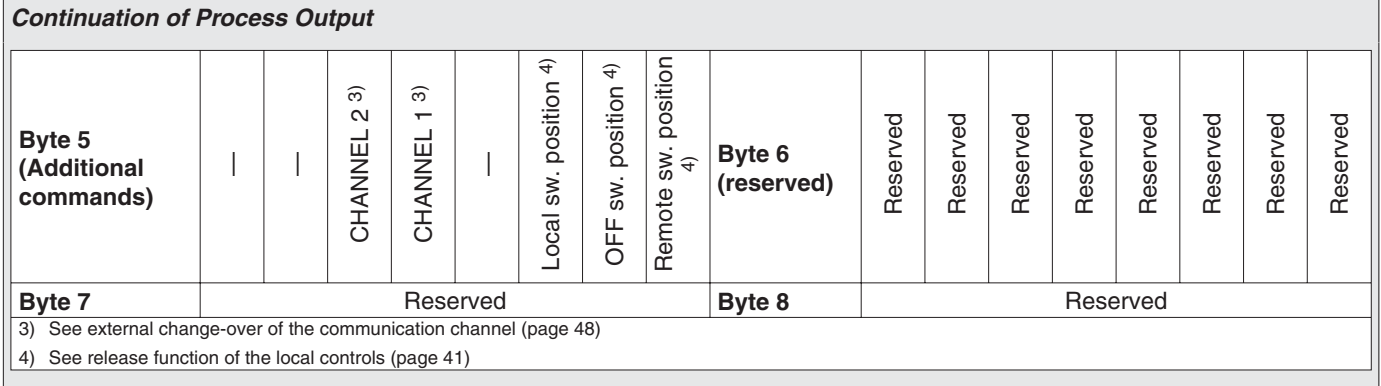

# **9.2.1 Detailed description of the output data**

The output data (consumed data) are described below in alphabetical order.

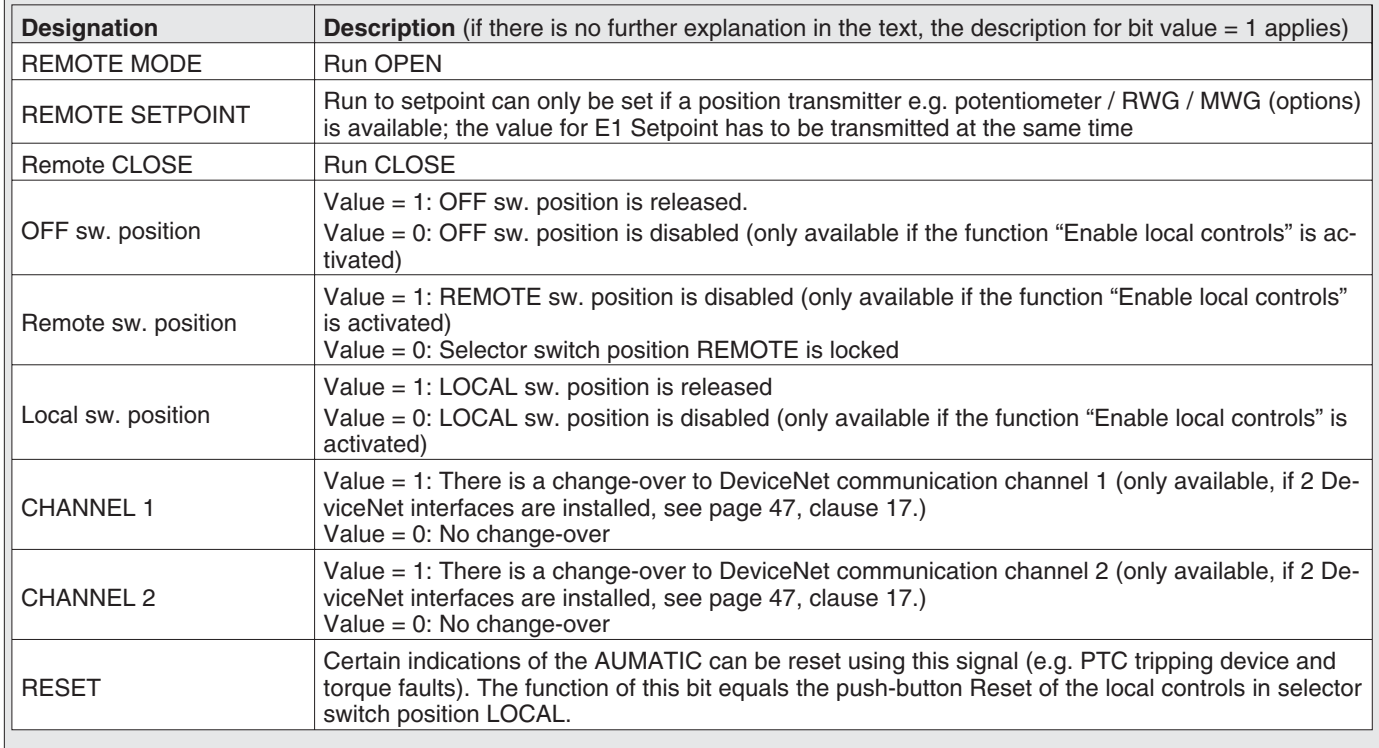

# <span id="page-34-0"></span>**10. Operation parameters of the actuator**

Explicit Messages are used for programming the AUMATIC via DeviceNet.

With the EDS file (Electronic Data Sheet), the AUMATIC offers access to the following parameters via DeviceNet:

*Parameter access to the DeviceNet net data (the meaning of the parameters is described in detail in the operation instructions to the actuator "Multi-turn actuators SA .../part-turn actuators SG ... with AUMATIC AC")*

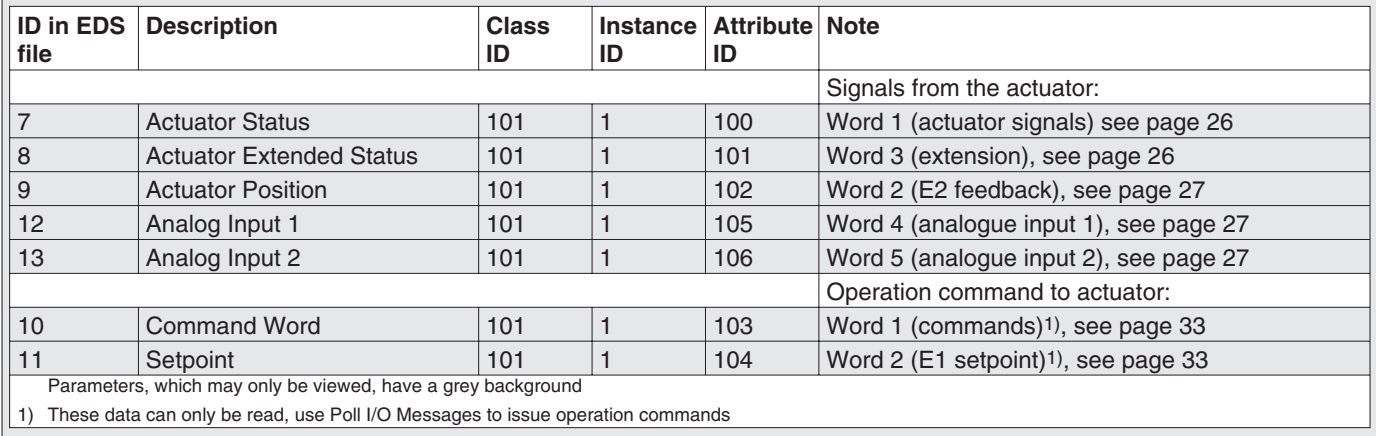

*DeviceNet specific parameters (the meaning of the parameters is described in detail in the operation instructions to the actuator "Multi-turn actuators SA .../part-turn actuators SG ... with AUMATIC AC")*

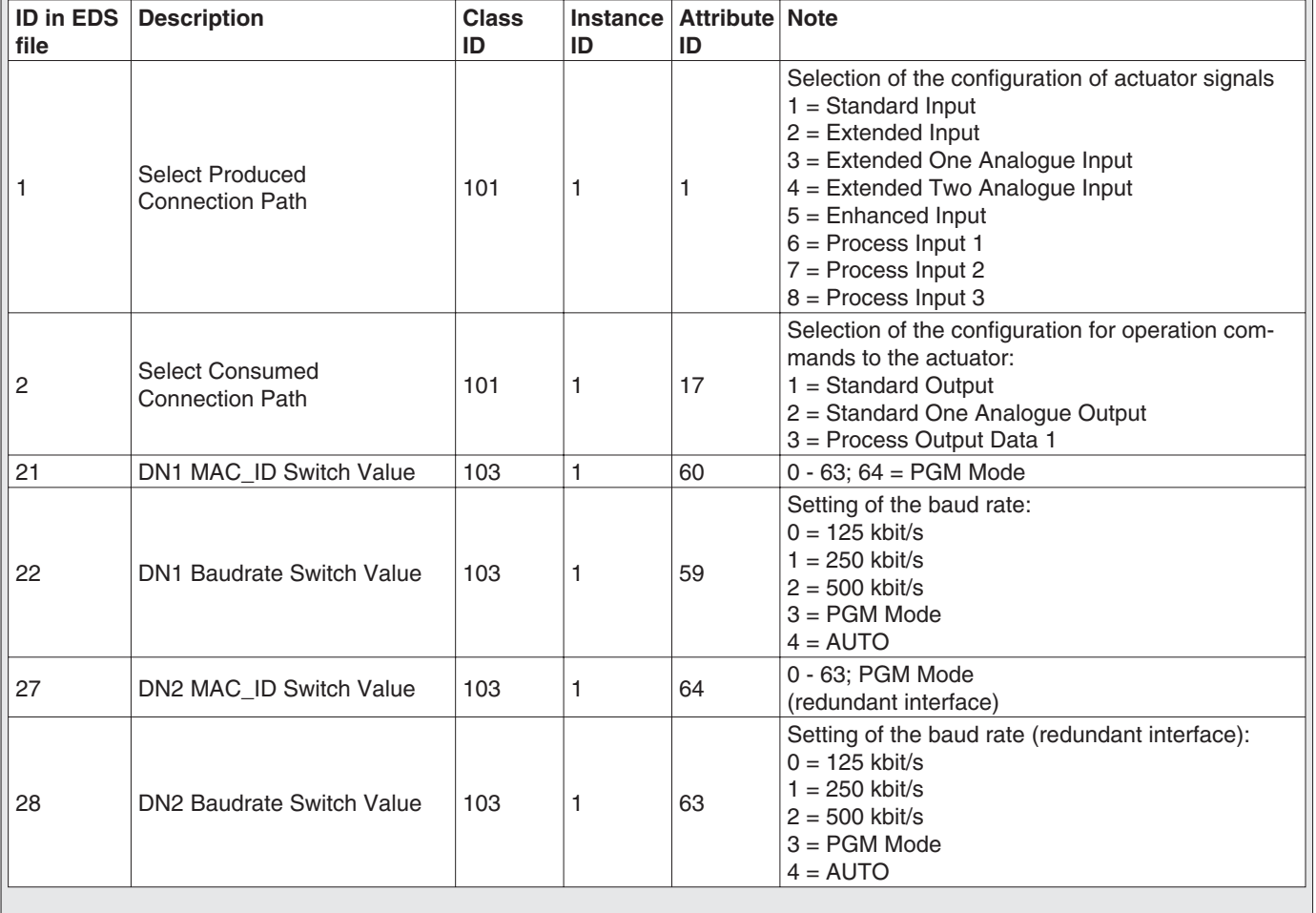

<span id="page-35-0"></span>*Parameter s for setting the application functions of the AUMATIC (the meaning of the parameters is described in detail in the operation instructions to the actuator "Multi-turn actuators SA .../part-turn actuators SG ... with AUMATIC AC")*

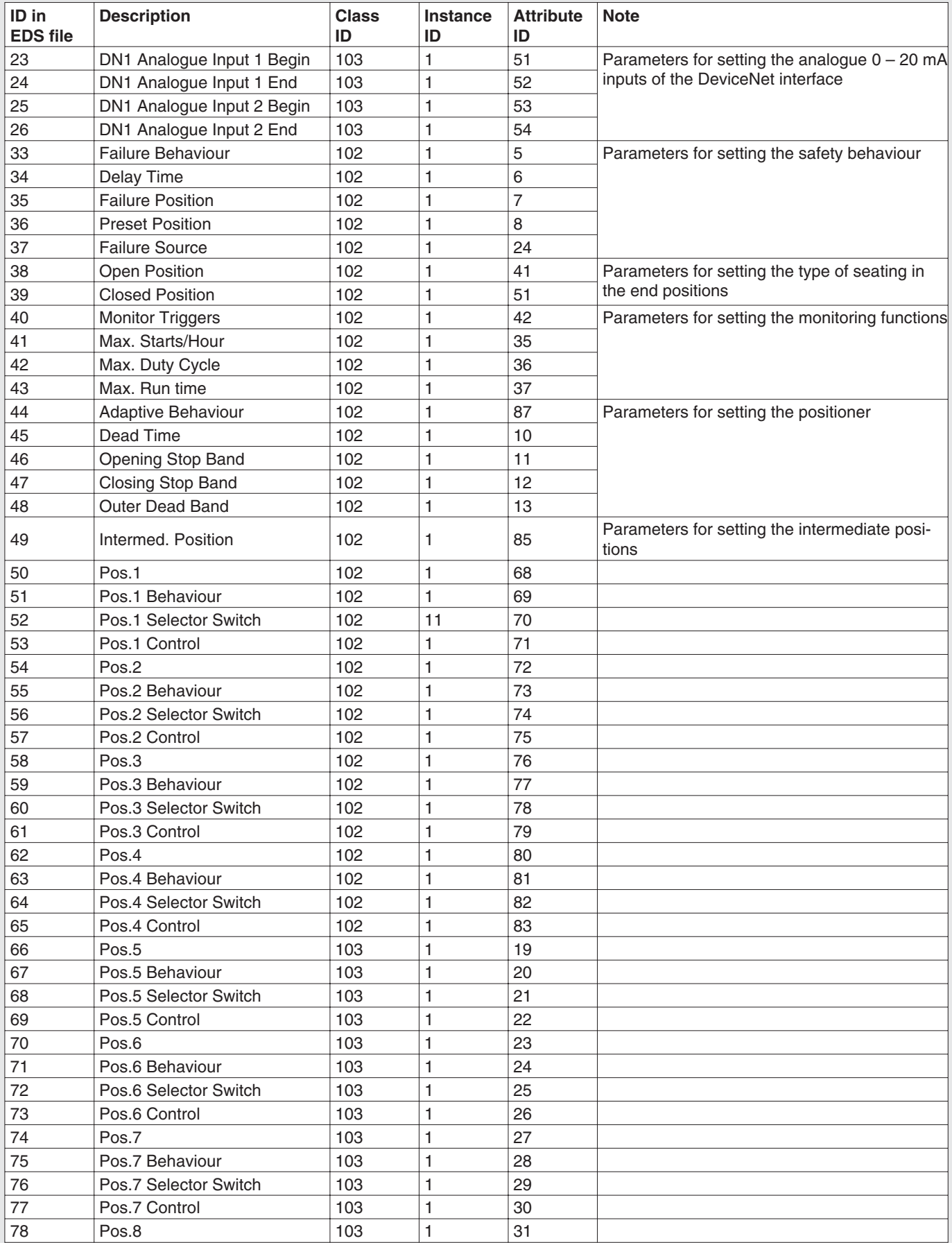

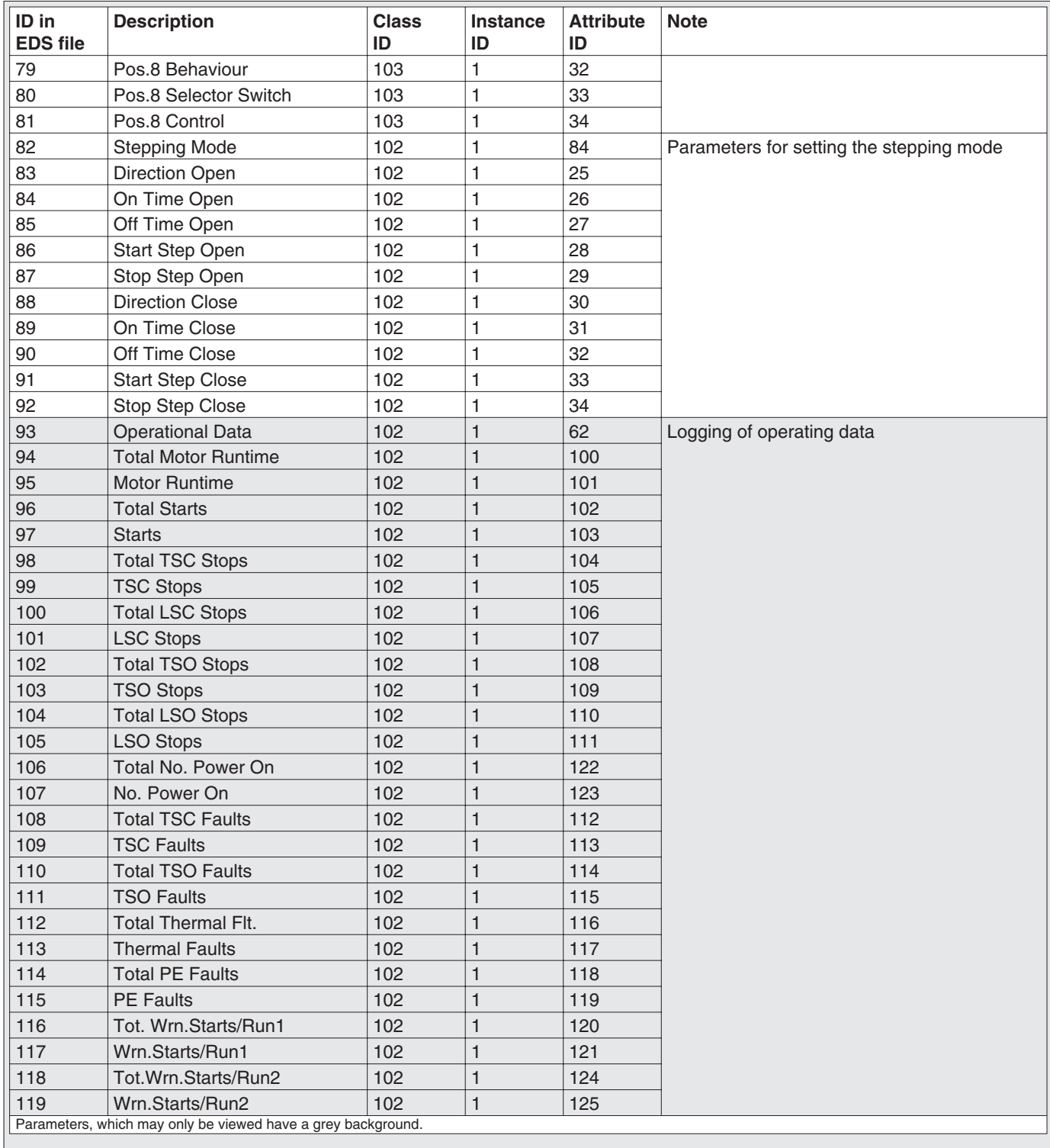

Access to the parameters of the AUMATIC AC 01.1 via Explicit DeviceNet Messages is usually gained using the EDS file (Electronic Data Sheet) in combination with a configuration tool, e.g. RSNetWorx by Allen-Bradley.

In the EDS file, the parameters are defined with their Class ID, Instance ID and Attribute ID as well as the permissible minimum and maximum values. This enables easier access to the parameters.

*Figure H: View of the parameterization of the AUMATIC AC 01.1 via RSNetWorx by Allen-Bradley*

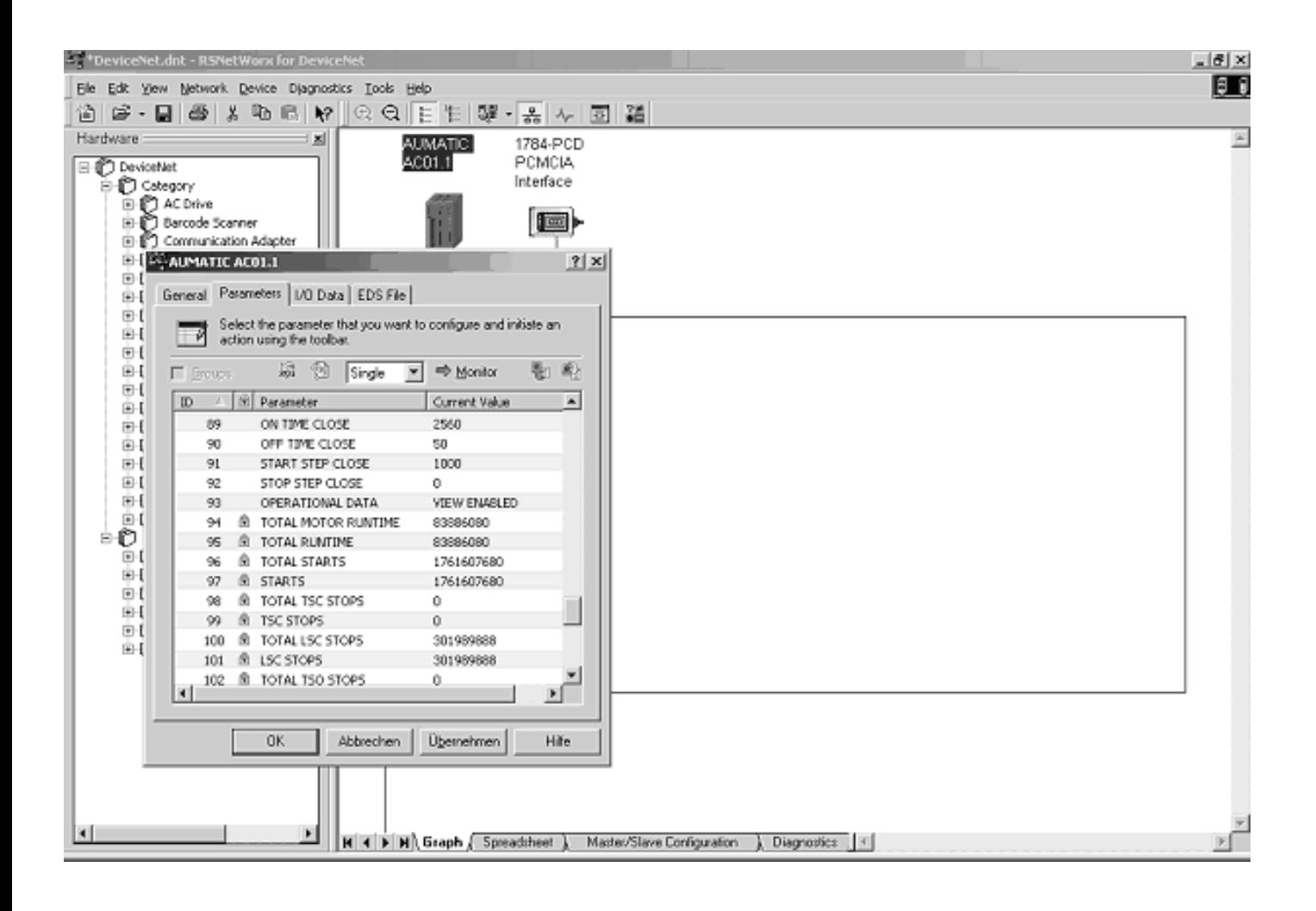

# <span id="page-38-0"></span>**11. Description of actuator functions**

### **11.1 Operation commands for OPEN / CLOSE operation**

Operation commands are determined by operation command bits and the nominal value (setpoint) of the data output. Only one command bit may be set at any given time. If several command bits are set, no operation is performed and the fault signal 'Wrong command' is given. To avoid placing too much strain on the mechanics the actuator is equipped with a (programmable) delay when changing direction (reversing prevention).

### **The following operation command bits are required for OPEN / CLOSE operation**:

Remote OPEN Remote CLOSE

**Remote operation OPEN / STOP**

**Remote OPEN = 1** The actuator runs in direction OPEN.<br>**Remote OPEN = 0** The actuator stops. The actuator stops.

> The actuator is switched off automatically if the end position OPEN is reached (limit switch LSO (WOEL) for limit seating or LSO (WOEL) and TSO (DOEL) for torque seating). Occurring faults (thermal faults, phase failure, torque faults) stop the operation.

**Remote operation CLOSE / STOP Remote CLOSE = 1** The actuator runs to position CLOSED.<br>**Remote CLOSE = 0** The actuator stops. The actuator stops.

> The actuator is switched off automatically if the final position CLOSED is reached (limit switch LSC (WSR) for limit seating or LSC (WSR) and TSC (DSR) for torque seating). Occurring faults (thermal faults, phase failure, torque faults) stop the operation.

#### **Remote operation to nominal position (SETPOINT) / STOP**

The positioner can only function when the actuator is equipped with a position transmitter, e.g. potentiometer / RWG/ MWG (option).

**Remote SETPOINT = 1** The actuator moves to the set nominal value.<br>**Remote SETPOINT = 0** The actuator stops. **Remote SETPOINT = 0** 

> The nominal position has to be set in ‰. Occurring faults (thermal faults, phase failure, torque faults) stop the operation via the positioner.

> With a setpoint of 0 ‰ the actuator runs to the end position CLOSED With a setpoint of 1000 ‰ the actuator runs to the end position OPEN. In case the setpoint is more than 1,000 ‰ , no operation is performed and the fault signal WRONG COMMAND is given.

<span id="page-39-0"></span>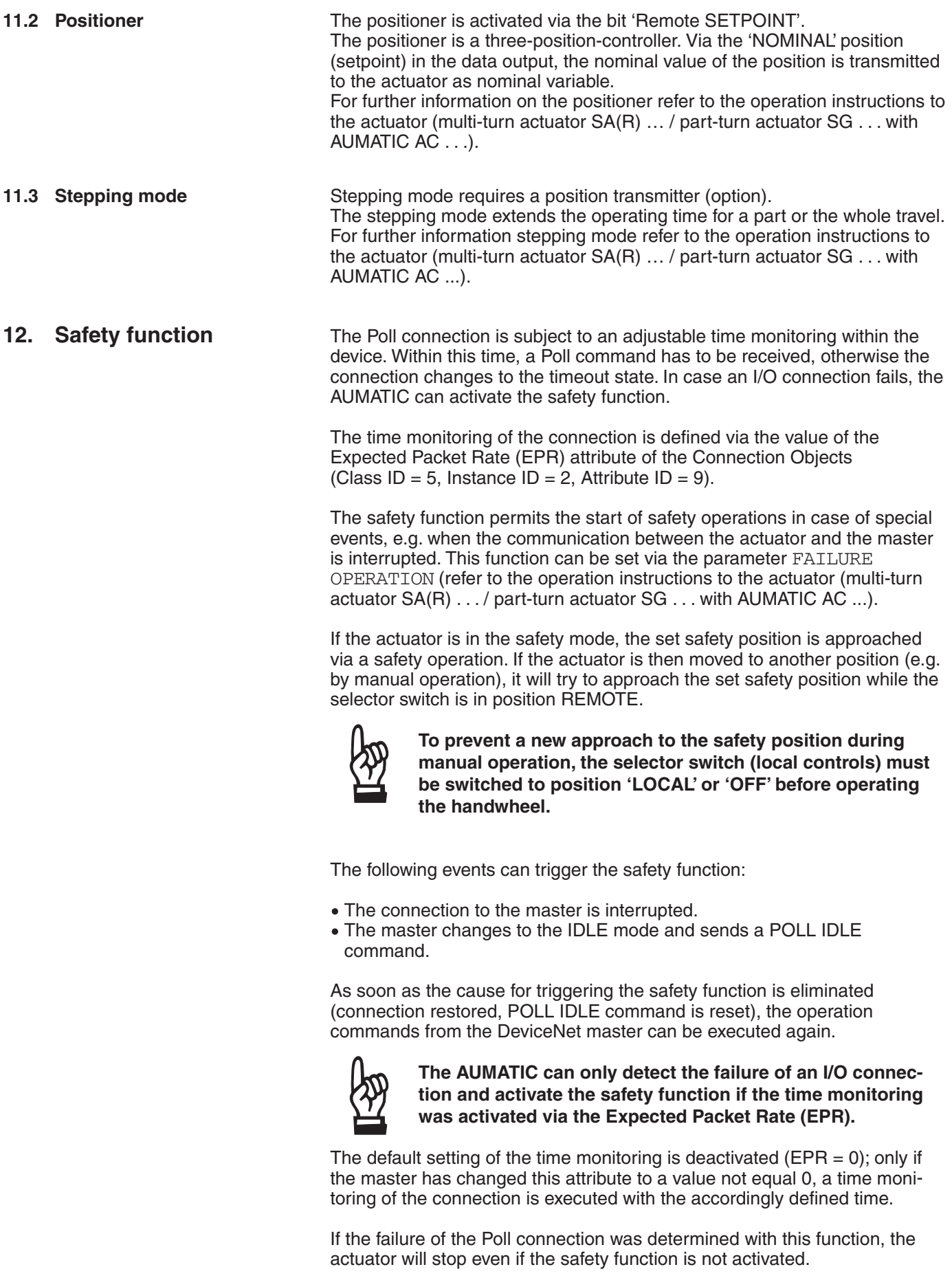

# <span id="page-40-0"></span>**13. Release function of the local controls (option)**

The AUMATIC can be set in such a way that the AUMATIC-internal selector switch position is additionally determined by 3 bits in the process representation output. (See "Process Output" table, page [33\)](#page-32-0) This makes it possible to release (enable) or disable a certain selector switch position from REMOTE via the DeviceNet. In addition, an automatic release can programmed for the event of loss of communication.

The parameter ENABLE LOCAL MODE is set in the factory according to the order details.

#### **Menu structure**

MAIN MENU (M) CONFIGURATION (M4) SETUP (M41) SELECTOR SWITCH (M410V) ENABLE LOCAL MODE (M410W)

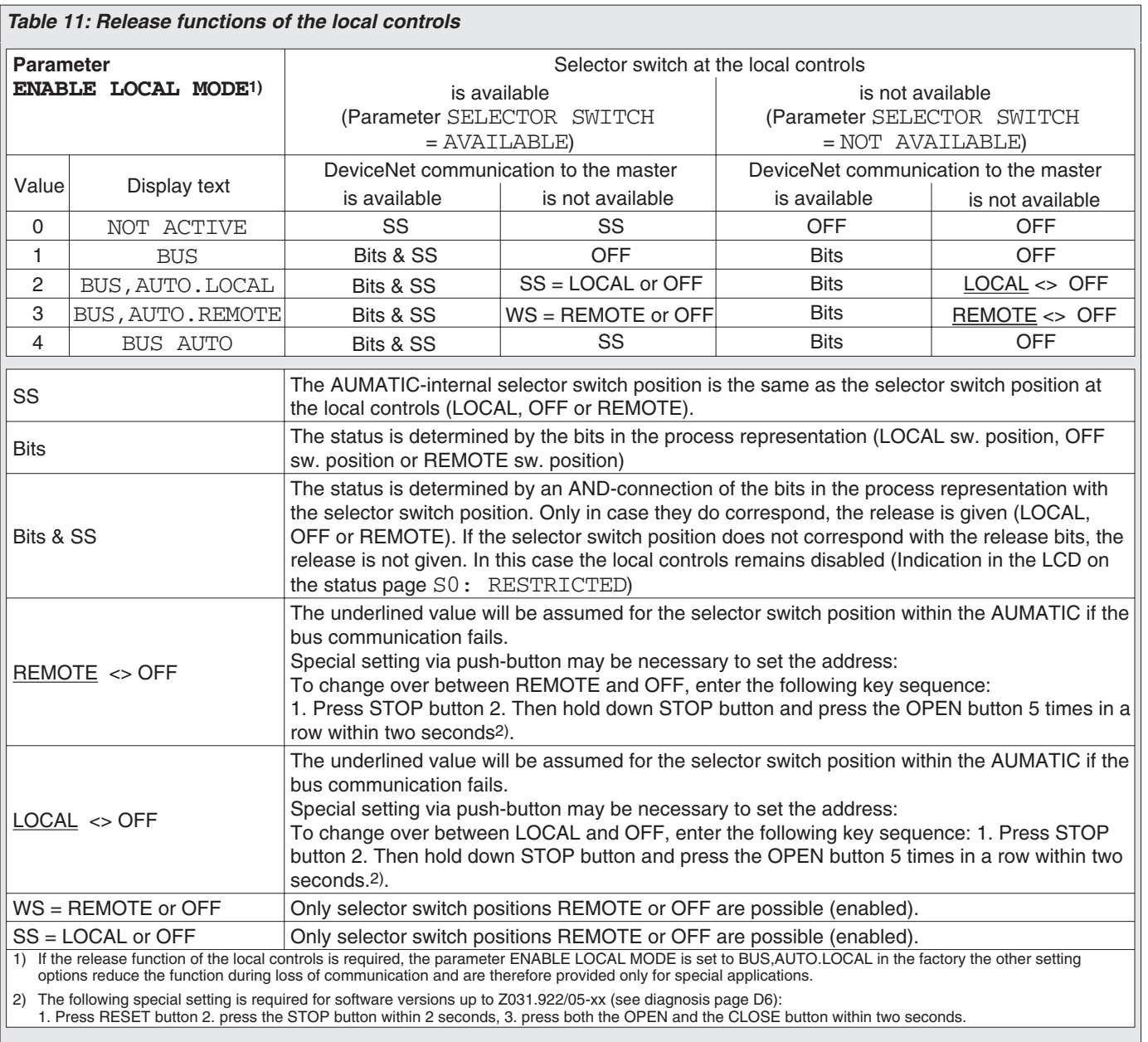

# <span id="page-41-0"></span>**14. Additional control inputs (option)**

The digital and analogue input signals of the DeviceNet interface can be interpreted as additional operation commands. Through this, an additional operation command channel is available (four digital inputs or one analogue  $0/4 - 20$  mA input). Independent of the signal assignment of these inputs, the fieldbus communication with the DCS will remain intact.

#### **Menu structure**

MAIN MENU (M) CONFIGURATION (M4) SETUP (M41) EXTERNAL INPUTS BUS (M410G)

#### **Possible settings of the parameter EXTERNAL INPUTS BUS:**

#### **STANDARD**

The signals of the four digital inputs and the analogue inputs are transmitted by the fieldbus to the process control system. They do not influence the operation behaviour of the actuator.

#### **OPEN CLOSE MODULATING DUTY**

Conventional control of the actuator is both possible in OPEN-CLOSE duty and in modulating duty (setpoint of  $0/4 - 20$  mA).

Generally, the bus communication has priority, i.e. in case of unconnected I/O inputs, the AUMATIC reacts only to operation commands which are received by the fieldbus interface.

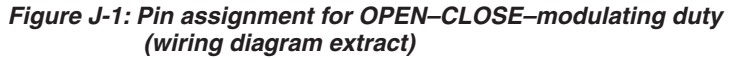

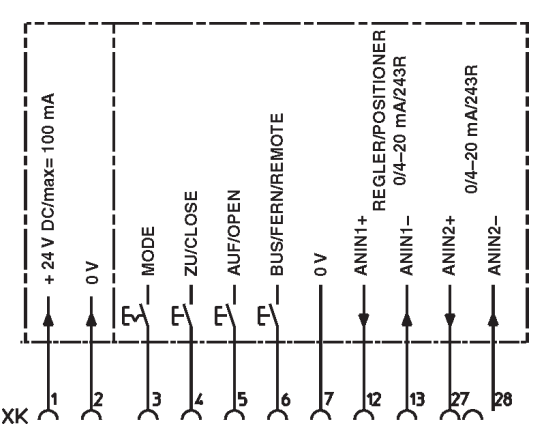

As soon as the 'BUS/REMOTE' input (figure J-1) is supplied with 24 V DC (or optional 115 V AC), the AUMATIC will only react to operation commands which are read in via these digital inputs (OPEN-CLOSE or MODE and 0/4 – 20 mA nominal value). Self-retaining is not available for the OPEN – CLOSE commands.

In case of an unconnected MODE input (or MODE input connected to 0 V), the input signal of the analogue input 1 is interpreted as nominal position signal. The measuring range of this analogue input is programmable. Furthermore, the safety function (see page [40\)](#page-39-0) can be tripped in case a signal loss of this setpoint signal was detected (Parameter: FAILURE  $SOURCE = SETPOINT E1.$ ).

For this function, the selector switch must be in position "REMOTE".

#### <span id="page-42-0"></span>**OPEN CLOSE ESD**

Conventional control is possible in the open-close duty (OPEN-CLOSE-EMERGENCY). The analogue inputs ANIN1 and ANIN2 have no function.

In this configuration, the EMERGENCY function has the highest priority. The polarity of the EMERGENCY input is identical to the standard AUMATIC version (equipped with an I/O interface). This means that the actuator will perform the programmed EMERGENCY operation if 0 V is applied at the EMERGENCY input (or the EMERGENCY input is unconnected) independently from the "BUS/REMOTE" input and from the operation commands received via fieldbus. As long as this EMERGENCY signal is present, the actuator can neither be operated by the digital input signals of the fieldbus interface nor via the DeviceNet.

The EMERGENCY function is set via the parameters for the operation mode EMERGENCY. Refer to the operation instructions to the actuator (multi-turn actuator SA(R) … / part-turn actuator SG . . . with AUMATIC AC . . .). As soon as the EMERGENCY signal is no longer present (EMERGENCY input at 24 V DC or 115 V AC as an option), operation commands which are transferred via DeviceNet are immediately executed, while OPEN/CLOSE operation commands which are present at the additional control inputs are deleted and have to be reapplied.

*Figure J-2: Pin assignment for OPEN–CLOSE–EMERGENCY (wiring diagram extract)*

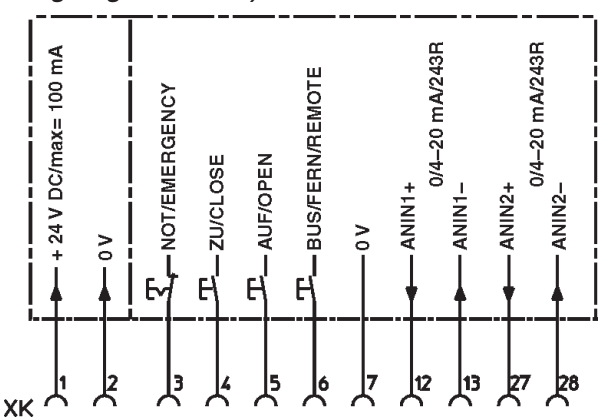

For this function, the selector switch must be in position "REMOTE".

#### **OPEN CLOSE STOP**

Conventional control is possible in the open-close duty (OPEN-CLOSE-EMERGENCY). The analogue inputs ANIN1 and ANIN2 have no function.

Generally, the bus communication has priority, i.e. in case of unconnected I/O inputs, the AUMATIC reacts only to operation commands which are received by the fieldbus interface.

As soon as the 'BUS/REMOTE' input is supplied with 24 V DC (115 V AC as an option), the AUMATIC will only react to operation commands which were received via these digital inputs (OPEN – CLOSE – STOP). In this case, self-retaining is active and there is no possibility to operate the actuator via an analogue setpoint signal.

For this function, the selector switch must be in position "REMOTE".

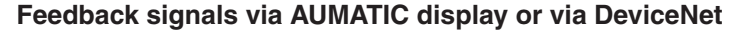

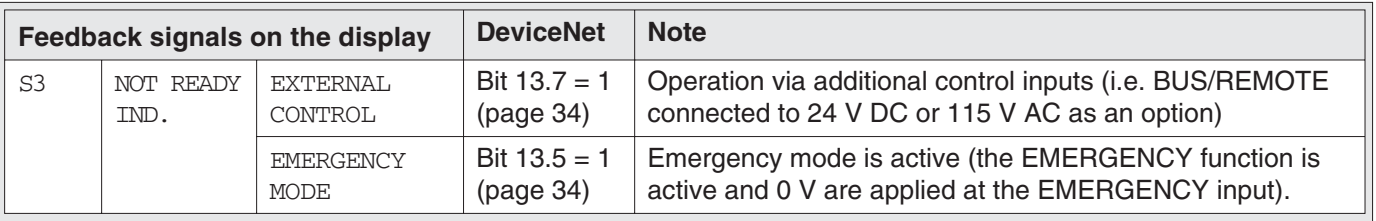

# <span id="page-43-0"></span>**15. Combination fieldbus / standard interface (option)**

The AUMATIC can also be equipped with an additional interface. By this, an additional operation command channel (digital inputs or an analogue  $0/4 - 20$  mA input) is available and furthermore, the available feedback possibilities of the I/O interface (relay contacts, analogue feedbacks) can be used, additionally to the feedback signals transmitted via fieldbus. Independent of the signal assignment of these inputs, the fieldbus communication with the DCS will remain intact.

The settings for the I/O interface and the fieldbus interface are performed via the following menus:

#### **Menu structure**

MAIN MENU (M) SETTINGS (M1) I/O 1 (M14) DEVICENET 1 (M1M)

**Standard application:** Generally, the bus communication has priority, i.e. in case of unconnected conventional inputs I/O inputs, the AUMATIC reacts only to operation commands which are received by the fieldbus interface. At the same time, the programmed feedback signals of the I/O interface (relay output and analogue outputs) are available.

*Figure K: Pin assignment with parallel interface (wiring diagram extract)*

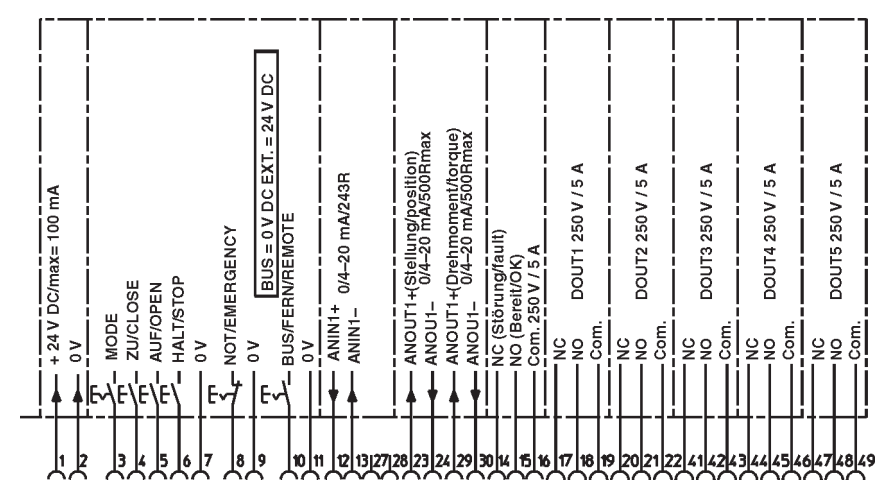

As soon as the 'BUS/REMOTE' (figure J-2) input is supplied with 24 V DC (or 115 V AC), the AUMATIC will only react to operation commands which are received via the I/O (OPEN-CLOSE or MODE and 0/4 – 20 mA nominal value).

In case of an unconnected MODE input (or MODE input connected to 0 V), the input signal of the analogue input 1 is interpreted as nominal position signal. If the safety behaviour is accordingly programmed (see page [40\)](#page-39-0), a safety position can be approached, in case of interruption of the nominal value signal (parameter: FAILURE SOURCE = NOMINAL VALUE E1).

### **Application with EMERGENCY function active:**

The EMERGENCY function has the highest priority. The polarity of the EMERGENCY input is identical to the standard AUMATIC version (equipped with an I/O interface). This means that the actuator will perform the programmed EMERGENCY operation if 0 V is applied at the EMERGENCY input (or the EMERGENCY input is unconnected) independently from the "BUS/REMOTE" input and from the operation commands received via fieldbus. As long as this EMERGENCY signal is present, the actuator can neither be operated by the digital input signals of the parallel interface nor via the fieldbus.

<span id="page-44-0"></span>The EMERGENCY function is defined via the parameters for the operation mode EMERGENCY. Refer to the operation instructions to the actuator (multi-turn actuator SA(R) … / part-turn actuator SG . . . with AUMATIC AC . . .). If the actuator is to be operated via fieldbus or the inputs of the I/O, the selector switch has to be in position "REMOTE".

As soon as the EMERGENCY signal is no longer present (EMERGENCY input at 24 V DC or 115 V AC as an option), operation commands which are transferred via DeviceNet are immediately executed, while OPEN/CLOSE operation commands which are present at the additional control inputs are deleted and have to be reapplied.

### **Note:**

An automatic change-over to the I/O in case of an interruption of the bus communication does not exist!

### **Feedback signals via AUMATIC display or via DeviceNet**

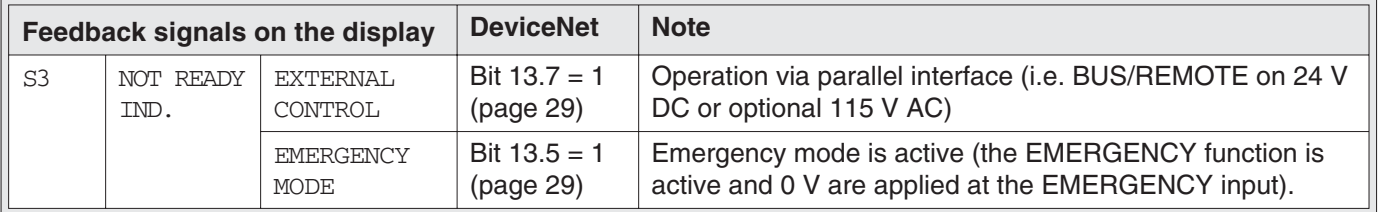

# **16. EMERGENCY STOP function (option)**

As an option, the AUMATIC can also be equipped with an EMERGENCY STOP push-button. When engaged, this EMERGENCY STOP interrupts the control voltage of the contactors.

#### *Figure L: AUMATIC with EMERGENCY STOP mushroom button*

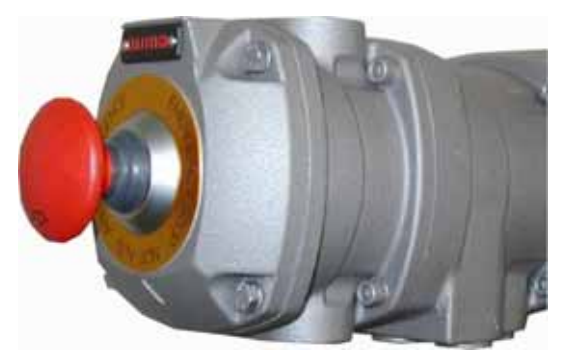

**Restrictions** The EMERGENCY STOP function is not available for ACExC, but only for the weatherproof versions of the AUMATIC (enclosure protection IP 67 or IP 68).

**Function** As soon as this EMERGENCY STOP button is engaged, several steps are performed in the AUMATIC.

- .The 24 V AC control voltage of the AUMATIC contactors is interrupted.
- .Switch-off of the operation command and cancelling of a possibly set self-retaining.
- Indication of the EMERGENCY-STOP status by setting a bit in the process representation output (byte  $9 - Not$  ready ind., bit  $4 - Emcy$  STOP active).
- .Optional: Indication of the operation status of the EMERGENCY STOP button by activating a signal relay.
- .Optional: Indication of the operation status of the EMERGENCY STOP button by lighting up of a local control LED.
- .Indication of the EMERGENCY-STOP status in the display showing the entry 'EMCY STOP ACTIVE' in the diagnosis page S3 "NOT READY IND." • Indication of the EMERGENCY-STOP status in the display showing the<br>entry 'EMCY STOP ACTIVE' in the diagnosis page S3 "NOT READY IND<br>• EMERGENCY STOP status indication in the status indication S0: Opera-
- tion status "EMERGENCY STOP"

<span id="page-45-0"></span>After having unlocked the EMERGENCY STOP button, a possibly active operation command will not **immediately** be re-activated, but only after a confirmation by the user has been given which resets the EMERGENCY STOP status.

For confirmation, the RESET button of the local controls in selector switch position LOCAL has to be pressed so that the controls will be reset into normal operation. After this, operation commands can be performed right away, also emergency and safety operations.

Alternatively to the confirmation with the RESET button, it can also be done with the RESET bit of the process representation output (when selector switch is in position REMOTE).

#### **Feedback signals via AUMATIC display or via DeviceNet**

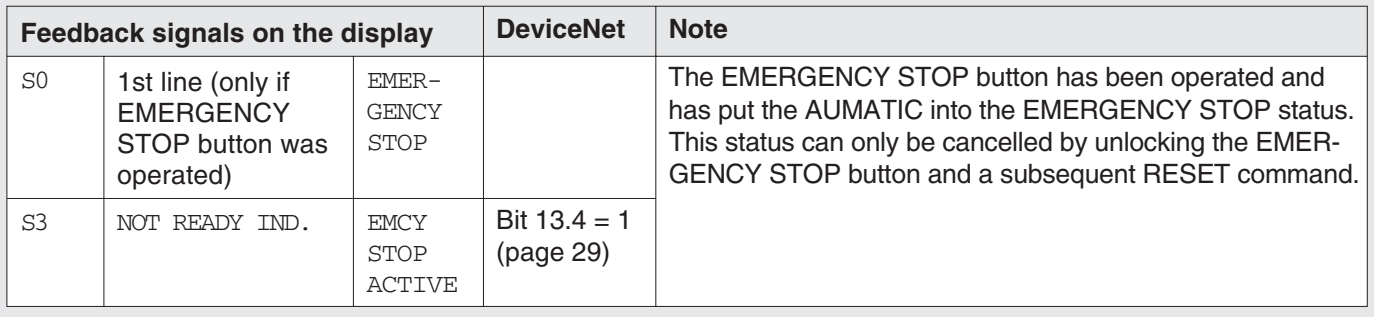

#### **Setting the feedback signals via output relay (at the local controls)**

#### **Menu structure**

MAIN MENU (M) SETTINGS (M1) I/O 1 (M14) OUTPUT RELAY X

#### **OUTPUT RELAY X = EMCY STOP BUTTON**

The selected output relay is activated after the EMERGENCY STOP button was operated.

This signal can be cancelled by unlocking the EMERGENCY STOP button.

#### **Setting the feedback signals via LED's (at the local controls)**

#### **Menu structure**

MAIN MENU (M) SETTINGS (M1) LOCAL CONTROLS (M14) LED X LOCAL CONTROLS

#### **LED X LOCAL CONTROLS = EMCY STOP BUTTON**

The selected LED is illuminated after the EMERGENCY STOP button was operated.

This signal can be cancelled by unlocking the EMERGENCY STOP button.

# <span id="page-46-0"></span>**17. Redundant bus connection with component redundancy (option)**

The AUMATIC can be equipped with a second (redundant) DeviceNet interface. In this version, communication to the actuator can be established simultaneously through both DeviceNet interfaces. If one of the DeviceNet components fails, e. g. through cable break, the operation commands are executed which are sent via the other DeviceNet component. If there is a communication to the master available via both DeviceNet interfaces, the operation commands of the interface which first established a communication to the master will be executed. For the bus connection refer to page [15](#page-14-0) ff.

### **17.1 Settings for the redundant DeviceNet interface 2 (component redundancy)**

The redundant DeviceNet component 2 is set in the same way as the setting for the DeviceNet component 1 (see page [20](#page-19-0) ff) and via the following menus:

### **Menu structure**

MAIN MENU (M) SETTINGS (M1) DEVICENET 2 (M1M) BAUDRATE SW.VALUE (M1NX0) MAC ID SW.VALUE (M1NX2) SELECTED CONS.PATH (M1NX5) SELECTED PROD.PATH (M1NX6) BUS-OFF INTERRUPT (M1NX7) HEARTBEAT INTERVAL (M1NX9)

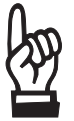

**After the address or baud rate setting has been changed, the AUMATIC must be switched off for a short time to activate the settings. As an alternative, you may also disconnect the DeviceNet voltage supply for a short time.**

### <span id="page-47-0"></span>**17.2 External change-over of the communication channels**

A certain communication channel can be selected externally via the change-over bits channel 1 and channel 2 in the process representation output (page [34](#page-33-0)).

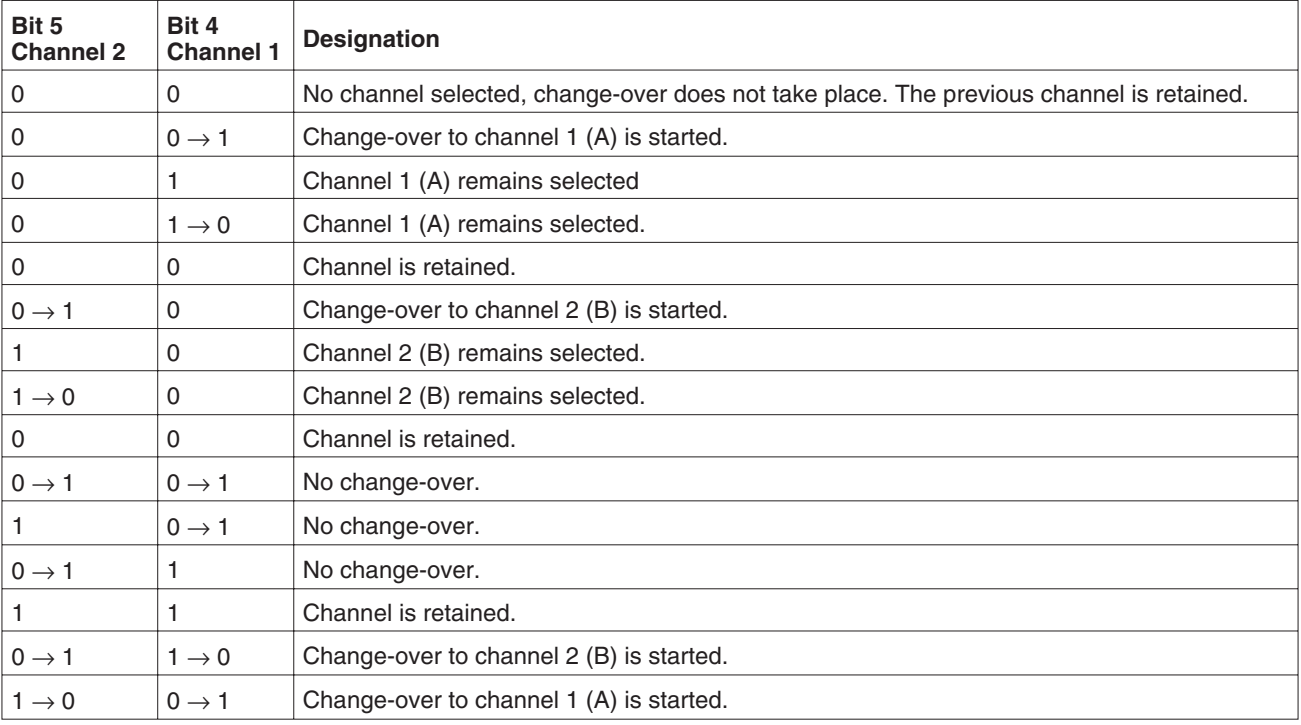

#### **17.2.1 Details of the change-over**

- The change-over is only to transition of these bits, i.e. the change-over is initiated by the transition  $0 \rightarrow 1$ .
- If the bit for channel changing is set, the addition of the second bit does not have any effect.
- .Transition from one channel to the other is supported, i.e. bits can be changed simultaneously (e.g. channel A:  $1 \rightarrow 0$  and channel B:  $0 \rightarrow 1$ ).

The change-over is only performed if the bits in the process representation input are set accordingly and both DeviceNet interfaces communicate with the master.

# <span id="page-48-0"></span>**18. Indication and programming of the AUMATIC**

### **18.1 Software parameters of the DeviceNet interface**

To go to the display indications and the software parameters:

- Set selector switch to position **OFF** (0), figure M.<br>• Switch on supply voltage.
- 
- Select menu indication M0 :

Press push-button  $(\mathbf{C})$  in one of the status indications longer than 2 seconds:

*Figure M*

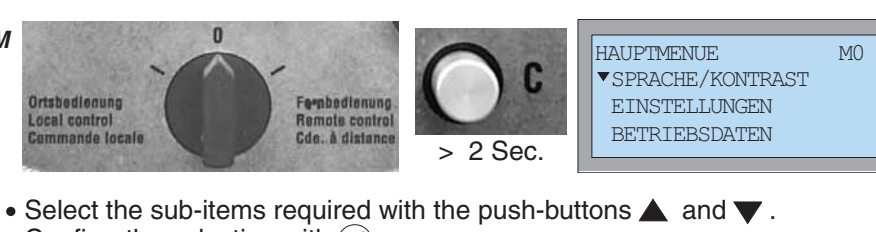

- Select the sub-items required w<br>• Confirm the selection with  $\bigodot$ .
- 

A list of additional parameters is included in the operation instructions to the actuator (multi-turn actuators SA(R) . . ./ part-turn actuators SG . . . with AUMATIC AC . . .).

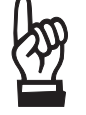

**18.1.1 Menu indications Parameters with the wild card "x" in the submenu can be indicated and changed:**

**x = 0 : indicate only (grey background)**

**x = 1 : indicate and change (white background) (only possible in selector switch position OFF)**

To change a parameter, a password must first be entered (for information on how to enter a password see operation instructions of the actuator).

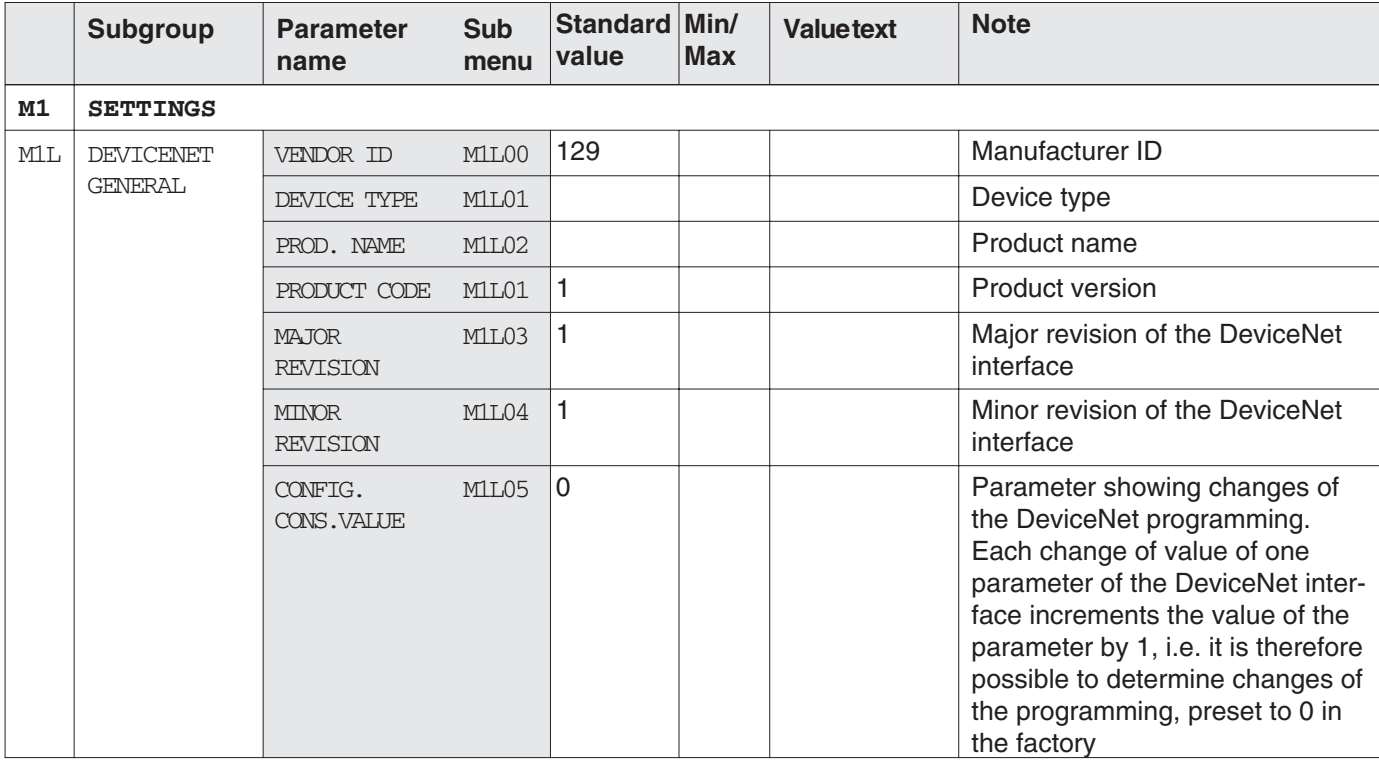

<span id="page-49-0"></span>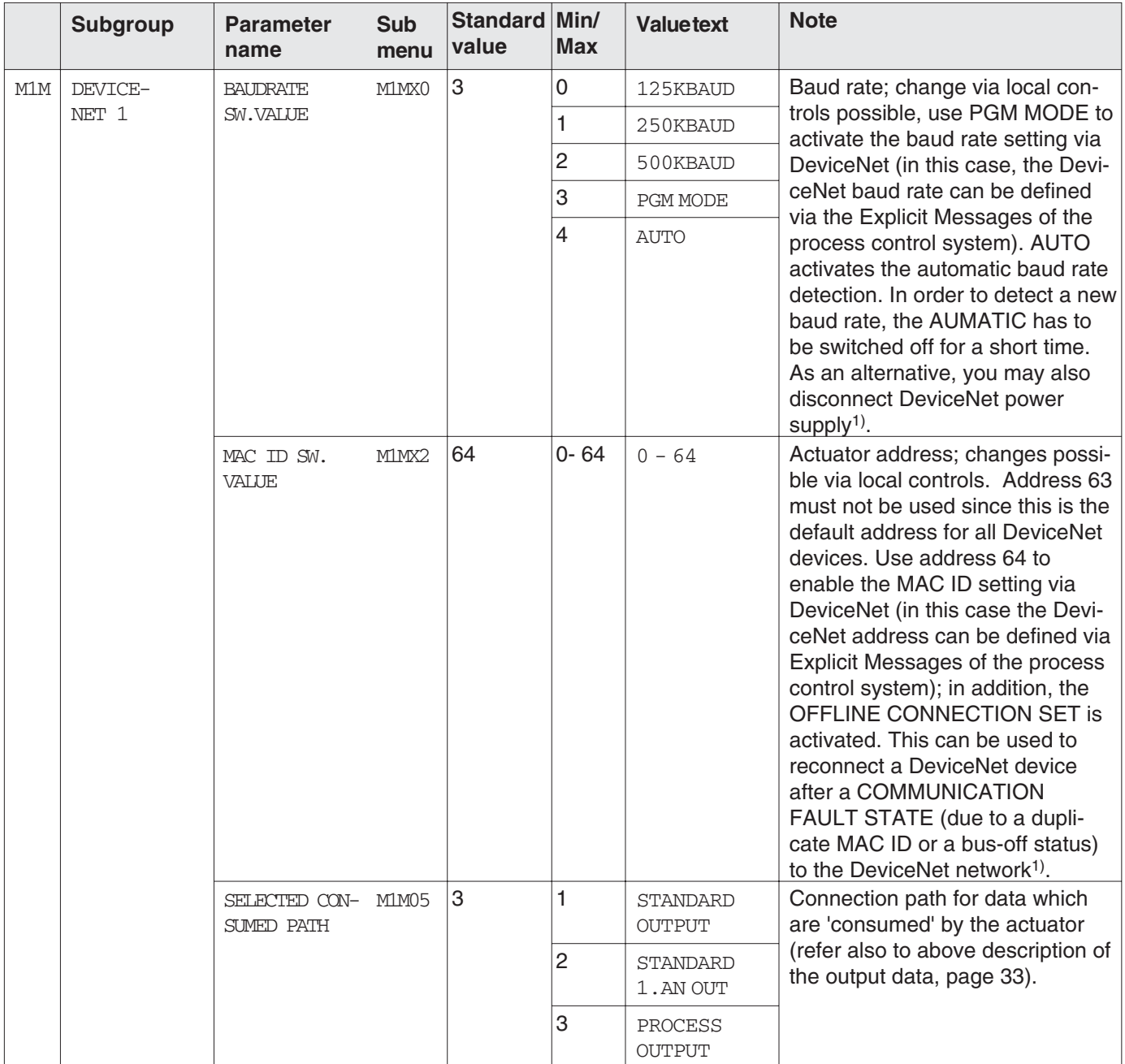

<sup>1)</sup> After having changed this parameter, the AUMATIC must be switched off for a short time. As an alternative, you may also disconnect the 24 V DC DeviceNet voltage supply for a short time.

<span id="page-50-0"></span>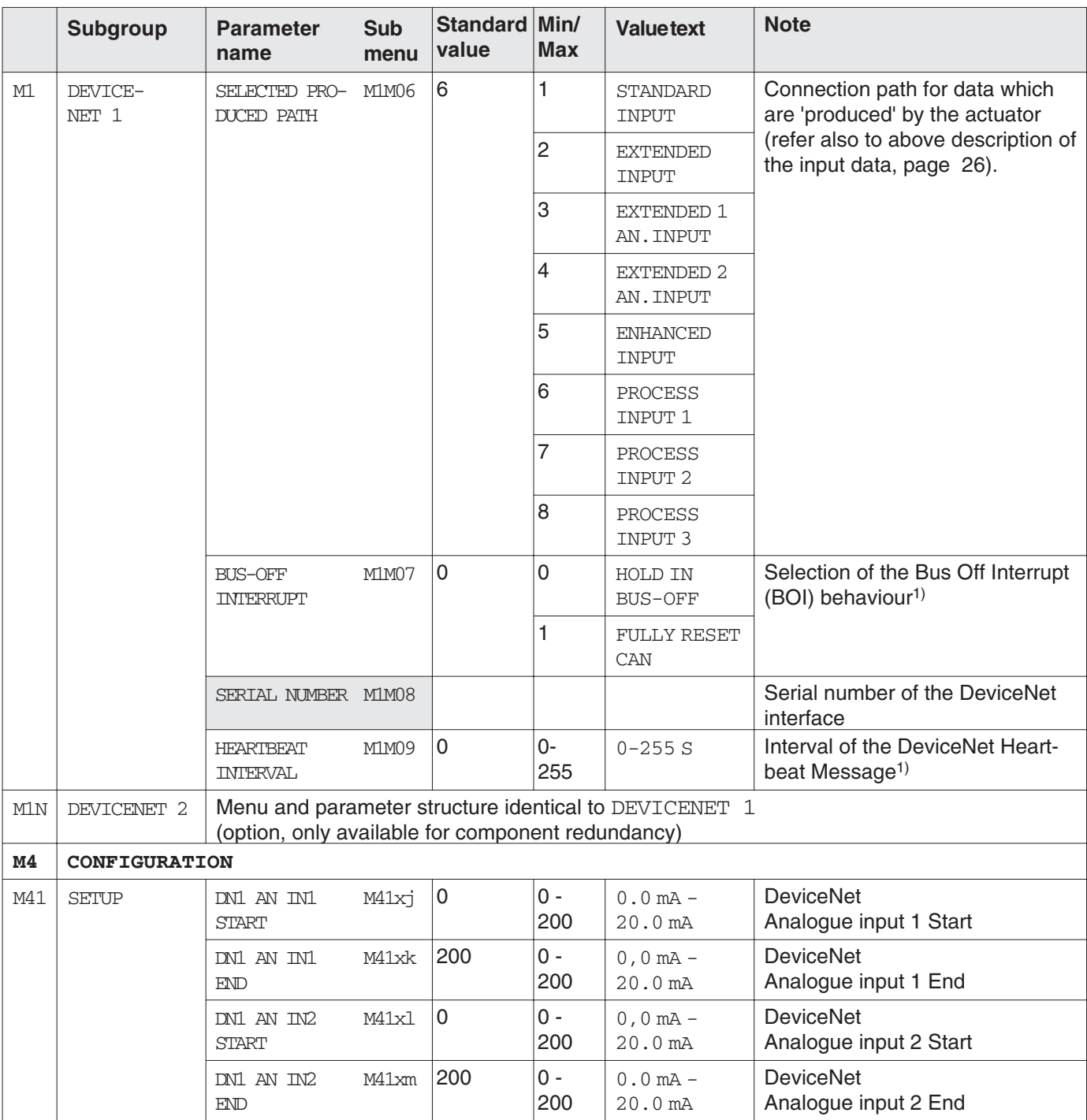

1) After having changed this parameter, the AUMATIC must be switched off for a short time. As an alternative, you may also disconnect the 24 V DC DeviceNet voltage supply for a short time.

# <span id="page-51-0"></span>**19. Description via DeviceNet interface**

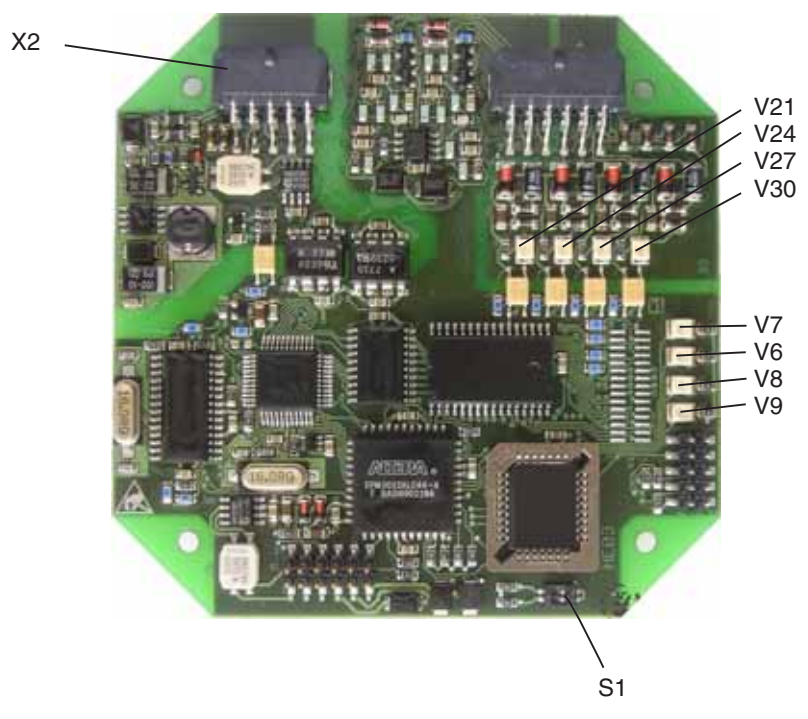

*Figure N: DeviceNet interface*

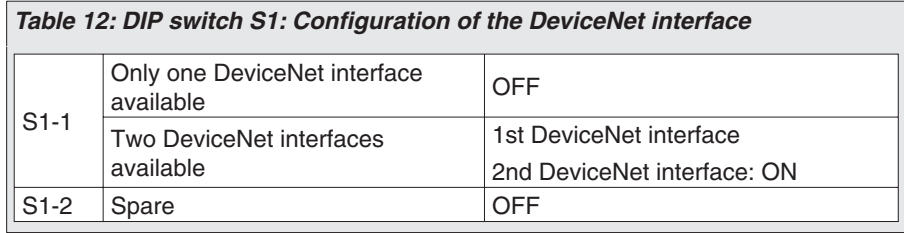

- **V21, V24, V27, V30** LEDs of the digital customer inputs (option); they are illuminated when + 24 V are applied to the inputs.
	- **V6, V7, V8, V9** Description see page [54](#page-53-0).

### <span id="page-52-0"></span>**19.1 Assignment of the customer inputs of the DeviceNet interface (option)**

**X4** This plug provides pins for 4 digital customer inputs and 2 analogue customer inputs.

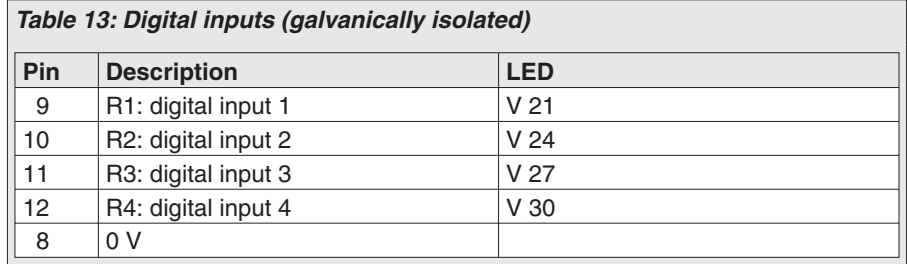

These signals are freely available inputs, which the microcontroller transmits to the Process Input Data 1 – 3 assembly object. The inputs are galvanically isolated and internally connected to 0 V via pull-down resistors. In an unconnected state a logical zero is transmitted. To set an input to logical one, + 24 V DC must be applied.

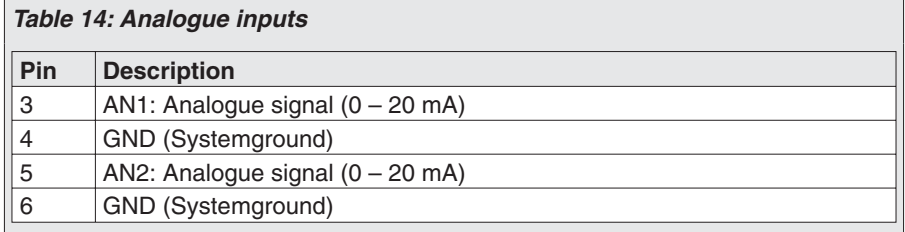

Via these inputs, external 0/4 – 20mA sensors for transmitting the measured values through the DeviceNet can be connected.

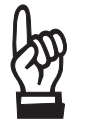

- .**Proposed wiring diagrams (appendix C of the operation instructions) for these signals must be observed.**
- .**The bounce time of the connected switches should not be more than 1 ms.**
- .**The inputs AN1 and AN2 do not have galvanic isolation via opto-isolator.**

The measuring range of the analogue inputs can be set (see page [51](#page-50-0), CONFIGURATION).

#### **19.2 DeviceNet connection assignment**

**X2** On this plug the bus signals and the galvanically isolated voltage supply for the bus termination, as well as the bus termination resistors on the DeviceNet board, are connected.

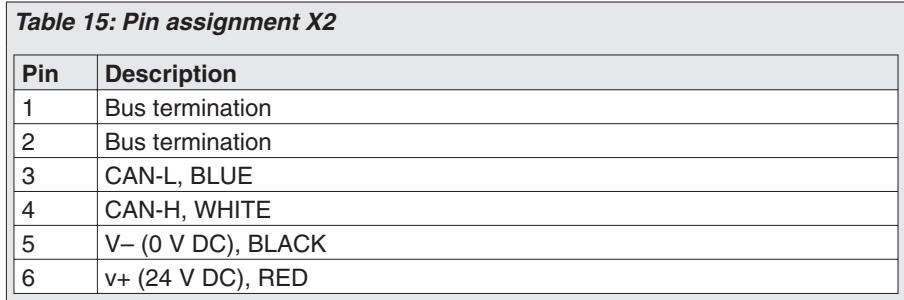

# <span id="page-53-0"></span>**20. Trouble shooting and corrective actions**

**20.1 Optical signals during operation**

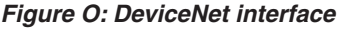

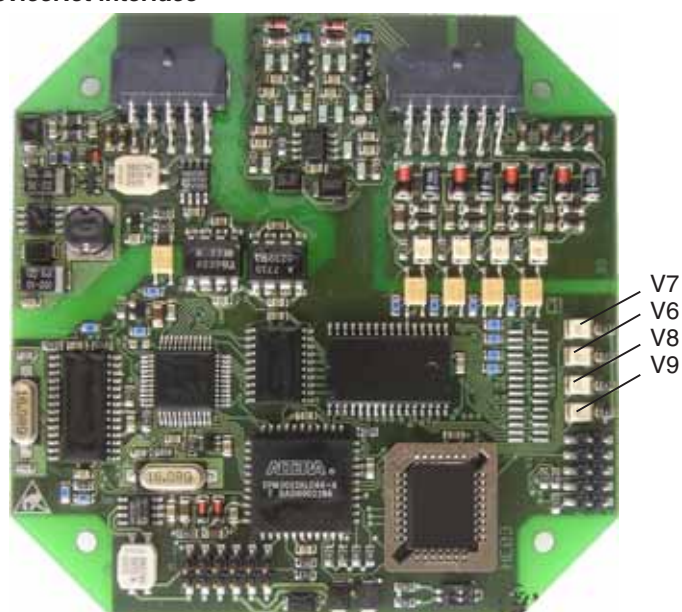

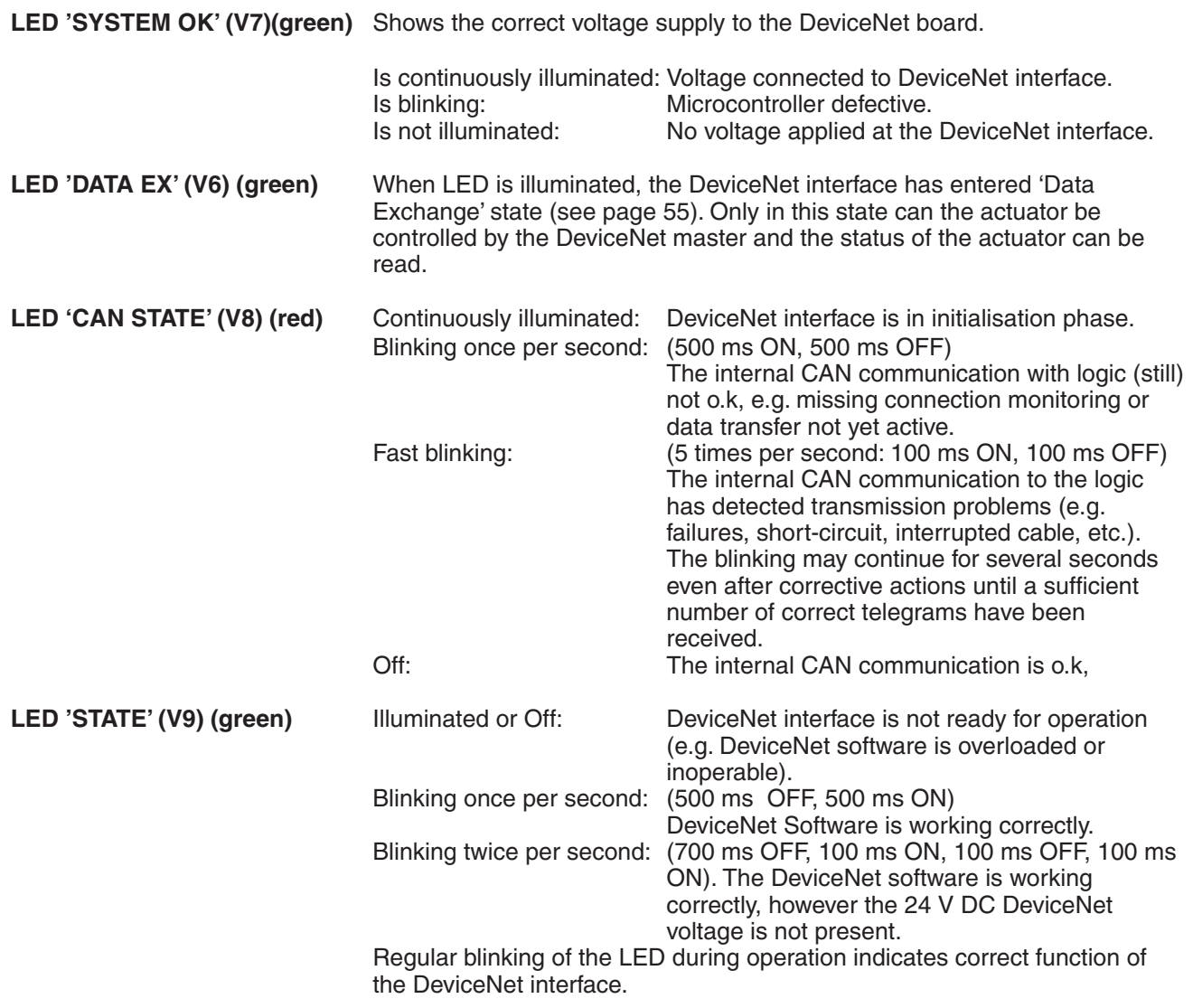

### <span id="page-54-0"></span>**20.2 Status indications in the display**

The status indications (Group S) in the display show the current operation mode as well as faults and warnings. For detailed notes regarding the indication and operation see the appropriate operation instructions of the actuator.

#### **20.3 DeviceNet diagnosis indication in the display**

The information contained in the diagnosis indication (Group D) is only provided for the AUMA service and for enquiries in the factory. In the subgroup DR, DS, DT, DU, DV status information can be requested of DeviceNet.

To go to the DeviceNet diagnosis indications:

- Set selector switch at the AUMATIC to position **OFF** (0), figure P.<br>• Switch on supply voltage.
- 
- Set selector switch at the AUMATIC to position UFF (0), figure P.<br>• Switch on supply voltage.<br>• Press push-button C and hold it until the group D0 appears (menu indications M are hereby skipped).

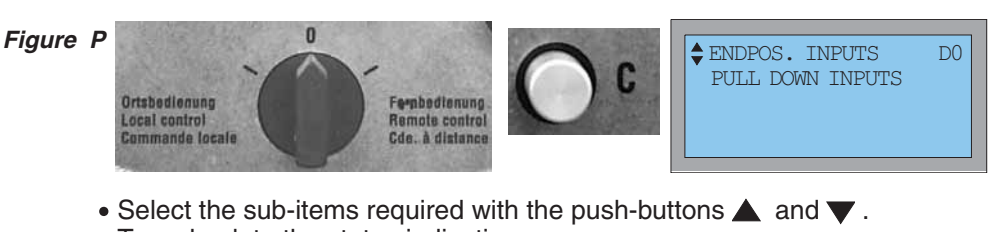

- Select the sub-items required with<br>• To go back to the status indication:
- Press push-button  $\left( \rightline{C}\right)$  briefly once.

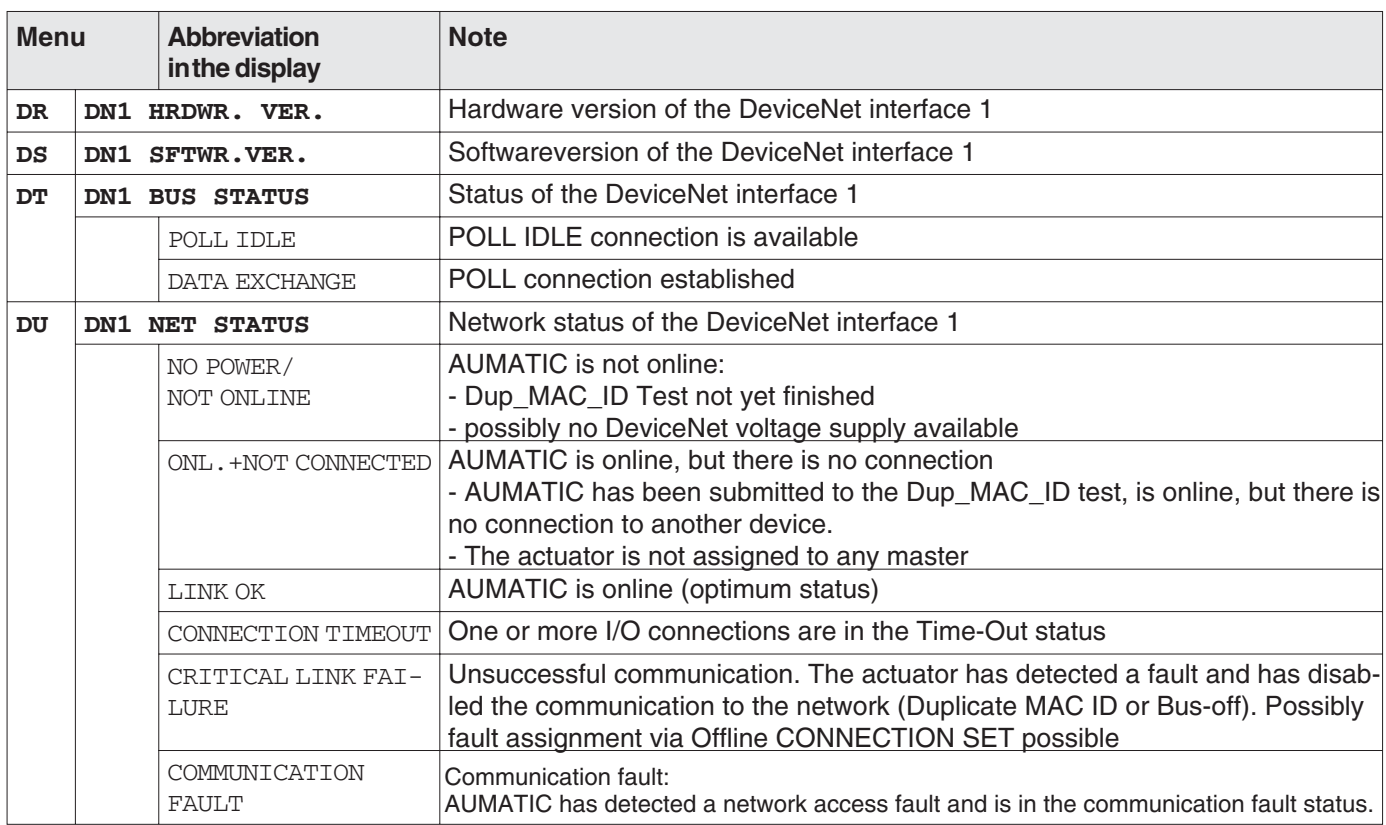

<span id="page-55-0"></span>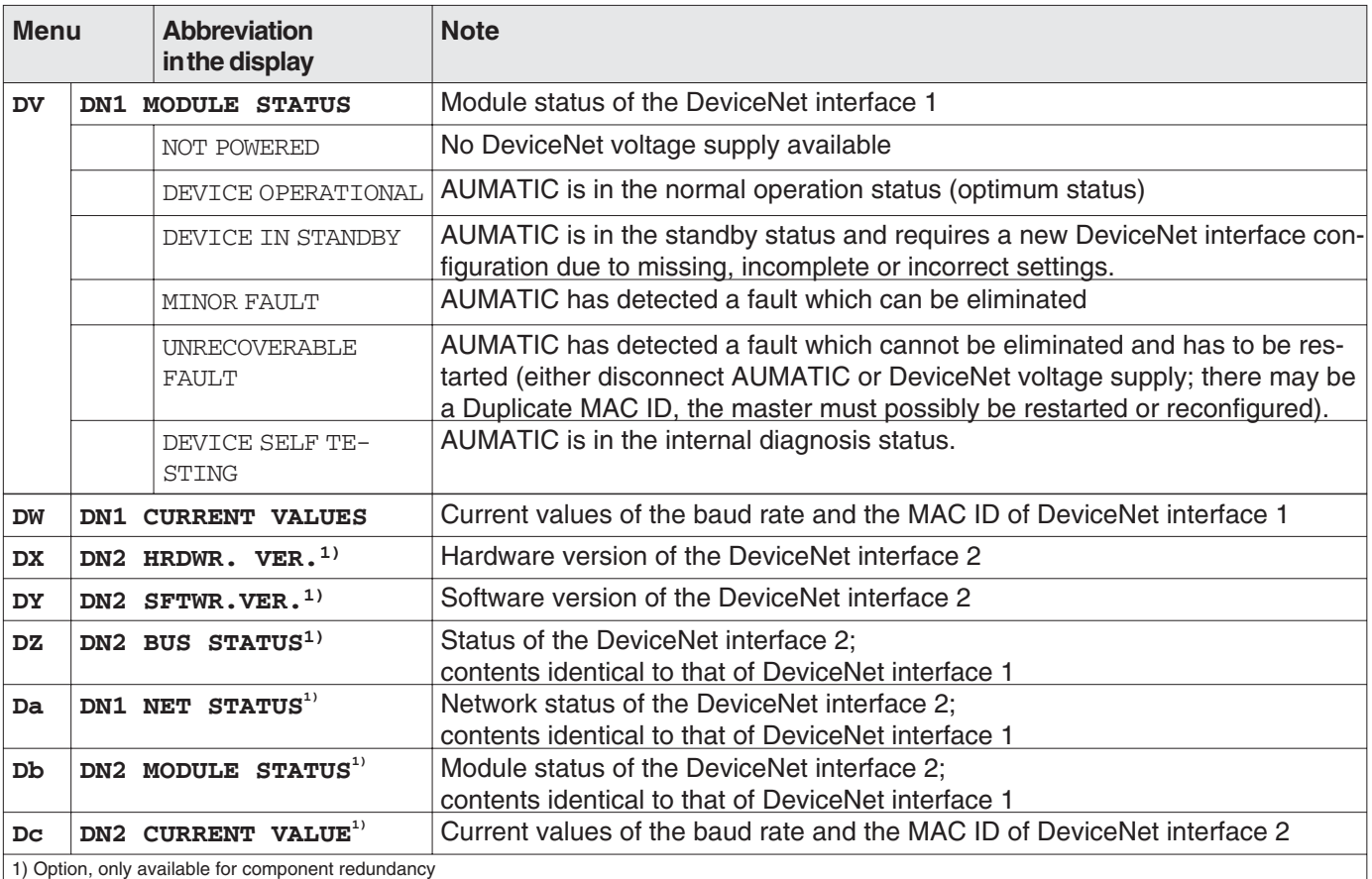

#### **20.4 Offline Connection Set of the AUMATIC**

The Offline Connection Set can be used to reconnect a DeviceNet node after a COMMUNICATION FAULT STATE (due to a duplicate MAC ID or a bus-off status) to the DeviceNet network.

The user first has to secure access to the Offline Connection Set using the Offline Ownership Messages. Afterwards, the faulty AUMATIC can be visually identified via the Point to Point Identify Request Message. The visual identification is ensured by blinking of all LEDs of the local controls.

#### **20.5 Reset of the AUMATIC to the factory settings**

By means of the Reset service (Service Code 05hex) of the Identify Object (Class ID 01hex), the AUMATIC can be reset to the default settings (out of the box defaults) (Reset Type  $= 1$ ).

### <span id="page-56-0"></span>**20.6 Actuator can not be controlled via DeviceNet**

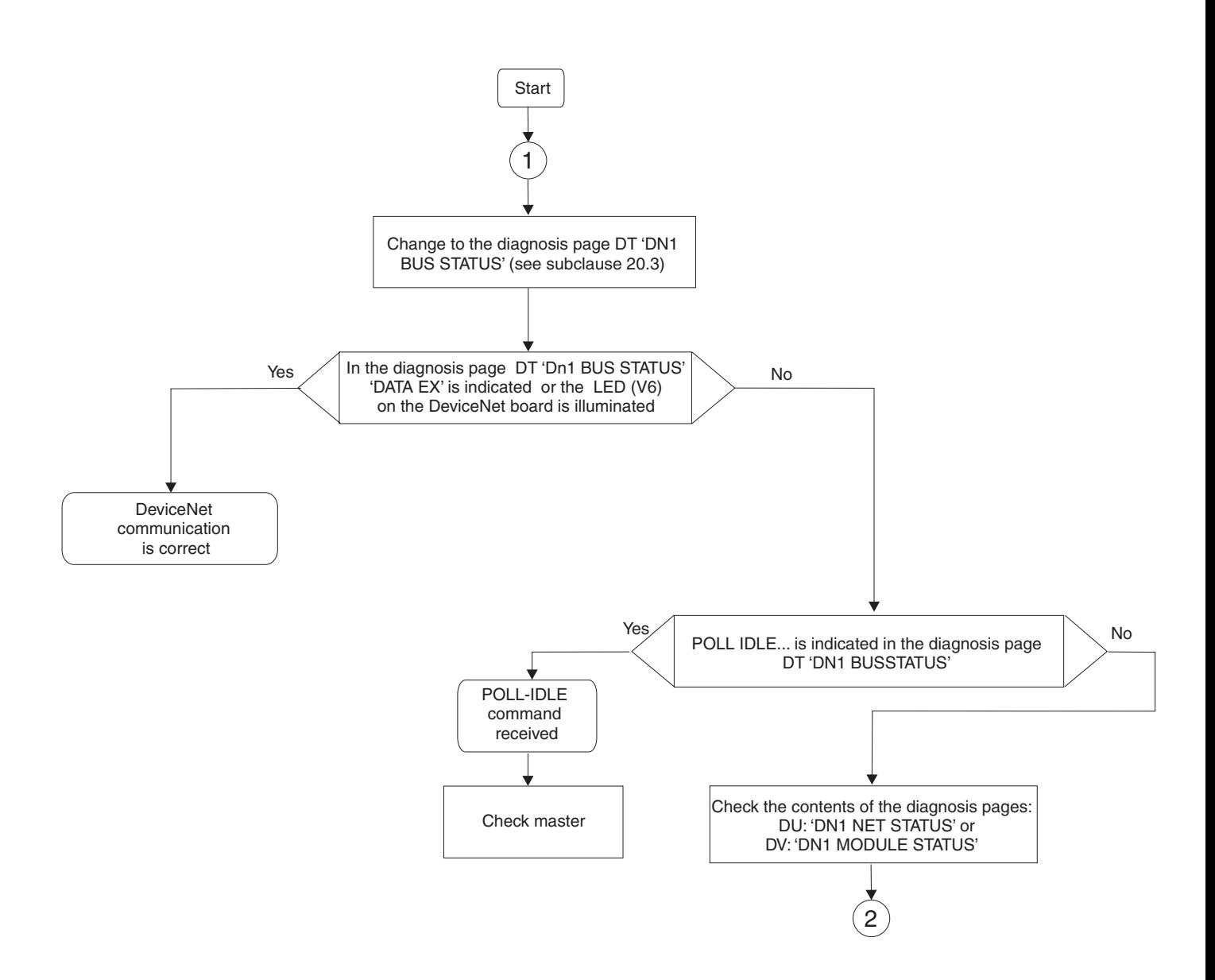

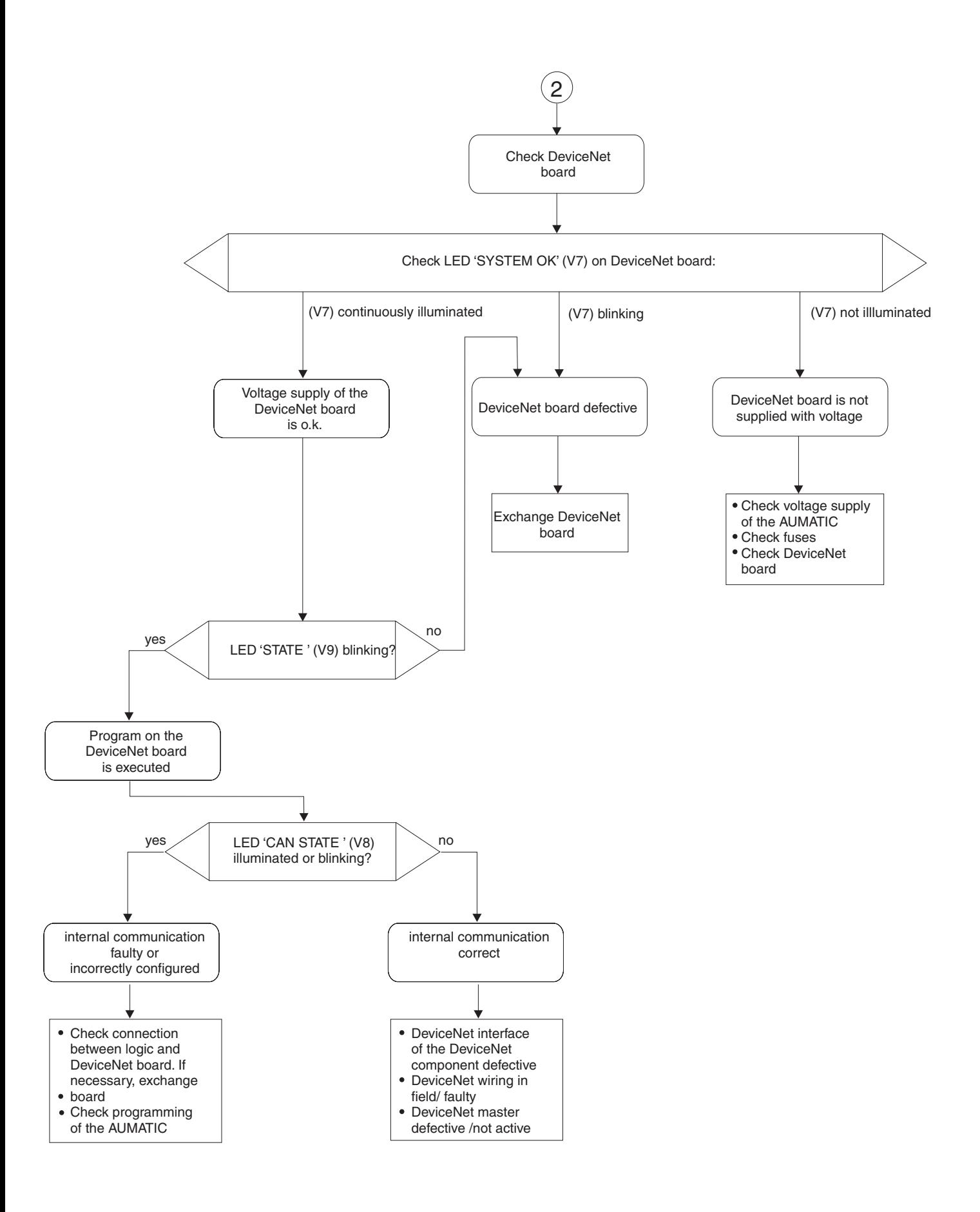

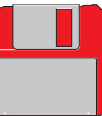

<span id="page-58-0"></span>**21.** Appendix A EDS file **The EDS** file can be downloaded from the Internet: **www.auma.com**

# <span id="page-59-0"></span>**22. Appendix B standard wiring diagram Legend page [61](#page-60-0)** Legend page 61

Original wiring diagram and legend are delivered together with the actuator.

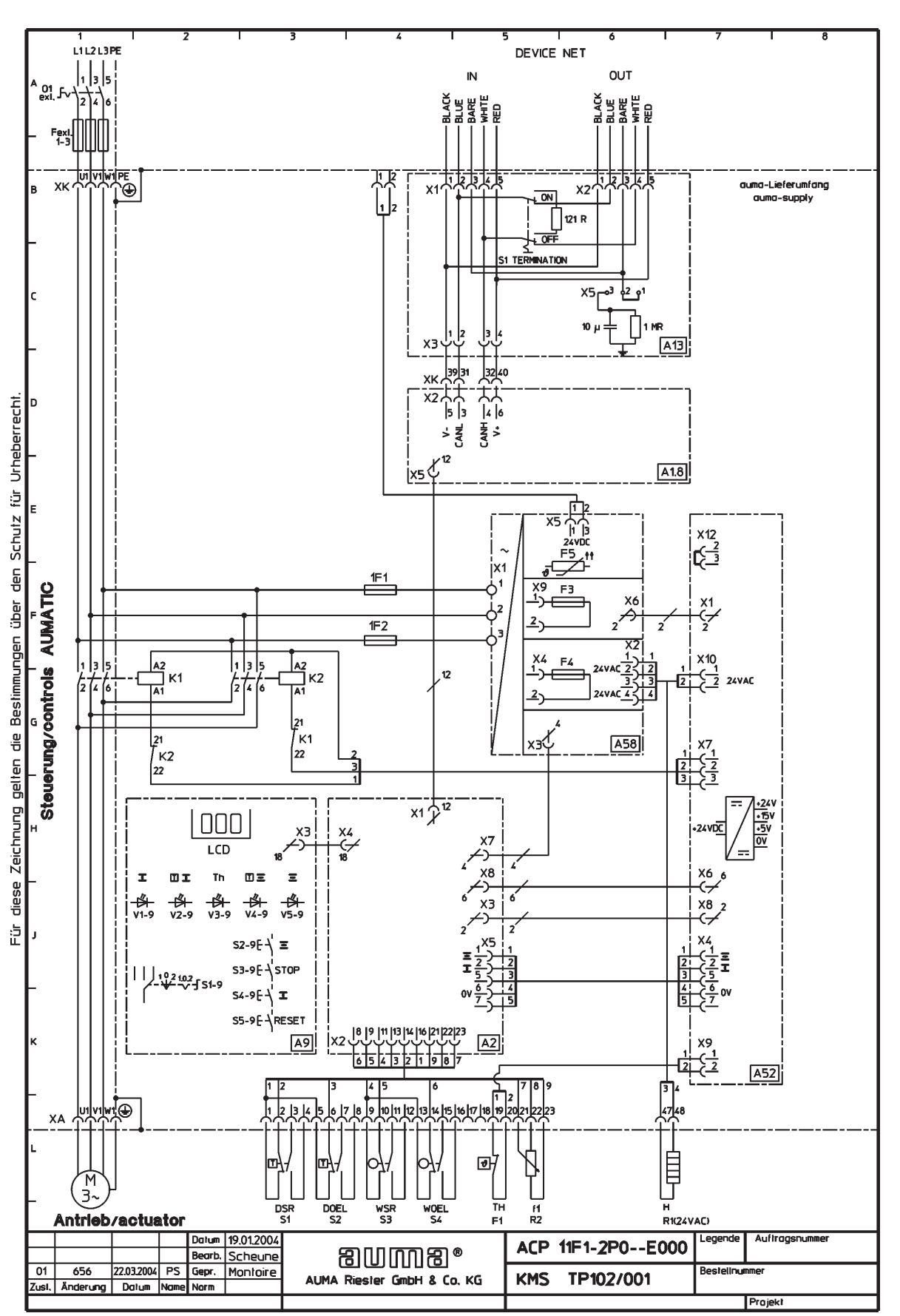

 $\overline{\Gamma}$ 

# <span id="page-60-0"></span>**22.1 Legend to standard wiring diagram**

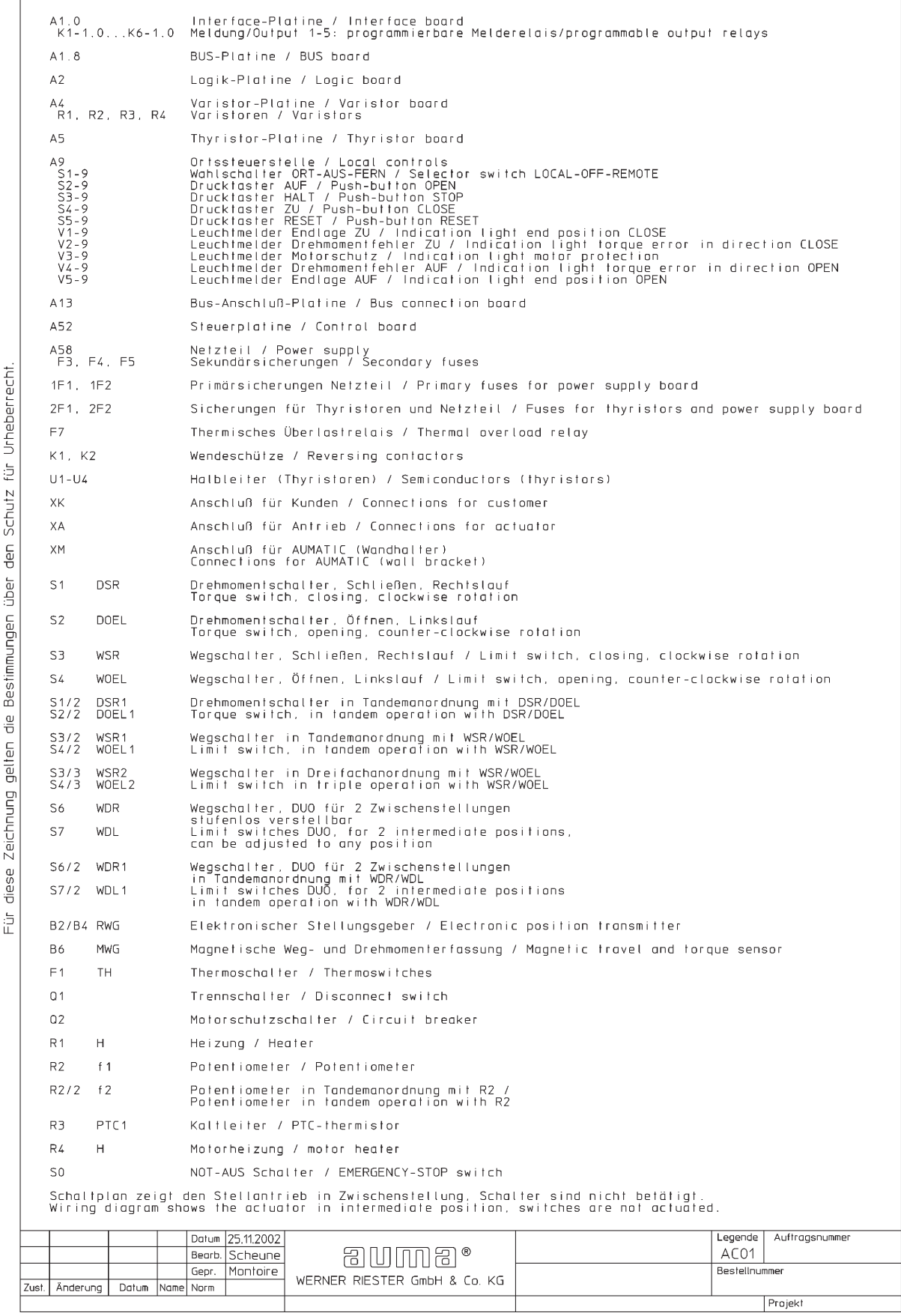

# <span id="page-61-0"></span>**23. Appendix C Proposed wiring diagrams**

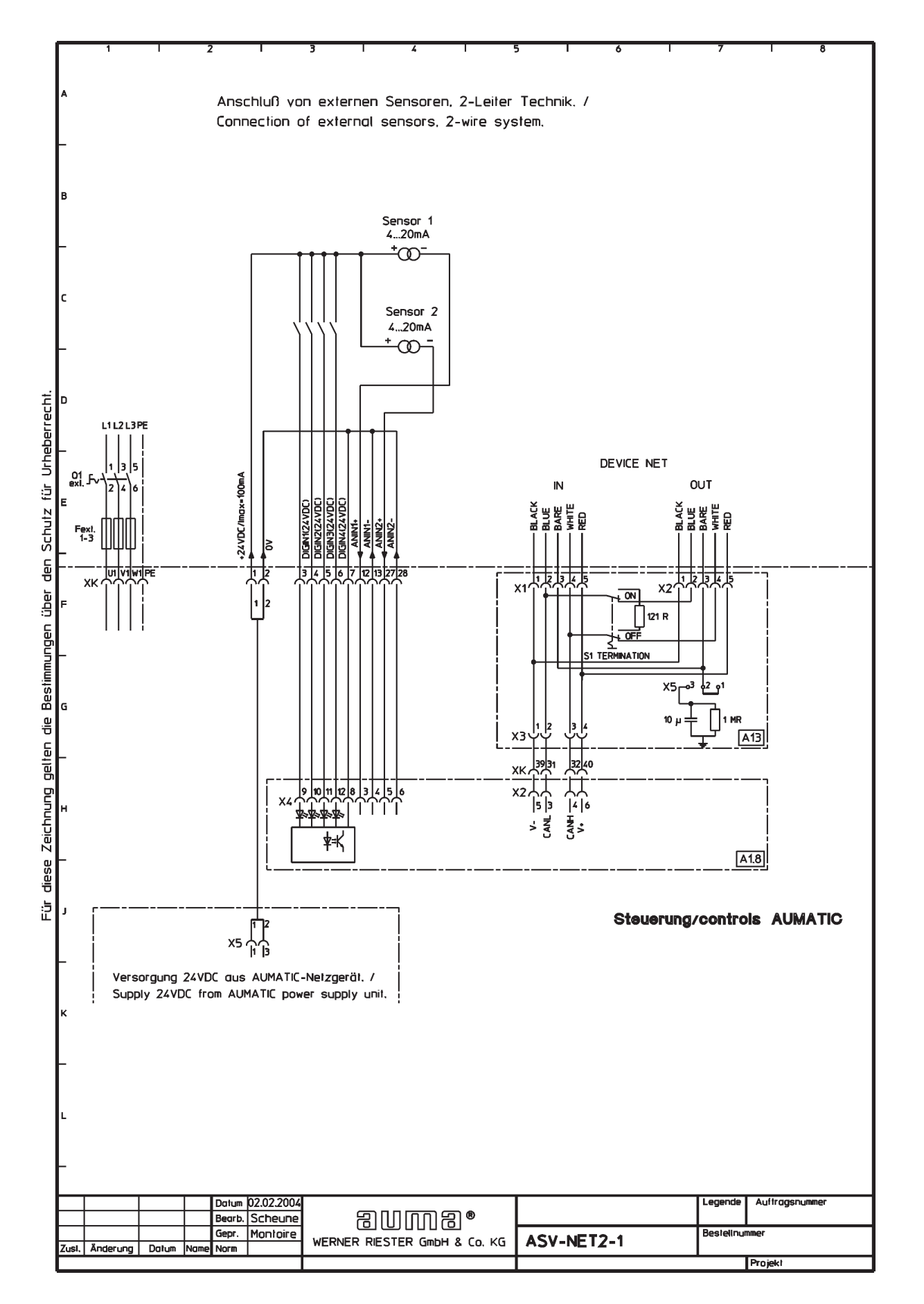

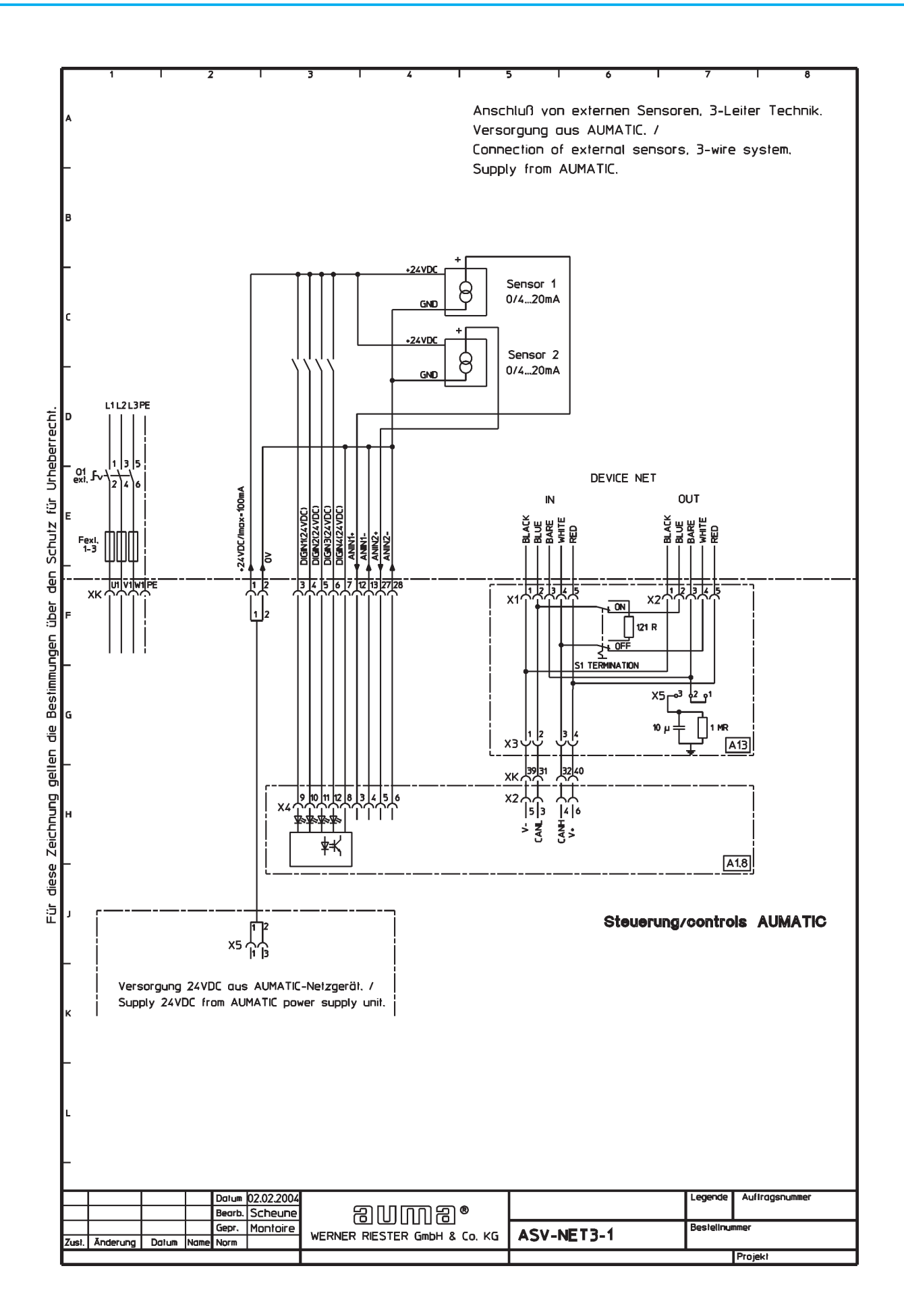

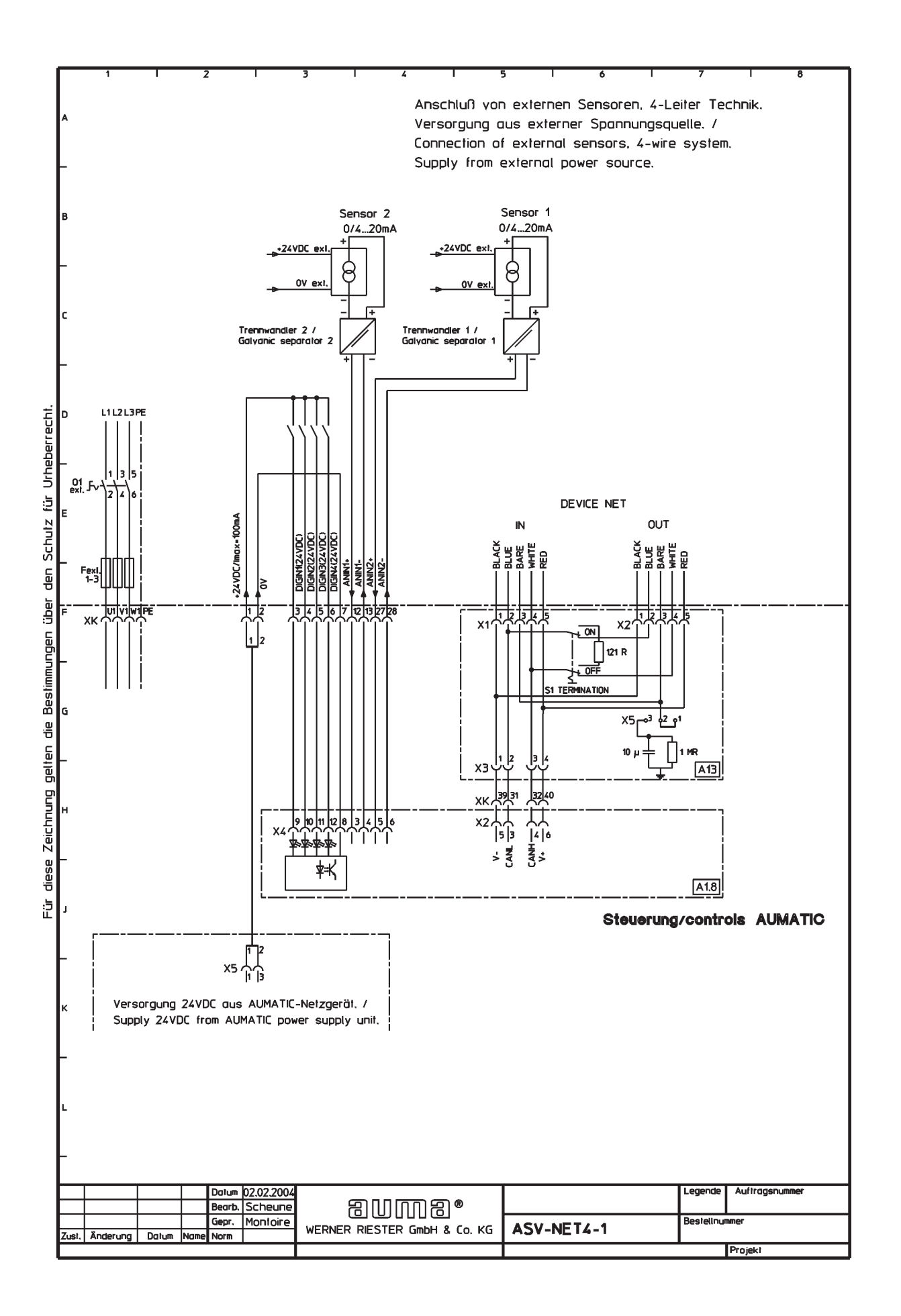

# <span id="page-64-0"></span>**24. Appendix D Literature references**

1. DeviceNet Specification Volume I, Release 2.0, Errata 5, March 31, 2002

2. DeviceNet Specification Volume II, Release 2.0, Errata 5, March 31, 2002

3. Controller Area Network Grundlagen, Protokolle, Bausteine, Anwendungen 3. aktualisierte Auflage, Hanser Verlag ISBN 3-446-21776-2

4. Open DeviceNet Vendors Association ODVA www.odva.org

# **25. Appendix E Connection of the screen for AUMATIC ACExC 01.1**

The screen of the fieldbus cable should be largely connected with the respective threads.

Recommended threads, e.g. WAZU-EMV/EX by Hugro (see www.hugro-gmbh.de).

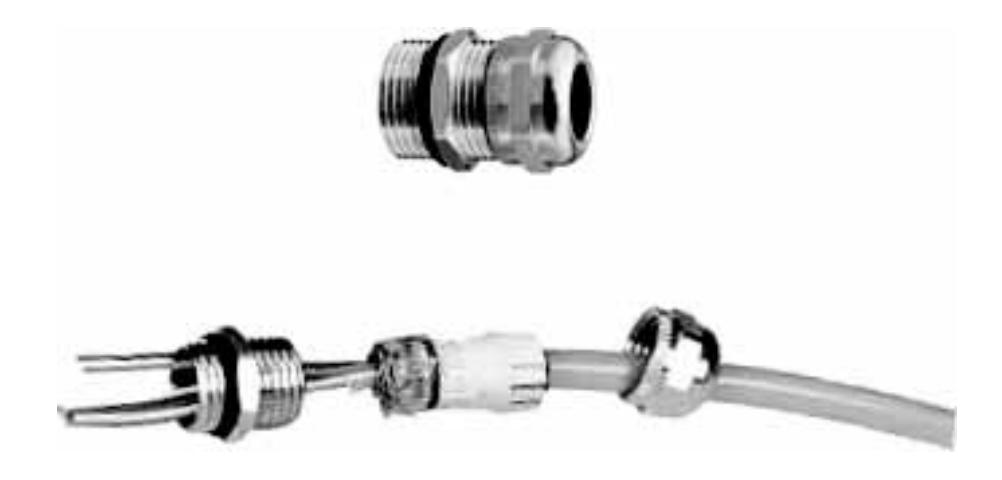

# **Notes**

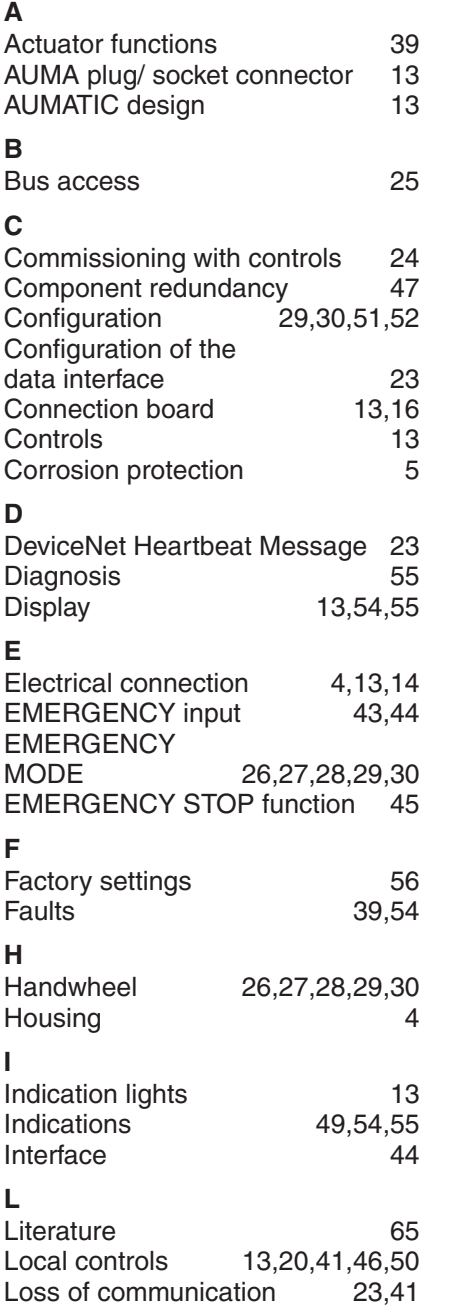

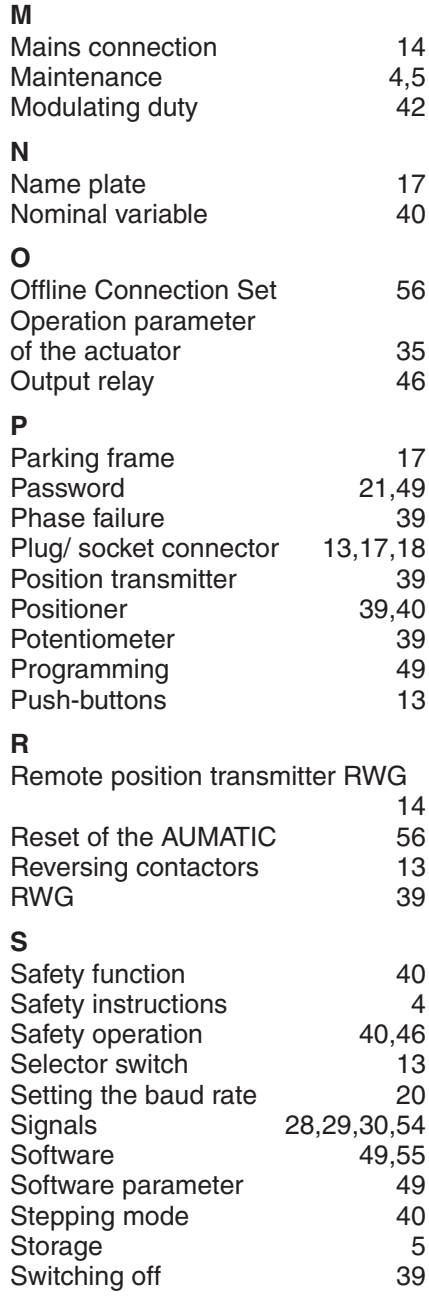

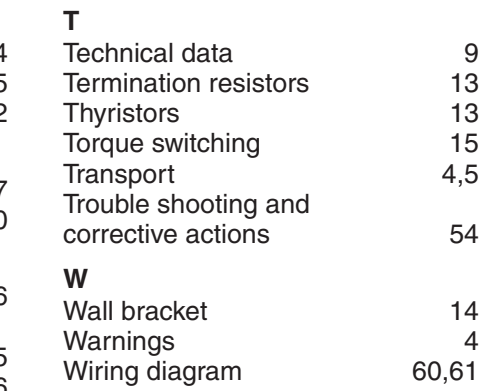

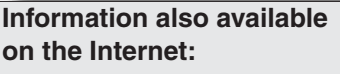

Wiring diagram, inspection records and further actuator information can be downloaded directly from the Internet by entering the order no. or COMM no. (refer to name plate). Our website: **http://www.auma.com**

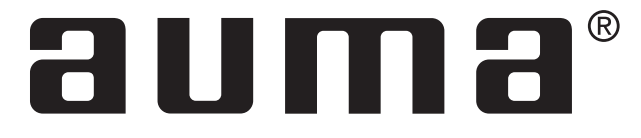

folutions for a world in motion. AUMA (Schweiz) AG

**Europe AUMA Riester GmbH & Co. KG** Factory Müllheim **DE-79373 Müllheim** Tel +49 7631 809 - 0 Fax +49 7631 809 - 250 riester@auma.com www.auma.com Factory Ostfildern-Nellingen **DE-73747 Ostfildern** Tel +49 711 34803 - 3000 Fax +49 711 34803 - 3034 riester@wof.auma.com Service Centre Cologne **DE-50858 Köln**<br>Tel +49 2234 20379 - 00<br>Fax +49 2234 20379 - 99 Service@sck.auma.com Service Centre Magdeburg **DE-39167 Niederndodeleben** Tel +49 39204 759 - 0 Fax +49 39204 759 - 19 Service@scm.auma.com Service Centre Bavaria **DE-85748 Garching-Hochbrück** Tel +49 89 329885 - 0 Fax +49 89 329885 - 18 Riester@scb.auma.com North Office, Ship building sector **DE-21079 Hamburg** Tel +49 40 791 40285 Fax +49 40 791 40286 Stephan.Dierks@auma.com North Office, Industry **DE-29664 Walsrode**<br>Tel +49 5167 504<br>Fax +49 5167 565 Erwin.Handwerker@auma.com East Office **DE-39167 Niederndodeleben** Tel +49 39204 75980 Fax +49 39204 75989 Claus.Zander@auma.com West Office **DE-45549 Sprockhövel**<br>Tel +49 2339 9212 - 0<br>Fax +49 2339 9212 - 15 Karlheinz.Spoede@auma.com SoutheWest Office **DE-69488 Birkenau** Tel +49 6201 373149 Fax +49 6201 373150

Dieter.Wagner@auma.com Württemberg Office **DE-73747 Ostfildern** Tel +49 711 34803 80 Fax +49 711 34803 81 Siegfried.Koegler@wof.auma.com

Baden Office **DE-76764 Rheinzabern** Tel +49 7272 76 07 - 23 Fax +49 7272 76 07 - 24 Wolfgang.Schulz@auma.com

Power plant sector **DE-79373 Müllheim** Tel +49 7631 809 192 Fax +49 7631 809 294 Klaus.Wilhelm@auma.com

Büro Bavaria **DE-93356 Teugn/Niederbayern** Tel +49 9405 9410 24 Fax +49 9405 9410 25 Mathias.Jochum@auma.com AUMA Armaturenantriebe GmbH **AT-2512 Tribuswinkel** Tel +43 2252 82540 Fax +43 2252 8254050 office@auma.at

**CH-8965 Berikon** Tel +41 566 400945 Fax +41 566 400948 RettichP.ch@auma.com AUMA Servopohony spol. s.r.o. **CZ-10200 Praha 10** Tel +420 272 700056 Fax +420 272 704125 auma-s@auma.cz OY AUMATOR AB **FI-02270 Espoo** Tel +35 895 84022 Fax +35 895 8402300 auma@aumator.fi AUMA France **FR-95157 Taverny Cédex** Tel +33 1 39327272 Fax +33 1 39321755 stephanie.vatin@auma.fr www.auma.fr AUMA ACTUATORS Ltd. **GB- Clevedon North Somerset BS21 6QH** Tel +44 1275 871141 Fax +44 1275 875492 mail@auma.co.uk AUMA ITALIANA S.R.L. **IT-20023 Cerro Maggiore Milano** Tel +39 0331-51351 Fax +39 0331-517606 info@auma.it www.auma.it AUMA BENELUX B.V. **NL-2314 XT Leiden** Tel +31 71 581 40 40 Fax +31 71 581 40 49 office@benelux.auma.com AUMA Polska **PL-41-310 Dabrowa Górnicza** Tel +48 32 26156 68 Fax +48 32 26148 23 R.Ludzien@auma.com.pl www.auma.com.pl AUMA Priwody OOO **RU-141400 Moscow region** Tel +7 095 221 64 28 Fax +7 095 221 64 38 aumarussia@auma.ru www.auma.ru ERICHS ARMATUR AB **SE-20039 Malmö** Tel +46 40 311550 Fax +46 40 945515 info@erichsarmatur.se www.erichsarmatur.se GRØNBECH & SØNNER A/S **DK-2450 København SV** Tel +45 33 26 63 00 Fax +45 33 26 63 21 GS@g-s.dk www.g-s.dk IBEROPLAN S.A. **ES-28027 Madrid** Tel +34 91 3717130 Fax +34 91 7427126 iberoplan@iberoplan.com D. G. Bellos & Co. O.E. **GR-13671 Acharnai Athens**<br>Tel +30 210 2409485<br>Fax +30 210 2409486 info@dgbellos.gr SIGURD SØRUM A. S. **NO-1301 Sandvika** Tel +47 67572600 Fax +47 67572610 post@sigurd-sorum.no

INDUSTRA **PT-2710-297 Sintra** Tel +351 2 1910 95 00 Fax +351 2 1910 95 99 jpalhares@tyco-valves.com

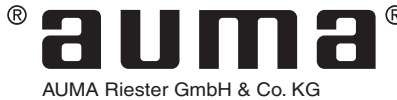

+49 (0)711 / 34803 0 Fax +49 (0)711 / 34803 34 P. O. Box 1151 D - 73747 Ostfildern Tel riester@wof.auma.com www.auma.com

MEGA Endüstri Kontrol Sistemieri Tic. Ltd. Sti. **TR-06460 Ovecler Ankara**<br>Tel +90 312 472 62 70<br>Fax +90 312 472 62 74 megaendustri@megaendustri.com.tr CTS Control Limited Liability Company

**UA-02099 Kiyiv** Tel +38 044 566-9971, -8427 Fax +38 044 566-9384 v\_polyakov@cts.com.ua

#### **Africa**

AUMA South Africa (Pty) Ltd. **ZA-1560 Springs** Tel +27 11 3632880 Fax +27 11 8185248 aumasa@mweb.co.za A.T.E.C. **EG- Cairo** Tel +20 2 3599680 - 3590861 Fax +20 2 3586621 atec@intouch.com

#### **America**

AUMA ACTUATORS INC. **US-PA 15317 Canonsburg** Tel +1 724-743-AUMA (2862) Fax +1 724-743-4711 mailbox@auma-usa.com www.auma-usa.com

AUMA Chile Respresentative Office **CL- La Reina Santiago de Chile** Tel +56 2 821 4108 Fax +56 2 281 9252 aumachile@adsl.tie.cl

LOOP S. A. **AR-C1140ABP Buenos Aires** Tel +54 11 4307 2141 Fax +54 11 4307 8612 contacto@loopsa.com.ar

Asvotec Termoindustrial Ltda. **BR-13190-000 Monte Mor/ SP.** Tel +55 19 3879 8735 Fax +55 19 3879 8738 atuador.auma@asvotec.com.br

TROY-ONTOR Inc. **CA-L4N 5E9 Barrie Ontario<br>Tel +1 705 721-8246<br>Fax +1 705 721-5851** troy-ontor@troy-ontor.ca MAN Ferrostaal de Colombia Ltda. **CO- Bogotá D.C.** Tel +57 1 4 011 300 Fax +57 1 4 131 806

dorian.hernandez@manferrostaal.com www.manferrostaal.com PROCONTIC Procesos y Control Automático **EC- Quito** Tel +593 2 292 0431 Fax +593 2 292 2343 info@procontic.com.ec

IESS DE MEXICO S. A. de C. V. **MX-C.P. 02900 Mexico D.F.** Tel +52 55 55 561 701 Fax +52 55 53 563 337 informes@iess.com.mx

Multi-Valve Latin America S. A. **PE- San Isidro Lima 27**<br>Tel +511 222 1313<br>Fax +511 222 1880 multivalve@terra.com.pe PASSCO Inc.

**PR-00936-4153 San Juan** Tel +18 09 78 77 20 87 85 Fax +18 09 78 77 31 72 77 Passco@prtc.net Suplibarca **VE- Maracaibo Estado, Zulia** Tel +58 261 7 555 667

Fax +58 261 7 532 259 suplibarca@intercable.net.ve  $^{\circledR}$ 

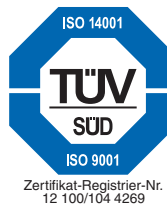

#### **Asia**

AUMA (INDIA) PRIVATE LIMITED **IN-560 058 Bangalore** Tel +91 80 2839 4655 Fax +91 80 2839 2809 info@auma.co.in www.auma.co.in AUMA JAPAN Co., Ltd. **JP-210-0848 Kawasaki-ku, Kawasaki-shi Kanagawa** Tel +81 44 329 1061 Fax +81 44 366 2472 mailbox@auma.co.jp AUMA ACTUATORS (Singapore) Pte Ltd. **SG-569551 Singapore** Tel +65 6 4818750 Fax +65 6 4818269 sales@auma.com.sg

www.auma.com.sg AUMA Middle East Rep. Office

**AE- Dubai**<br>Tel +971 4 3682720<br>Fax +971 4 3682721 auma@emirates.net.ae

PERFECT CONTROLS Ltd. **HK- Tsuen Wan, Kowloon** Tel +852 2493 7726 Fax +852 2416 3763 joeip@perfectcontrols.com.hk

DW Controls Co., Ltd. **KR-153-803 Seoul Korea** Tel +82 2 2113 1100 Fax +82 2 2113 1088/1089 sichoi@actuatorbank.com www.actuatorbank.com

AL-ARFAJ Eng. Company W. L. L. **KW-22004 Salmiyah** Tel +965 4817448 Fax +965 4817442 arfaj@qualitynet.net BEHZAD Trading Enterprises

**QA- Doha** Tel +974 4433 236 Fax +974 4433 237 behzad@qatar.net.qa

Sunny Valves and Intertrade Corp. Ltd. **TH-10120 Yannawa Bangkok**<br>Tel +66 2 2400656<br>Fax +66 2 2401095 sunnyvalves@inet.co.th

Top Advance Enterprises Ltd. **TW- Jhonghe City Taipei Hsien (235)** Tel +886 2 2225 1718 Fax +886 2 8228 1975 support@auma-taiwan.com.tw www.auma-taiwan.com.tw

AUMA Beijing Representative Office **CN-100029 Beijing** Tel +86 10 8225 3933

Fax +86 10 8225 2496 mailbox@auma-china.com www.auma-china.com

#### **Australia**

BARRON GJM Pty. Ltd. **AU-NSW 1570 Artarmon** Tel +61 294361088 Fax +61 294393413 info@barron.com.au www.barron.com.au

2005-09-06

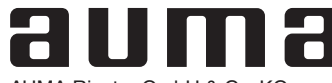

AUMA Riester GmbH & Co. KG P. O. Box 1362 D - 79373 Müllheim Tel +49 (0)7631/809-0 Fax +49 (0)7631/809 250 riester@auma.com www.auma.com

For detailed information on AUMA products refer to the Internet:

**www.auma.com**